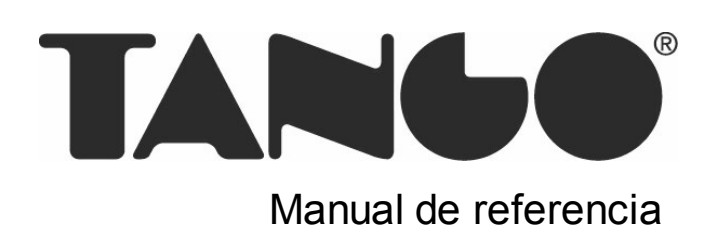

# **Tango Control de Horarios**

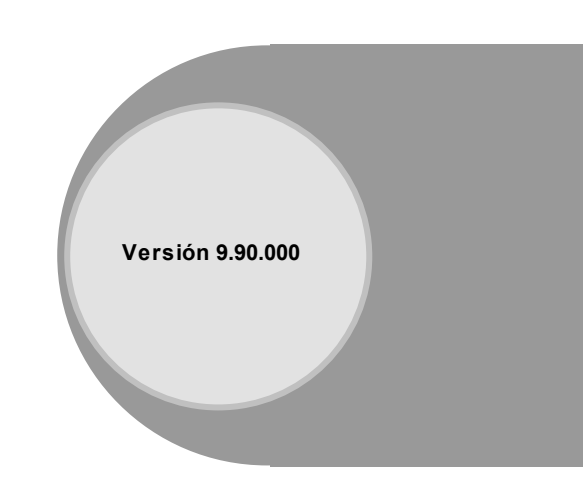

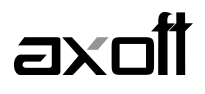

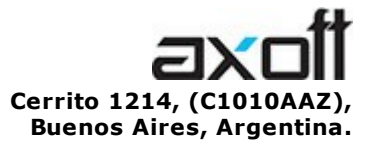

VENTAS 054 (011) 5031-8264 054 (011) 4816-2620 Fax: 054 (011) 4816-2394 ventas@axoft.com

SOPORTE TÉCNICO 054 (011) 5256-2919 Línea Restô: 054 (011) 5256-2964 Fax: 054 (011) 4816-2394 servicios@axoft.com

CONSULTA WEB http://www.axoft.com/redir?id=4

> TELELLAVE 054 (011) 4816-2904

HABILITACIÓN DE SISTEMAS cuotas@axoft.com

CURSOS

054 (011) 4816-2620 Fax: 054 (011) 4816-2394 Dirigido a CAPACITACION cursos@axoft.com

> SITIO WEB http://www.axoft.com

Word, Excel, Access, Outlook, MS Office, Windows y Microsoft son marcas registradas de Microsoft Corporation.

Otros productos y compañías mencionadas en este manual son marcas registradas de sus respectivos dueños.

La información contenida en este manual está sujeta a cambios sin previo aviso. Los datos utilizados en los ejemplos son ficticios. Prohibida la reproducción total o parcial del contenido de este manual por cualquier medio, mecánico o electrónico.

**Nota** Este documento está configurado para ser impreso en hojas del tipo A4. Para realizar una impresión en base a hojas Carta (u otro tipo de tamaño de papel) configure adecuadamente las opciones de impresión.

## **Sumario**

### Capítulo 1

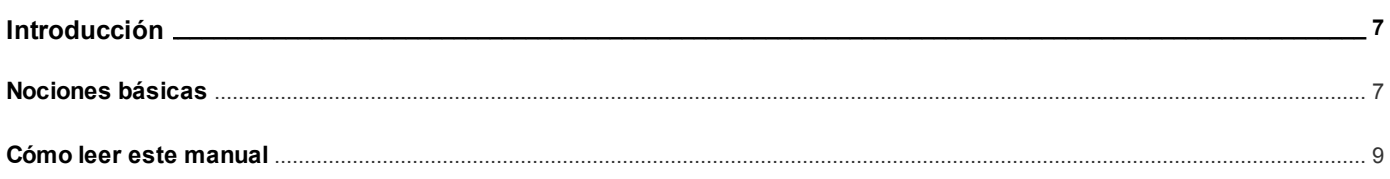

### Capítulo 2

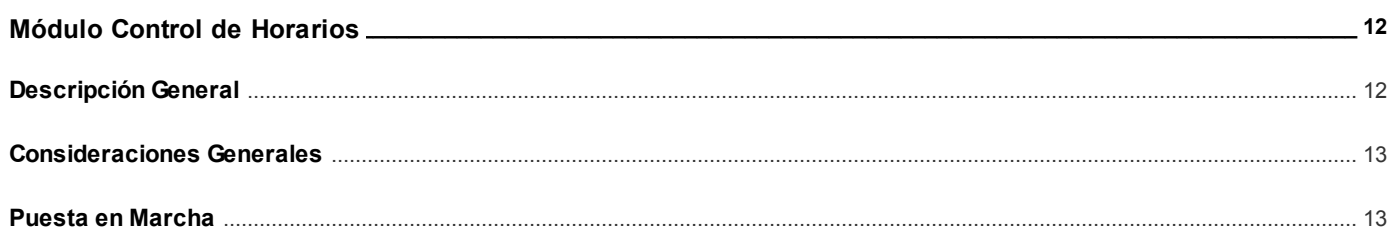

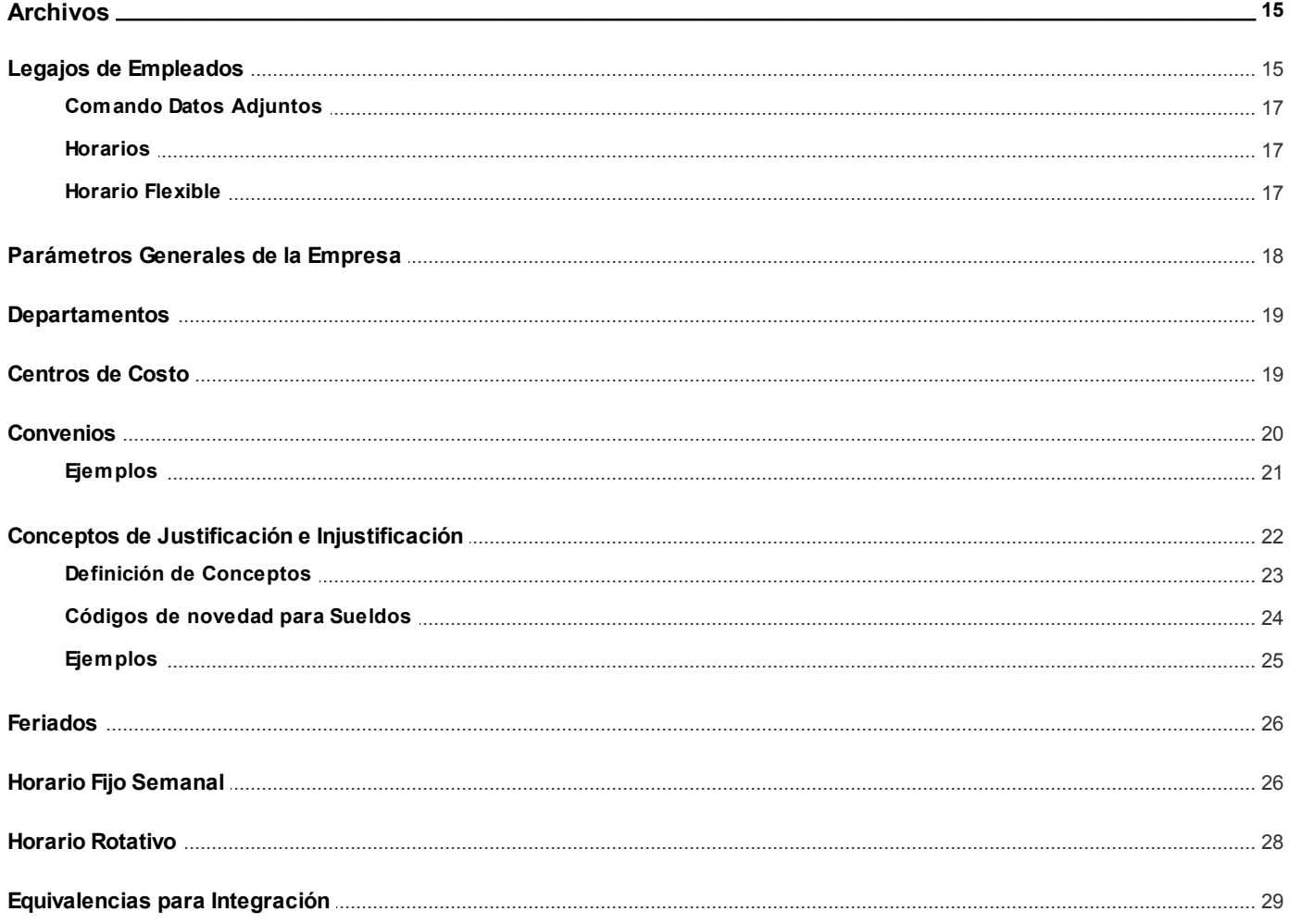

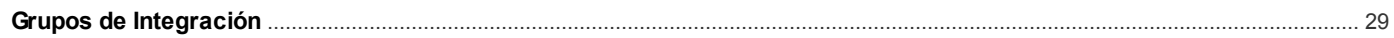

### Capítulo 4

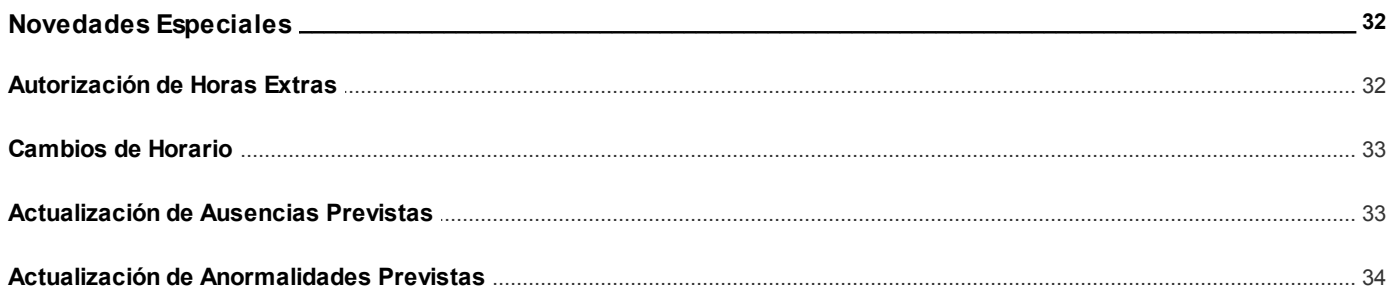

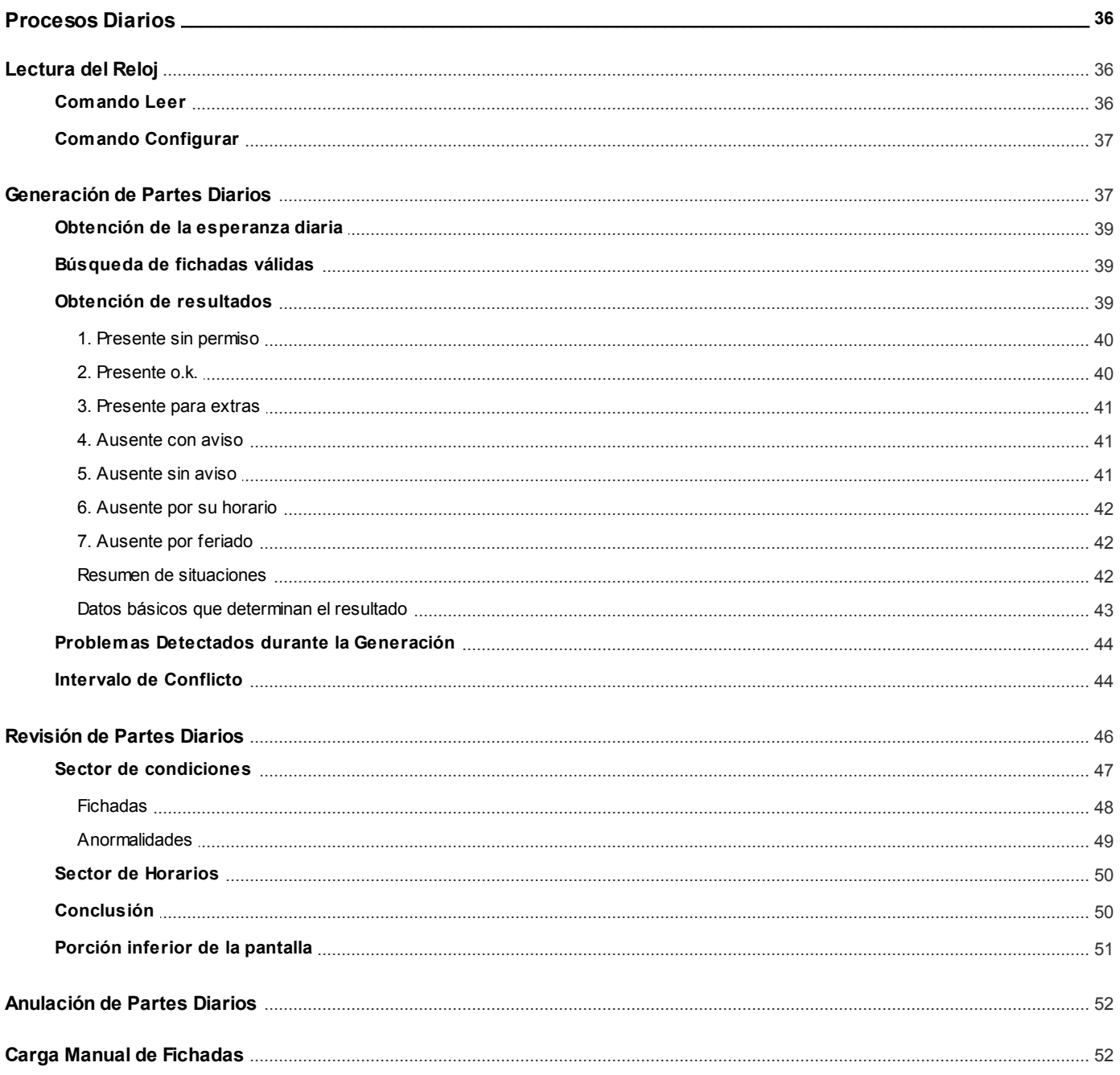

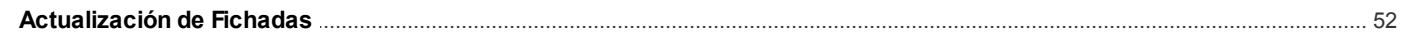

### Capítulo 6

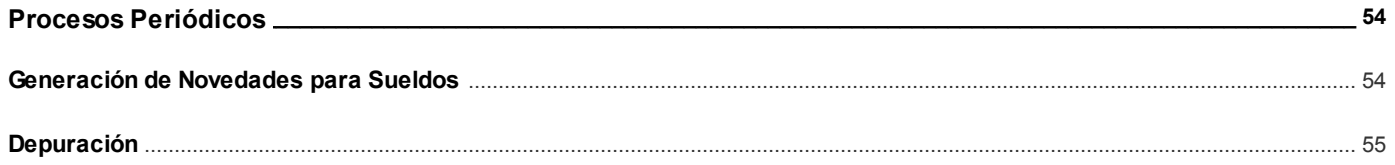

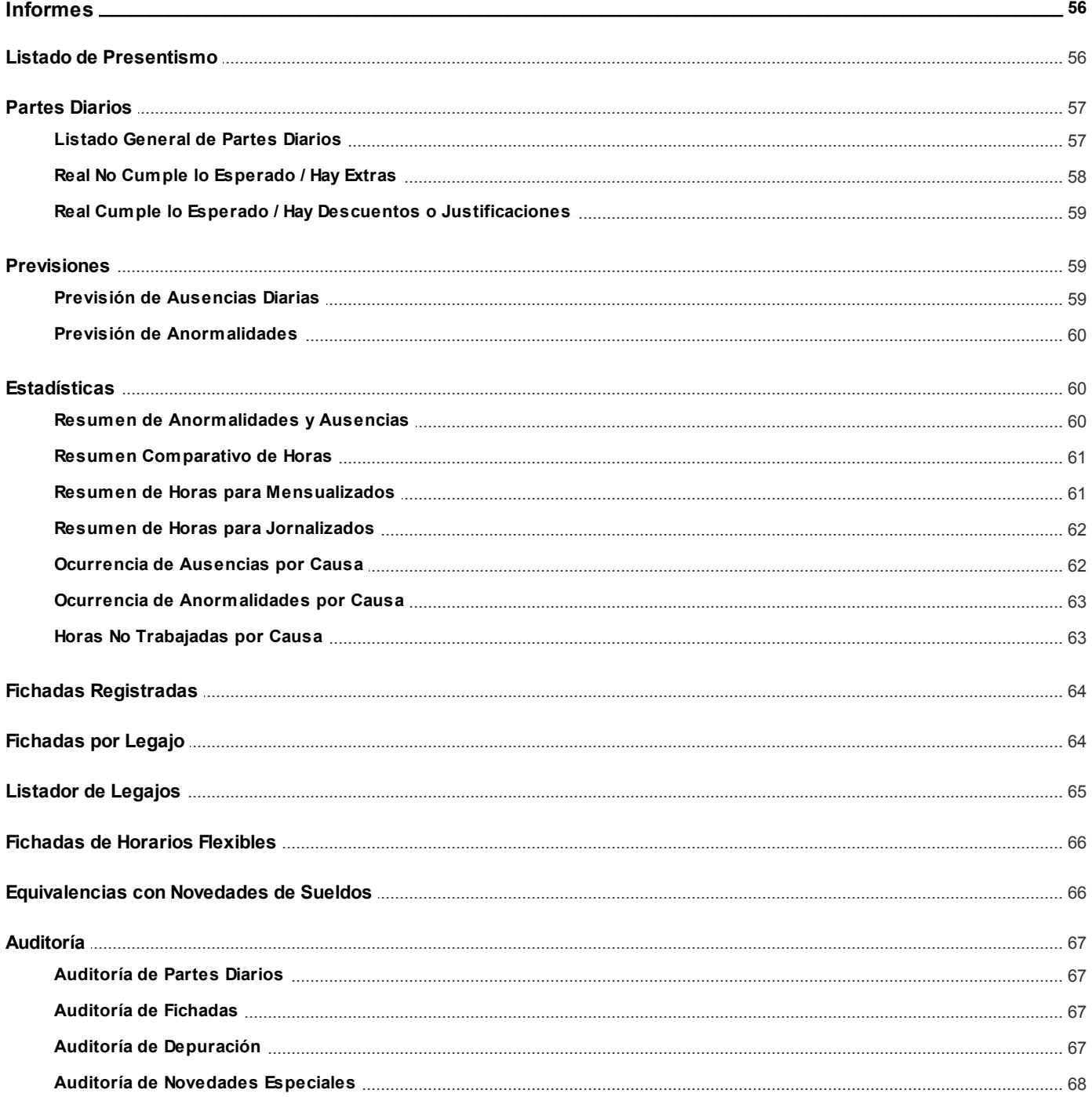

### Capítulo 8

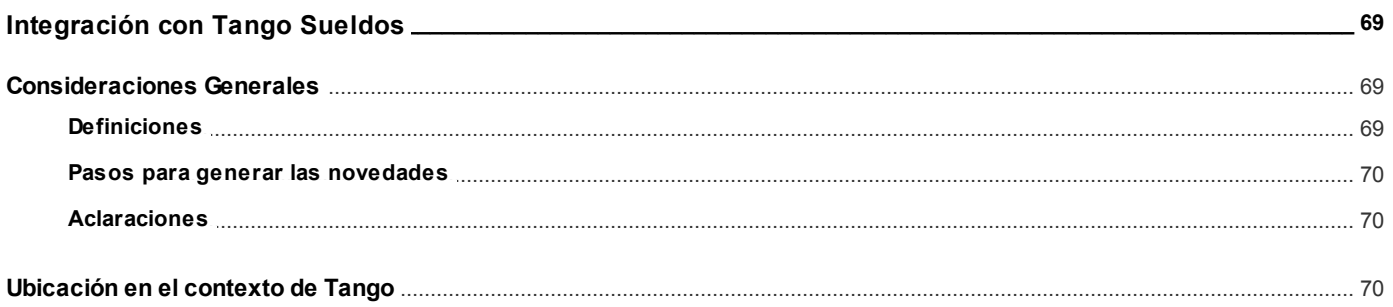

### Capítulo 9

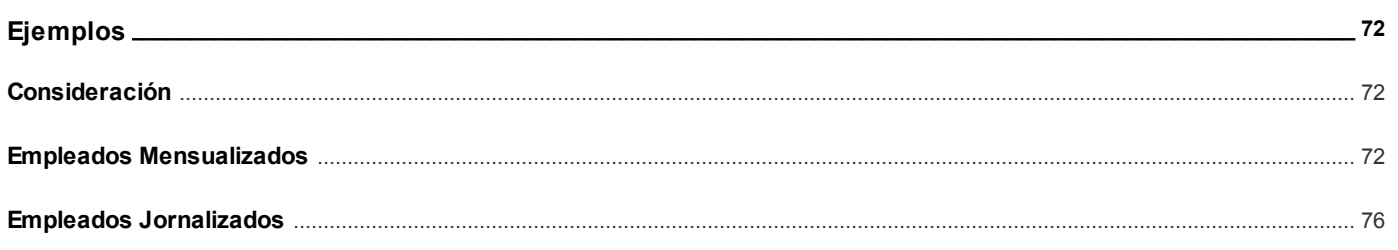

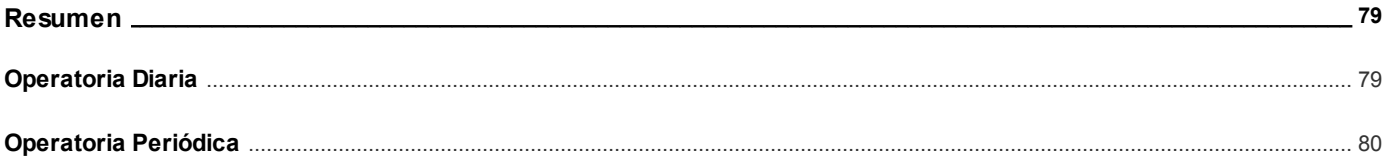

# <span id="page-6-0"></span>**Tango Control de Horarios**<br> **Capítulo 1**

**Introducción**

### <span id="page-6-1"></span>**Nociones básicas**

**Tango Gestión constituye un concepto en software de gestión. Es la solución para su empresa, estudio contable o comercio.**

Es un concepto que a usted le permite no sólo administrar eficientemente su empresa sino también manejar su negocio de un modo inteligente, evitando errores y detectando oportunidades.

#### **Tango Punto de Venta**

**Tango Punto de Venta** está especialmente orientado a la gestión de comercios minoristas, por su agilidad y funciones de facturación rápida.

Este producto ha sido desarrollado específicamente para trabajar con controladores fiscales y es compatible con todos los equipos homologados de mayor venta en el mercado.

Usted puede conectarlo con distintos periféricos, como lectoras de tarjetas de crédito, códigos de barras, cheques, visores y cajón de dinero.

#### **Tango Estudios Contables**

**Tango Estudios Contables** le permite trabajar desde su estudio contable e integrarse en forma automática con el sistema **Tango Gestión** de su empresa cliente. Así, podrá incorporar a su módulo **Liquidador de I.V.A.,** todos los comprobantes generados en los módulos **Ventas** y **Proveedores** (o **Compras / Importaciones**) de un **Tango Gestión** y de un **Tango Punto de Venta.**

Podrá enviar asientos desde los módulos **Liquidador de I.V.A.** y **Sueldos** al módulo contable.

También es posible importar a su módulo **Contabilidad,** los asientos generados por los módulos **Ventas** y **Proveedores** (o **Compras / Importaciones**).

A su vez, el módulo **Estados Contables** recibirá la información de **Tango Contabilidad** o de **Tango Astor Contabilidad,** para su exposición.

#### **Tango Restô**

**Tango Restô** es el sistema que resuelve todas las necesidades operativas, logísticas y administrativas de restaurantes y servicios de comida, en forma totalmente integrada.

Ha sido diseñado para todo tipo de restaurante, desde uno chico como administración simple hasta

una gran cadena, lo que le permite acompañarlo en el crecimiento de su negocio.

#### **Módulos Tango Astor**

A partir de la versión **8.00.000** usted también puede utilizar los módulos **Tango Astor.**

Los módulos **Tango Astor** ofrecen no sólo una renovada interfaz de usuario sino además amplía la funcionalidad del sistema, ya que no sólo permite su operación a través de Intranet sino que además posibilita el acceso de forma remota desde alguna sucursal o desde su propia casa, utilizando una conexión Internet.

**Tango Astor** incluye las siguientes soluciones:

- El módulo **Sueldos** para la liquidación de haberes
- El módulo **Control de personal** para la generación de partes diarios mediante el procesamiento de fichadas.
- El módulo **Tango Astor Contabilidad** para cubrir los requerimientos en materia de registración contable.
- El módulo **Activo Fijo** para llevar a cabo la administración y el control de los bienes que forman parte del activo de la empresa.
- El módulo **Tesorería** para la administración de caja, bancos, tarjetas, cheques y otros valores de la empresa.

**Tango Astor** cuenta, además, con un **Administrador General del sistema,** con una amplia funcionalidad.

#### **Integración**

**Tango** incluye los módulos **Ventas, Stock, Cash Flow, Contabilidad, Sueldos, Control de Horarios, Central, I.V.A. + Ingresos Brutos, Estados Contables, Compras, Compras con Importaciones o Proveedores;** además, las herramientas de **Tablero de Control, Automatizador de Tareas, Automatizador de Reportes** y **Tango Live.**

Los módulos trabajan en forma individual o totalmente integrada, con la ventaja de que usted ingresa la información una sola vez y el sistema genera los movimientos de stock, fondos, cuentas corrientes y asientos contables en forma automática. Una vez que los asientos fueron registrados en **Contabilidad** se puede enviar la información a **Estados Contables** para la emisión de los balances.

#### **Beneficios adicionales**

#### **Facilidad de uso**

Para su instalación el sistema cuenta con un asistente que lo guiará paso por paso evitando cualquier inconveniente en esta etapa. Asimismo, el sistema se entrega con una base ejemplo y tablas precargadas que permiten su rápida puesta en marcha.

La integración de los módulos **Tango** entre sí y con los utilitarios **Ms Office** le permite simplificar sus tareas y ahorrar tiempo.

Para agilizar el ingreso al sistema, **Tango** puede generar accesos directos a todos los procesos, de esta manera, usted accede directamente a aquellos que utiliza habitualmente.

#### **Agilidad y precisión en información gerencial**

A través de la generación del cubo de información para el análisis multidimensional de sus datos, usted obtiene información gerencial dinámica y precisa que le permitirá tomar, con un alto grado de seguridad, decisiones claves para el crecimiento de su empresa.

#### **Seguridad y confidencialidad de su información**

El administrador general de su sistema **Tango** permite definir un número ilimitado de usuarios,

restringiendo el acceso a los procesos de acuerdo a distintos roles por empresa.

### <span id="page-8-0"></span>**Cómo leer este manual**

**Este manual fue diseñado para asistirlo en la comprensión de nuestro producto. Se encuentra dividido en capítulos que reflejan el menú principal del sistema, existiendo apartados especiales dedicados a temas particulares que requieren de un mayor detalle.**

Para agilizar la operación del sistema, el manual hace hincapié en las teclas de función. No obstante, recuerde que puede utilizarlo en forma convencional mediante el menú y la barra de herramientas.

Toda la funcionalidad correspondiente a la barra de herramientas, menú y destinos de impresión está detallada en el capítulo Operación del manual de **Instalación y Operación.**

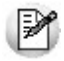

Recomendamos leer el manual de cada módulo antes de comenzar su operación. Hemos incluido junto con el sistema una *empresa ej emplo* a fin de que pueda realizar prácticas para su capacitación.

#### **Convenciones**

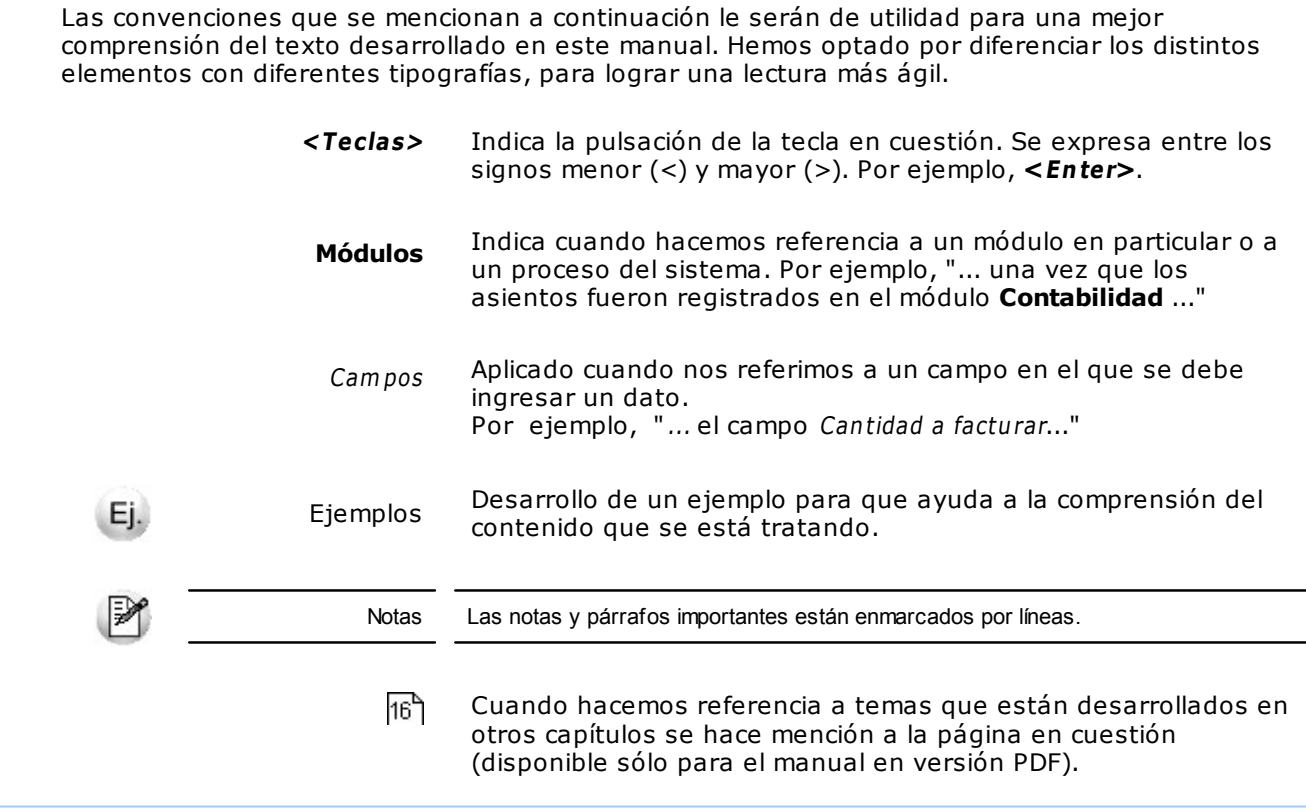

#### **Organización de la documentación**

Su sistema está compuesto por módulos: **Ventas, Contabilidad, Stock, Compras,** etc., que se integran e interactúan entre sí.

Para conocer todo lo referente a la funcionalidad de un módulo, invoque su ayuda en línea; o bien, consulte su manual electrónico (en formato pdf).

Tenga en cuenta que usted puede conocer la lista de cambios realizados en cada versión de su sistema, mediante el archivo de Novedades. Acceda a esta información desde su escritorio de **Ms Windows** (Inicio | Programas | nombre del producto | Novedades).

 $\mathbb{P}$ 

Háganos llegar sus sugerencias, con relación a las ayudas y/o manuales electrónicos de su sistema **Tango,** a la siguiente dirección: [manuales@axoft.com.](mailto:manuales@axoft.com)

#### **Ayudas en línea**

Es posible acceder a la ayuda en línea de cada módulo, mediante una de las siguientes opciones:

- Desde el botón Inicio, seleccione Programas | Tango Gestion | Ayuda | nombre del módulo.
- Desde la carpeta Ayuda del menú principal. En esta opción, seleccione Módulos y luego, elija el nombre del módulo a consultar.
- Presionando la tecla **<F1>** sobre la opción de menú a consultar.
- En un determinado proceso, desde la carpeta Ayuda o presionando la tecla

**<F1>** o haciendo clic en el botón .

#### **Manuales electrónicos**

Para acceder al manual electrónico de cada uno de los módulos de su sistema, coloque el CD de instalación en la unidad lectora de CD.

Si no tiene el AUTORUN activo en su computadora, ejecute el archivo AUTORUN desde el explorador de **Ms Windows** o bien, desde la ventana de comandos Ejecutar.

Seleccione la opción Manuales para elegir el módulo cuyo manual desea consultar.

Para más información, la siguiente lista detalla el nombre de cada uno de los módulos y el archivo (con formato .pdf) que contiene el manual electrónico:

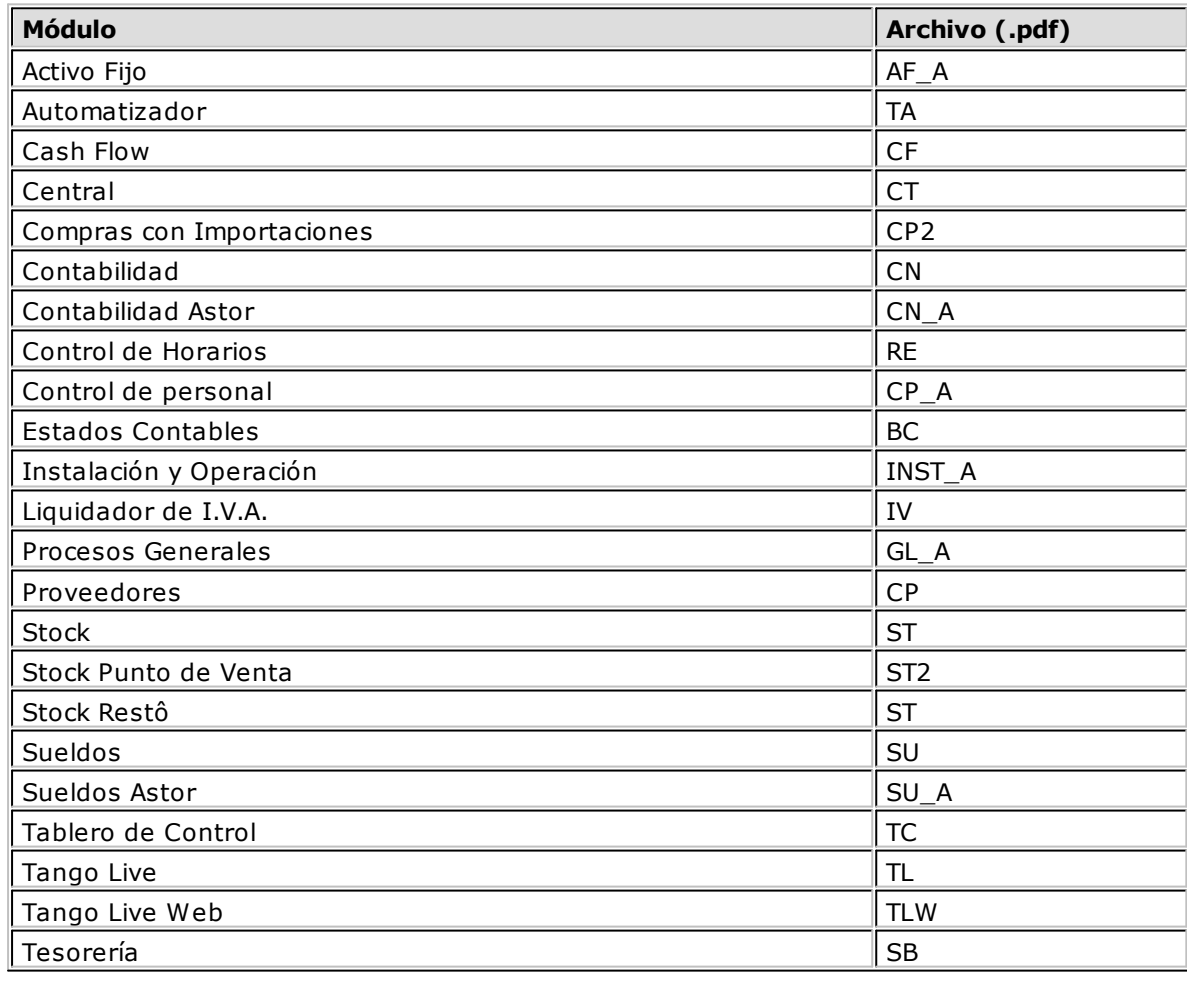

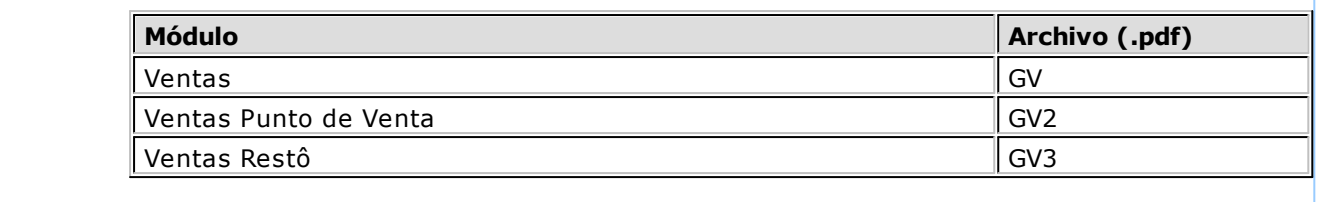

# <span id="page-11-0"></span>**Tango Control de Horarios**<br> **Capítulo 2**

## **Módulo Control de Horarios**

**Le informamos que a partir del día 01/06/2011 dejaremos de actualizar el módulo Control de Horarios, siendo reemplazado por el módulo Control de Personal. Este contempla toda la funcionalidad de Control de Horarios e incorpora una gran cantidad de beneficios. Tenga en cuenta que ya no se realizarán cambios normativos y tecnológicos. Para mayor información sugerimos ingrese [aquí.](http://www.axoft.com/descontinuados/re/)**

El objetivo de este módulo es evaluar los datos de las entradas y salidas del personal, obtenidos a partir de un archivo de eventos generado por un reloj fichador.

La evaluación diaria de eventos genera resultados. Algunos de estos resultados se utilizan para generar novedades, las que pueden transferirse al módulo **Sueldos.** Otros, se utilizan para emitir informes con fines estadísticos y de control.

Los eventos se evalúan en base a características propias de cada empleado, características comunes a grupos de empleados, como así también a características generales de toda la empresa.

### <span id="page-11-1"></span>**Descripción General**

**Le informamos que a partir del día 01/06/2011 dejaremos de actualizar el módulo Control de Horarios, siendo reemplazado por el módulo Control de Personal. Este contempla toda la funcionalidad de Control de Horarios e incorpora una gran cantidad de beneficios. Tenga en cuenta que ya no se realizarán cambios normativos y tecnológicos. Para mayor información sugerimos ingrese [aquí.](http://www.axoft.com/descontinuados/re/)**

A continuación, realizamos una breve descripción de los archivos y procesos que componen el módulo.

#### **Archivos**

Incluye la parametrización del módulo y la actualización de los archivos maestros del sistema, como ser legajos y horarios.

#### **Novedades Especiales**

Abarca el ingreso y mantenimiento de conceptos que afectan temporalmente al módulo como ser ausencias y anormalidades previstas, cambios de horarios y autorización de extras en forma temporal.

#### **Procesos Diarios**

Incluye los procesos que habitualmente se realizan en forma diaria como ser lectura de fichadas, generación y revisión de partes diarios.

#### **Procesos Periódicos**

Abarca procesos que corresponden a funciones de cierta periodicidad como por ejemplo, la integración con el módulo **Sueldos** y la depuración de información.

#### **Informes**

Concentra una amplia gama de reportes de gestión y control referente a fichadas, horas computadas, descontadas, justificadas y auditoría.

#### <span id="page-12-0"></span>**Consideraciones Generales**

**Le informamos que a partir del día 01/06/2011 dejaremos de actualizar el módulo Control de Horarios, siendo reemplazado por el módulo Control de Personal. Este contempla toda la funcionalidad de Control de Horarios e incorpora una gran cantidad de beneficios. Tenga en cuenta que ya no se realizarán cambios normativos y tecnológicos. Para mayor información sugerimos ingrese [aquí.](http://www.axoft.com/descontinuados/re/)**

Para implementar el módulo **Tango Control de Horarios** es importante la correcta definición de los parámetros generales y archivos maestros. Es conveniente realizar un análisis global de todas las alternativas y adoptar la que sea más favorable para la modalidad de trabajo de su empresa o comercio.

#### **Parámetros**

Un parámetro es un dato que influye en el comportamiento del sistema.

Si se implementan varios módulos, y por ser **Tango** un sistema integrado, en algunos casos los parámetros influyen en el resto de los módulos.

#### <span id="page-12-1"></span>**Puesta en Marcha**

**Le informamos que a partir del día 01/06/2011 dejaremos de actualizar el módulo Control de Horarios, siendo reemplazado por el módulo Control de Personal. Este contempla toda la funcionalidad de Control de Horarios e incorpora una gran cantidad de beneficios. Tenga en cuenta que ya no se realizarán cambios normativos y tecnológicos. Para mayor información sugerimos ingrese [aquí.](http://www.axoft.com/descontinuados/re/)**

Para poner en marcha el módulo es necesario definir los archivos maestros.

La definición de legajos incluye la asignación de ciertos datos que se encuentran codificados en otros

archivos. Algunos datos son obligatorios en el momento de definir un legajo, como por ejemplo, el código de convenio con el que trabaja el empleado o su código de horario. Otros datos no son obligatorios en ese momento y pueden completarse más adelante. Estos datos son: Código de Centro de Costo, Código de Departamento y Código de Grupo de Integración.

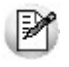

Para ubicar rápidamente los procesos citados en la ayuda, recuerde que la función **Buscar** (ubicada en el Menú del sistema, se activa pulsando la tecla *<F3>*) permite realizar una búsqueda de un texto en el árbol de procesos de todos los módulos. Como resultado, se exhibirá el nombre de los procesos que incluyen el texto ingresado, con la indicación del módulo y carpeta en la que se encuentran.

A continuación, sugerimos el orden correcto de carga:

- 1. Parámetros generales de la Empresa <sup>18</sup>.
- 2.<u>Convenios</u>|20 .
- 3. <u>Horarios Fijos</u> 26 y <u>[Rotativos](#page-27-0)</u> 28 .
- 4.<u>Centros de Costo</u>|1ዓ).
- 5. Departamentos 19 ገ.
- 6. <u>Legajos</u>|15 .
- 7. <u>Conceptos de Justificación e Injustificación</u> 22ª.

#### **Definiciones para la integración con el sistema de Sueldos**

- 1. Equivalencias para Integración 299.
- 2. <u>Grupos de Integración</u>| 29ो.
- 3.Asignar a cada legajo un código de Grupo de Integración.

<span id="page-14-0"></span>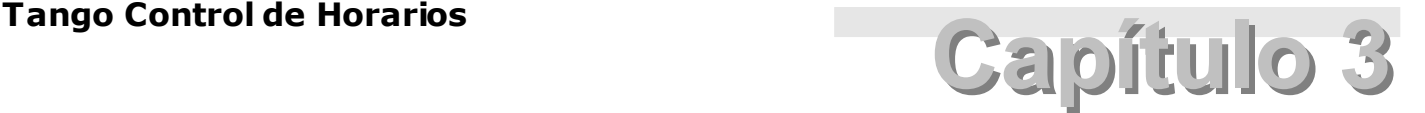

## **Archivos**

### **Legajos de Empleados**

**Le informamos que a partir del día 01/06/2011 dejaremos de actualizar el módulo Control de Horarios, siendo reemplazado por el módulo Control de Personal. Este contempla toda la funcionalidad de Control de Horarios e incorpora una gran cantidad de beneficios. Tenga en cuenta que ya no se realizarán cambios normativos y tecnológicos. Para mayor información sugerimos ingrese [aquí.](http://www.axoft.com/descontinuados/re/)**

Este proceso permite ingresar nuevos empleados, modificar sus datos o eliminarlos. Sólo se definirán aquellos empleados a los que interese controlar su horario. Los datos asociados con el empleado son los siguientes:

**Legajo:** número de legajo del empleado. Si desea integrar las novedades generadas, este código será el mismo que el definido en el módulo **Sueldos.**

Si ingresa un código de legajo existente en **Sueldos**, el sistema completará automáticamente los siguientes datos: Nombre, Fecha de Ingreso, Fecha de Egreso, Correo Electrónico y Condición.

ΙЖ

Si posee el módulo **Sueldos** instalado junto con el módulo **Control de Horarios**, es posible seleccionar los legajos de **Sueldos** pulsando *<F3>*sobre el código de legajo.

**Código Fichador:** código que identifica al empleado en el reloj fichador.

Si modifica el código de fichador, el sistema verificará que dicho código no esté utilizado por otro legajo. Luego, se pedirá su confirmación para actualizar las fichadas existentes con el nuevo código de fichador.

**Apellido y Nom bre:** nombre y apellido del empleado.

**Fecha de Ingreso:** fecha de alta del empleado.

**Fecha de Egreso:** fecha en la que el empleado deja de trabajar en la empresa. Cuando un empleado tenga indicada una fecha en este campo, no intervendrá en ningún proceso o listado ejecutado con fecha posterior a ésta.

**Centro de Costo:** centro de costo al que pertenece el empleado.

**Código de Conv enio:** código de convenio al que pertenece el empleado.

**Condición:** condición del empleado. Los valores posibles son: **J**ornalizado o **M**ensualizado.

**Departam ento:** sector de la empresa al que pertenece el empleado. Cada departamento tiene asociado un Tipo de Horario y Código de Horario Habitual para dar la opción de asignar los horarios por departamento.

**Tom <sup>a</sup> el Horario del Departam ento:** es posible indicar si el horario del empleado es el asignado por defecto al departamento al que pertenece. Si contesta que sí, los campos Tipo de Horario y Código de Horario no se editan y se exhibe el código de horario correspondiente al departamento.

**Tipo de Horario:** es necesario asignar un tipo de horario al empleado. Los tipos de horario posibles son:

- **Horario Flexible:** se asigna a aquellos empleados a los que no se les realizan controles de asistencia ni de horarios (llegadas tardes, salidas tempranas, etc.), como por ejemplo, el personal jerárquico. Este tipo de horario se define a efectos de registrar el acceso y la permanencia de personas en la empresa. Esta información no se transfiere al módulo **Sueldos.** No obstante, el sistema prevé informes acerca de los empleados con este tipo de horario asignado.
- **Horario Fijo Semanal:** se asigna a todo el personal que cumpla un horario cuya definición se repite semanalmente.
- **Horario Rotativo:** se asigna a todo el personal que realice un ciclo rotativo de días en que se puedan definir francos, turnos diurnos, turnos nocturnos, etc. Los ciclos pueden tener cualquier duración; pueden definirse ciclos de dos o tres días, como así también ciclos que duren semanas.

**Código de Horario:** se asignará a aquellos empleados con horarios de tipo fijo o rotativo, un código de horario que contiene la definición de su jornada laboral. Este campo es editable siempre y cuando el campo Toma el Horario del Departamento esté definido como "**NO**".

Si el empleado tiene horario flexible, este campo no se edita, ya que no posee horario asociado.

**Ficha Interv alo:** indica si el empleado realiza un corte intermedio en su jornada laboral (por ejemplo, para almorzar). Si así ocurre, se le exige que fiche la salida y el retorno. Si activa este parámetro y el empleado no ficha en el intervalo, el sistema considerará esta situación como una anormalidad.

**Necesita Autorización para Horas Extras:** en este campo se indica si el empleado necesita autorización parar realizar horas extras. Si el empleado no necesita autorización para realizarlas, significa que tiene una autorización permanente.

**Necesita Autorización para Salir:** este campo indica si el empleado necesita autorización para salir durante su horario de trabajo. No da autorización a llegar tarde o salir temprano (esta validación se realiza sobre la primer entrada y la última salida). Si se desactiva este parámetro, no se realizarán descuentos al empleado, con excepción de llegadas tarde, salidas temprano o salidas intermedias no justificadas. Esta autorización rige sólo para salidas dentro de su horario.

**Código de Grupo para Integración con Sueldos:** a cada empleado, excepto los empleados con horario flexible, se les asigna un código de grupo para la integración con el módulo **Sueldos.** Este código debe estar definido en el proceso Grupos para Integración. Si este campo está en blanco, significa que el empleado no se integra con el módulo **Sueldos.**

**Fecha de Ultim <sup>a</sup> Actualización del Registro:** en forma automática, el sistema registra y muestra la

última fecha en la que se actualizaron los datos del empleado.

### <span id="page-16-0"></span>**Comando Datos Adjuntos**

**Le informamos que a partir del día 01/06/2011 dejaremos de actualizar el módulo Control de Horarios, siendo reemplazado por el módulo Control de Personal. Este contempla toda la funcionalidad de Control de Horarios e incorpora una gran cantidad de beneficios. Tenga en cuenta que ya no se realizarán cambios normativos y tecnológicos. Para mayor información sugerimos ingrese [aquí.](http://www.axoft.com/descontinuados/re/)**

Este comando le permite asociar una imagen y un archivo al legajo del empleado. La imagen debe respetar el formato BMP o JPG, mientras que el archivo asociado puede ser de cualquier formato.

**Tango** le mostrará en pantalla el contenido del archivo cuando su formato sea RTF o TXT, de lo contrario mostrará el icono que representa al archivo. Haciendo doble clic sobre el icono, **Tango** mostrará el contenido utilizando la aplicación asociada en **Windows**.

Algunos ejemplos pueden ser: archivo con el contrato del empleado en Word, estadísticas en Excel, informes de **Tango**, etc.

Para más información sobre el comando **Datos Adjuntos**, consulte el capítulo **Operación** del manual de **Instalación y Operación**.

#### <span id="page-16-1"></span>**Horarios**

**Le informamos que a partir del día 01/06/2011 dejaremos de actualizar el módulo Control de Horarios, siendo reemplazado por el módulo Control de Personal. Este contempla toda la funcionalidad de Control de Horarios e incorpora una gran cantidad de beneficios. Tenga en cuenta que ya no se realizarán cambios normativos y tecnológicos. Para mayor información sugerimos ingrese [aquí.](http://www.axoft.com/descontinuados/re/)**

Son tres los tipos de horario definibles en el módulo:

- [Horario Flexible](#page-16-2) (**X**) 17
- <u>[Horario Fijo semanal](#page-25-1)</u>| 26 (**F**)
- [Horario Rotativo](#page-27-0) (**R**) 28

#### <span id="page-16-2"></span>**Horario Flexible**

**Le informamos que a partir del día 01/06/2011 dejaremos de actualizar el módulo Control de Horarios, siendo reemplazado por el módulo Control de Personal. Este contempla toda la funcionalidad de Control de Horarios e incorpora una gran cantidad de beneficios. Tenga en cuenta que ya no se realizarán cambios normativos y tecnológicos. Para mayor información sugerimos ingrese [aquí.](http://www.axoft.com/descontinuados/re/)**

La particularidad de este tipo de horario es que no posee definición de horario de entrada y de salida.

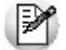

Este tipo de horario es útil para el seguimiento de personal jerárquico.

Este tipo de horario se asigna a aquellos empleados a los que no se les realizan controles de asistencia ni de horarios (llegadas tarde, salidas tempranas, etc.)

No obstante, el sistema prevé una serie de informes para el personal con horario flexible.

La información generada para aquellos empleados con horario flexible no se transfiere al módulo **Sueldos.**

### <span id="page-17-0"></span>**Parámetros Generales de la Empresa**

**Le informamos que a partir del día 01/06/2011 dejaremos de actualizar el módulo Control de Horarios, siendo reemplazado por el módulo Control de Personal. Este contempla toda la funcionalidad de Control de Horarios e incorpora una gran cantidad de beneficios. Tenga en cuenta que ya no se realizarán cambios normativos y tecnológicos. Para mayor información sugerimos ingrese [aquí.](http://www.axoft.com/descontinuados/re/)**

A través de este proceso, se definen parámetros generales comunes a todos los empleados, que se utilizarán para la evaluación de resultados.

Los datos asociados con la empresa son:

**Razón Social:** corresponde a la razón social de la empresa.

**Desv ío para considerar Fichadas de una Jornada:** en este campo se ingresará un valor horario que sirva para extender los extremos del intervalo entre la primer fichada posible hasta la última de un empleado según su horario, y tomar este nuevo intervalo para la lectura de las fichadas. El objetivo es definir un intervalo donde se admita un cierto desvío con respecto a lo esperado.

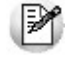

El desvío máximo es de 3 horas.

#### **Ej.** Ejemplo:

Un empleado trabaja de 10:00 a 19:00 y el desvío es de 3 horas. El intervalo de lectura se extiende 3 horas en los dos extremos del horario.

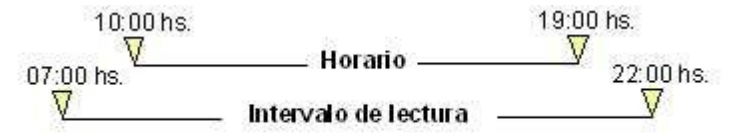

**Interv alo Mínim <sup>o</sup> entre Fichadas:** ingrese un valor en minutos para que el sistema detecte las fichadas válidas de cada empleado, es decir, para que no existan fichadas sucesivas del mismo legajo con una diferencia en minutos, una de otra, menor o igual a este intervalo.

El valor por defecto es de **10 minutos**. Esto significa que el sistema descartará todas las fichadas de un mismo empleado que difieran una de otra en menos de 10 minutos, conservando en ese caso, la primer ocurrencia.

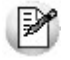

Este parámetro evita que ingresen al sistema fichadas muy próximas entre sí registradas por repetición de fichadas no intencionales por parte del empleado.

**Detecta Fichadas en Interv alo de Conflicto:** se denomina intervalo de conflicto al intervalo de tiempo que se encuentra compartido por dos horarios.

Si bien dos horarios no pueden superponerse en el tiempo, sus desvíos sí. Para más información sobre intervalos de conflicto, consulte el proceso [Generación de Partes Diarios](#page-36-1) 37.

Si activa este parámetro, el sistema detallará las fichadas detectadas en intervalo de conflicto en el

Listado de Problemas Detectados durante la <u>Generación de Partes Diarios</u> 37ª.

**Denom inación de Horas Extras Tipo 1 y Tipo 2:** estos campos definen los dos tipos de horas extras que clasifica el sistema. Ingrese a voluntad una descripción de 5 caracteres para cada tipo de extra. Por ejemplo: 50% o 100%.

El título brinda claridad en los informes y resultados. A nivel de integración serán dos resultados distintos, que pueden tener códigos de novedad diferentes.

En un mismo día, un empleado puede realizar hasta tres (3) intervalos de horas extras. Cada intervalo tiene asociado un tipo de hora extra (por ejemplo, 50 o 100%), para diferenciarlos dentro del mismo día.

### <span id="page-18-0"></span>**Departamentos**

**Le informamos que a partir del día 01/06/2011 dejaremos de actualizar el módulo Control de Horarios, siendo reemplazado por el módulo Control de Personal. Este contempla toda la funcionalidad de Control de Horarios e incorpora una gran cantidad de beneficios. Tenga en cuenta que ya no se realizarán cambios normativos y tecnológicos. Para mayor información sugerimos ingrese [aquí.](http://www.axoft.com/descontinuados/re/)**

Este proceso define los distintos departamentos o sectores de la empresa para asignarlos al legajo del empleado. Se definen también el código de horario y el tipo de horario habitual del departamento.

Los datos asociados al departamento son: Código, Descripción, Tipo de Horario y Código de Horario.

Los departamentos se utilizan en la emisión de informes para agrupar empleados.

Además, es posible realizar la carga de novedades especiales para un grupo de empleados de un determinado departamento, como por ejemplo, cambios de horarios por departamento o autorización de horas extras por departamento.

### <span id="page-18-1"></span>**Centros de Costo**

**Le informamos que a partir del día 01/06/2011 dejaremos de actualizar el módulo Control de Horarios, siendo reemplazado por el módulo Control de Personal. Este contempla toda la funcionalidad de Control de Horarios e incorpora una gran cantidad de beneficios. Tenga en cuenta que ya no se realizarán cambios normativos y tecnológicos. Para mayor información sugerimos ingrese [aquí.](http://www.axoft.com/descontinuados/re/)**

Este proceso permite definir los centros de costo a los que pertenecen los empleados.

Los datos asociados a los centros de costo son: Código de Centro y Descripción.

Los centros de costo se utilizan para agrupar empleados en la emisión de informes.

Es posible también, realizar la carga de novedades especiales para un grupo de empleados de un centro de costo, como por ejemplo cambios de horarios por centros de costo o autorización de horas extras por centros de costo.

### <span id="page-19-0"></span>**Convenios**

**Le informamos que a partir del día 01/06/2011 dejaremos de actualizar el módulo Control de Horarios, siendo reemplazado por el módulo Control de Personal. Este contempla toda la funcionalidad de Control de Horarios e incorpora una gran cantidad de beneficios. Tenga en cuenta que ya no se realizarán cambios normativos y tecnológicos. Para mayor información sugerimos ingrese [aquí.](http://www.axoft.com/descontinuados/re/)**

Cada convenio condiciona el cálculo de resultados del grupo de empleados que se rige bajo ese convenio. Su definición permite clasificar las horas en diurnas y nocturnas y determina la forma de computar las horas normales y extras.

Los datos asociados con un convenio son:

**Código de Conv enio:** código de convenio asociado a un grupo de empleados.

**Descripción:** descripción del convenio.

**Horas Nocturnas ( Desde ##:## Hasta ##:## ):** estos campos definen el intervalo de tiempo en el que se considera horario nocturno de lunes a viernes, los días sábados y los días domingos y feriados.

**Unidad Mínim <sup>a</sup> de Pago (Horas Norm ales):** este parámetro indica qué se considera como unidad mínima para pagar las horas normales trabajadas.

El valor está expresado en minutos. Por defecto es igual a **60 minutos**. No obstante, es posible cargar otros valores como 30, 20, 15, 10, 5 o 1 minuto.

Las horas computadas serán siempre múltiplos de esta unidad. Es su responsabilidad definir horarios acordes a la unidad mínima de pago.

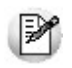

La unidad mínima de pago influye directamente en el cálculo de horas del sistema y por lo tanto condiciona las horas a pagar por el módulo **Sueldos.**

**Ejemplo 1:** si la unidad mínima de pago (horas normales) es igual a 60 minutos, significa que las horas computadas serán siempre horas completas, sin minutos.

**Ejemplo 2: si** unidad mínima de pago (horas normales) es igual a 30 minutos, las horas normales trabajadas serán siempre horas completas o fracciones de 30 minutos.

**Unidad Mínim <sup>a</sup> de Pago (Horas Extras):** este parámetro indica qué se considera como unidad para pagar horas extras trabajadas. Se utiliza el mismo concepto que para la Unidad Mínima de Pago (Horas Normales) pero en este caso para las horas extras trabajadas.

Por defecto, es igual a **60 minutos**. No obstante, pueden ingresarse otros valores como 30, 15, 20, 10, 5 o 1 minuto.

Es su responsabilidad definir horarios acordes a la unidad mínima de pago.

**Fracción para considerar una Unidad (Horas Extras):** este parámetro indica cuál es la fracción de tiempo mínima para considerar una unidad de hora extra.

Debe ser menor o igual que la Unidad mínima de pago (Horas Extras).

Por defecto, es igual a **60 minutos**. No obstante, puede ingresar otros valores.

**Ejemplo:** si la unidad mínima de pago (horas extras) es igual a 60 minutos y la fracción para considerar una unidad (horas extras) es igual a 55 minutos, significa que se consideran 55 minutos como una hora extra.

Se utiliza sólo para la fracción que queda después de la última unidad completa. Es decir, si la última fracción de horas extras es mayor o igual a **55 minutos**, se suma una unidad a la cantidad total de horas extras.

**Tipo de Descuento:** esta opción condiciona la forma en que el sistema descontará unidades mínimas de pago durante la Generación del Parte Diario.

- **Por Tram o:** se descontarán las unidades mínimas de pago que correspondan por cada anormalidad detectada en la <u>[Generación de Partes Diarios](#page-36-1)</u> 37 (como por ejemplo: llegadas tarde, salidas tempranas, etc.).
- **Global:** se descontarán las unidades mínimas de pago que correspondan a la suma de anormalidades detectadas en la generación de partes diarios.

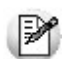

La opción "global" es más tolerante con el empleado.

**Cóm puto de Horas Diurnas / Nocturnas:** esta opción condiciona la forma en que el sistema desglosará las horas computadas en diurnas y nocturnas.

- **Por Tiem po Efectiv o:** el sistema computará las horas diurnas / nocturnas de acuerdo al tiempo que el empleado haya trabajado efectivamente en horas diurnas y/o nocturnas.
- **Por Hora de Com ienzo:** el sistema computará las horas diurnas o nocturnas de acuerdo a la hora en que el empleado ingresa a trabajar. Si lo hace dentro del intervalo correspondiente al horario nocturno, todo el período trabajado se considera como nocturno aunque se retire en horario diurno. Lo mismo ocurre cuando el empleado ingresa a trabajar en horario diurno y se retira en horario nocturno. En este caso, todas sus horas trabajadas se consideran como diurnas.

### <span id="page-20-0"></span>**Ejemplos**

**Le informamos que a partir del día 01/06/2011 dejaremos de actualizar el módulo Control de Horarios, siendo reemplazado por el módulo Control de Personal. Este contempla toda la funcionalidad de Control de Horarios e incorpora una gran cantidad de beneficios. Tenga en cuenta que ya no se realizarán cambios normativos y tecnológicos. Para mayor información sugerimos ingrese [aquí.](http://www.axoft.com/descontinuados/re/)**

Los siguientes casos intentan explicar en forma general, cómo afecta a la generación de partes el tipo de descuento, el cómputo de horas diurnas / nocturnas, etc.

Cabe aclarar que los ejemplos abajo mencionados hacen caso omiso de otros parámetros que afectan a la generación de partes (justificaciones de anormalidades, etc.) y que podrían ocasionar que los ejemplos no coincidan con el resultado del parte diario.

- Unidad mínima de pago para horas normales: 60 minutos
- Horas nocturnas: 21:00 06:00
- Horario del empleado: 18:00 00:00

#### **Ej.** Ejemplo 1

**Fichadas:** 18:00, 00:00

**Cómputo de Hs. Diurnas/Nocturnas:** Por Tiempo Efectivo

**Horas Diurnas:** 03:00 **Horas Nocturnas:** 03:00

El sistema desglosa las horas diurnas y nocturnas de acuerdo a las horas efectivamente trabajadas en cada horario. Si el cómputo de horas diurnas / nocturnas estuviera configurado como "por hora de comienzo", el sistema hubiese generado 06:00 horas diurnas dado que el empleado comenzó a trabajar en horario diurno.

**Ej.** Ejemplo 2

**Fichadas:** 18:29, 23:30 **Tipo de Descuento:** Global

**Horas Diurnas:** 03:00

**Horas Nocturnas:** 02:00

**Descuentos Nocturnos:** 01:00

El sistema inicialmente desglosa 2 horas diurnas y 2 horas nocturnas. Posteriormente debe decidir como distribuir las horas restantes (2 horas). Como aplica descuento global, suma los períodos de ausencia (29 min. de la 1era. fichada + 30 min. de la segunda fichada) que totalizan 59 minutos; al no alcanzar una unidad mínima de pago aplica un descuento de 1 hora. El criterio que adopta para decidir a qué tipo de hora se lo asigna (diurna o nocturna), es aplicárselo al período de ausencia más extenso; por lo tanto lo aplica al segundo período (nocturno). Finalmente, asigna la unidad mínima de pago restante al período trabajado más extenso (diurno).

**Ej.** Ejemplo 3

**Fichadas:** 18:29, 23:30

**Tipo de Descuento:** Por Tramos

**Horas Diurnas:** 02:00 **Horas Nocturnas:** 02:00 **Descuentos Diurnos:** 01:00 **Descuentos Nocturnos:** 01:00

El sistema inicialmente desglosa 2 horas diurnas y 2 horas nocturnas. Posteriormente debe decidir como distribuir las horas restantes (2 horas). Como aplica descuento Por Tramos, aplica descuento a cada período de ausencia. Dado que ambos períodos son menores a una unidad mínima de pago y son en tipos de horario distintos (diurnos/ nocturno), el sistema aplica una unidad mínima de pago como descuento a cada tipo de horario.

### <span id="page-21-0"></span>**Conceptos de Justificación e Injustificación**

**Le informamos que a partir del día 01/06/2011 dejaremos de actualizar el módulo Control de Horarios, siendo reemplazado por el módulo Control de Personal. Este contempla toda la funcionalidad de Control de Horarios e incorpora una gran cantidad de beneficios. Tenga en cuenta que ya no se realizarán cambios normativos y tecnológicos. Para mayor información sugerimos ingrese [aquí.](http://www.axoft.com/descontinuados/re/)**

A través de este proceso se podrán dar de alta, modificar y eliminar todos aquellos conceptos de justificación o injustificación de anormalidades.

Estos códigos son necesarios en el momento de revisar los resultados de los partes diarios y para los procesos [Actualización de Ausencias Previstas](#page-32-1) 33 y [Actualización de Anormalidades Previstas](#page-33-0) 34 .

Cada concepto al ser utilizado provocará distintos efectos según su definición.

La pantalla se divide en dos sectores: el primero está asignado a la definición propiamente dicha del concepto; y el segundo, a la generación de novedades para el módulo **Sueldos** (forma parte de los

parámetros necesarios para la integración).

Existen dos registros fijos cuyos códigos son:

**AUSFER:** definido como justificado que genera horas. Se utiliza en los días feriados, cuando el empleado tiene horario que cumplir, pero no trabaja días feriados. En este caso, la ausencia queda automáticamente justificada con este concepto.

**NINGUN:** definido como injustificado. Se utiliza como concepto de injustificación por defecto; esto implica que cualquier anormalidad que el sistema detecte, será considerada como injustificada aplicando el concepto NINGUN, a menos que usted asigne otro concepto de justificación / injustificación.

El uso del concepto "NINGUN" pretende minimizar la intervención del usuario en los casos en que a éste no le interese asignar distintos conceptos a cada anormalidad.

### <span id="page-22-0"></span>**Definición de Conceptos**

**Le informamos que a partir del día 01/06/2011 dejaremos de actualizar el módulo Control de Horarios, siendo reemplazado por el módulo Control de Personal. Este contempla toda la funcionalidad de Control de Horarios e incorpora una gran cantidad de beneficios. Tenga en cuenta que ya no se realizarán cambios normativos y tecnológicos. Para mayor información sugerimos ingrese [aquí.](http://www.axoft.com/descontinuados/re/)**

La definición de conceptos le permitirá justificar, si corresponde, las anormalidades detectadas, como ser llegadas tardes, salidas tempranas, y producir el efecto deseado en los resultados de los partes.

Algunos ejemplos de conceptos de justificación o injustificación son: faltas por examen, licencias por maternidad, por mudanza, vacaciones, paros de transporte, etc.

Usted definirá todos los conceptos que considere necesarios.

Para cada concepto se especificará si es justificado o injustificado. De esta forma, el sistema puede por ejemplo, realizar descuentos a mensualizados o conceder horas justificadas a jornalizados al ser aplicados a una anormalidad.

Para todos aquellos conceptos justificados, se indicará si generan horas normales justificadas. De esta forma, el sistema generará horas justificadas a los empleados jornalizados, al ser utilizado el concepto ante una anormalidad de ausencia.

#### **Ej.** Ejemplo:

Un empleado jornalizado que trabaja 8 horas falta por enfermedad.

- Si se justifica la ausencia con un concepto justificado que genere horas, el sistema asignará las 8 horas justificadas por enfermedad, quedando éstas diferenciadas de las realmente trabajadas.
- Si se justifica la ausencia con un concepto justificado que no genere horas (licencia sin goce de sueldo) o con un concepto injustificado (sin aviso), el sistema no asignará horas justificadas. En este caso la diferencia radica en que, de acuerdo al concepto utilizado, la ocurrencia del motivo de ausencia y su gravedad quedan diferenciados. Se podrán conocer las ocurrencias de anormalidades y su concepto.

Para que a un mensualizado no se le generen descuentos por llegadas tarde o salidas tempranas, la definición del concepto será justificado que genera horas. Las ausencias directamente se clasifican en justificadas o no justificadas.

Los datos asociados a los conceptos de justificación e injustificación son:

**Código de Concepto:** código que identifica al concepto en todo el sistema.

**Descripción:** descripción del concepto, por ejemplo: enfermedad.

**Justificado:** indica si el concepto es justificado o injustificado.

**Genera Horas Norm ales Justificadas:** si el concepto es justificado, se especificará si genera las horas justificadas.

### <span id="page-23-0"></span>**Códigos de novedad para Sueldos**

**Le informamos que a partir del día 01/06/2011 dejaremos de actualizar el módulo Control de Horarios, siendo reemplazado por el módulo Control de Personal. Este contempla toda la funcionalidad de Control de Horarios e incorpora una gran cantidad de beneficios. Tenga en cuenta que ya no se realizarán cambios normativos y tecnológicos. Para mayor información sugerimos ingrese [aquí.](http://www.axoft.com/descontinuados/re/)**

Es necesario que se especifiquen los códigos de novedad para el módulo **Sueldos** con respecto a cuatro posibles resultados producidos por la utilización de cada código de concepto. Esta definición complementa las Equivalencias para Integración, en la que se asignan los códigos correspondientes a horas normales, descuentos y extras.

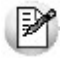

Si posee el módulo **Sueldos** instalado junto con el módulo **Control de Horarios**, puede seleccionar los códigos de novedades del módulo **Sueldos**, pulsando *<F3>* sobre los códigos de novedad.

#### **Cabe aclarar que:**

- No es obligatorio definir códigos de integración, pueden completarse en otro momento y en forma parcial. La definición es útil sólo en el caso que usted quiera integrar con el módulo **Sueldos** y considere que este tipo de información es necesaria.
- No todos los conceptos generan necesariamente los cuatro tipos de resultados. Es su responsabilidad que estén bien asignados los resultados que por la lógica del concepto puedan producirse.
- Los códigos pueden repetirse y esto significa que varias ocurrencias tendrán el mismo destino con respecto a novedades del módulo **Sueldos.**

Los códigos de novedad asociados a los conceptos de justificación e injustificación son utilizados para las siguientes situaciones:

#### **Horas Normales no trabajadas Justificadas por:**

**Inasistencias:** si el legajo tiene horas justificadas por inasistencias bajo el concepto, éstas pasarán al módulo **Sueldos** con el código que aquí se asigne.

**Anorm alidades:** si el legajo tiene horas justificadas por anormalidades (llegadas tarde, salidas temprano, etc.) éstas pasarán al módulo **Sueldos** con el código que aquí se asigne.

#### **Ocurrencias del concepto por:**

**Inasistencias:** si el legajo tiene ausencias justificadas o injustificadas por el concepto, sus ocurrencias pasarán al módulo **Sueldos** con el código que aquí se asigne. Al hablar de "ocurrencias" significa que por cada ausencia se genera una novedad para la fecha con una cantidad igual a 1.

**Anorm alidades:** si el legajo tiene anormalidades (llegadas tarde, salidas intermedias, etc.) por el concepto, sus ocurrencias pasarán al módulo **Sueldos** con el código que aquí se asigne.

De esta manera, podría evaluar en forma discriminada en el módulo **Sueldos** todas las horas justificadas, como así también las ocurrencias de faltas o retrasos por distintos conceptos que por ejemplo, pueden servir para fórmulas que calculan premios por asistencia, para descontar inasistencias, etc.

### <span id="page-24-0"></span>**Ejemplos**

**Le informamos que a partir del día 01/06/2011 dejaremos de actualizar el módulo Control de Horarios, siendo reemplazado por el módulo Control de Personal. Este contempla toda la funcionalidad de Control de Horarios e incorpora una gran cantidad de beneficios. Tenga en cuenta que ya no se realizarán cambios normativos y tecnológicos. Para mayor información sugerimos ingrese [aquí.](http://www.axoft.com/descontinuados/re/)**

#### **Ej.** Ejemplo 1

**Situación:** el empleado debe trabajar 8 hs. y llega tarde. Si la tardanza computada es de 30 minutos, ocurre lo siguiente (considerando unidad mínima de pago [normales] de 30 minutos):

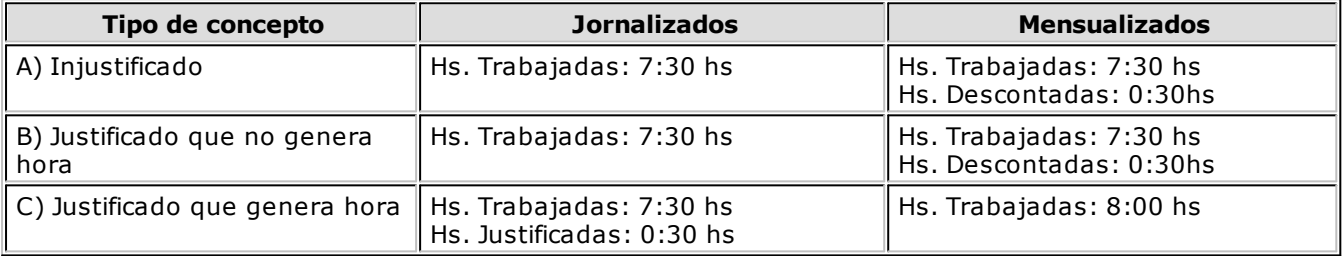

A y B difieren en que el tipo de concepto es distinto y se podrían clasificar las ocurrencias del uso del concepto.

#### **Ej.** Ejemplo 2

**Situación:** el empleado debe trabajar 8 hs. y estuvo ausente. Ocurre lo siguiente (en cada caso):

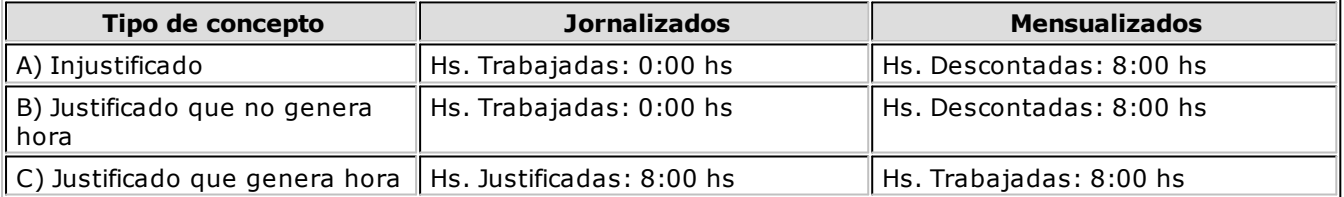

En todos los casos, se almacena la ocurrencia de la ausencia y el concepto asociado, el que puede ser justificado y, desde el módulo **Sueldos** podrá utilizarse para la liquidación.

### <span id="page-25-0"></span>**Feriados**

**Le informamos que a partir del día 01/06/2011 dejaremos de actualizar el módulo Control de Horarios, siendo reemplazado por el módulo Control de Personal. Este contempla toda la funcionalidad de Control de Horarios e incorpora una gran cantidad de beneficios. Tenga en cuenta que ya no se realizarán cambios normativos y tecnológicos. Para mayor información sugerimos ingrese [aquí.](http://www.axoft.com/descontinuados/re/)**

Este proceso actualiza los días que se consideran feriados en la empresa. Podrá agregar, eliminar, modificar y listar los días feriados.

Esta definición se utiliza al evaluar la asistencia de los empleados.

Cada empleado, excepto los flexibles, tiene asociado un horario en el que se define si trabaja en día feriado.

Si un empleado trabaja los días feriados, ante una fecha definida como feriado, se efectuará el control de horario para ese día con el mismo criterio con que se efectúa para un día no feriado (controla lo ocurrido contra lo esperado según su horario).

A los efectos de la liquidación de sueldos es posible individualizar, a su voluntad, las horas trabajadas específicamente en días feriados.

Si un empleado no trabaja los días feriados, ante una fecha definida como feriado, se generará automáticamente una ausencia justificada; y en los casos de jornalizados, se generarán las horas normales correspondientes (bajo el concepto de horas justificadas).

### <span id="page-25-1"></span>**Horario Fijo Semanal**

**Le informamos que a partir del día 01/06/2011 dejaremos de actualizar el módulo Control de Horarios, siendo reemplazado por el módulo Control de Personal. Este contempla toda la funcionalidad de Control de Horarios e incorpora una gran cantidad de beneficios. Tenga en cuenta que ya no se realizarán cambios normativos y tecnológicos. Para mayor información sugerimos ingrese [aquí.](http://www.axoft.com/descontinuados/re/)**

Este tipo de horario se asigna a todo el personal que tenga un horario que se repite semanalmente. Los datos que definen un horario fijo son:

**Código de Horario:** es un código de 8 dígitos.

**Descripción del Horario:** es la descripción del código de horario.

**Trabaja Feriado:** si un empleado trabaja los días feriados, ante una fecha definida como feriado, se efectuará el control de horario para ese día de la misma manera en que se lo efectúa para un día no feriado. A los efectos de la liquidación de sueldos y jornales es posible individualizar, a su voluntad, las horas trabajadas específicamente en días feriados. Si un empleado tiene definido en su horario que no trabaja los días feriados, ante una fecha definida como feriado, se generará automáticamente durante la evaluación una ausencia justificada.

**Tolerancias:** por cada fichada se define una tolerancia horaria para las llegadas tardes y las salidas tempranas. Mientras el empleado llegue dentro del horario tolerado no se considera como tarde. Si el empleado llega más tarde de lo tolerado se considera un "tarde", a menos que se justifique dicha anormalidad mediante algún concepto de justificación. Esta evaluación se realiza por cada fichada en forma independiente. Pueden definirse tolerancias no sólo de minutos sino de horas y minutos. De esta forma, se flexibiliza un horario al definir tolerancias grandes.

#### **Ej.** Ejemplo:

#### **Horario de entrada:** 10:00

#### **Tolerancia:** 00:05

Esto significa que si el empleado llega entre las 10:00 hs y las 10:05 hs no se le considera una llegada tarde. Si el empleado llega después de las 10:05 hs se considera una llegada tarde.

**Horario:** se define el horario para cada día de la semana. Pueden definirse hasta dos entradas y dos salidas por día. Para especificar que los empleados que cumplan este horario no trabajan un día determinado, se dejará en blanco todo el renglón correspondiente a ese día.

**Horas Extras:** es posible definir hasta tres intervalos de horas extras por día y, cada uno de ellos tiene asociado un código de hora extra (tipo 1 o tipo 2). Estos intervalos no deben tener intersección entre ellos. Usted indicará si ese intervalo de horas extras es anterior, intercalado o posterior al horario normal.

Se pueden definir horarios en los que el empleado trabaje sólo horas extras. Tenga en cuenta que el empleado no está obligado a cumplir dicho horario; por lo tanto, si el empleado se ausenta un día que debe cumplir sólo horas extras, el sistema no generará ninguna anormalidad.

En caso de definir un horario integrado solamente por horas extras, el intercalado actúa de la siguiente forma:

- Si el horario forma parte de dos días (como por ejemplo, desde 22:00 hasta 06:00) e intercalado es "**antes**", el sistema considera que las extras comienzan el día anterior a las 22:00 y terminan a las 06:00 del día que se está definiendo. Si el intercalado es "**después**", el sistema considera que el horario comienza a las 22:00 del día que se está definiendo y termina a las 06:00 del día siguiente. El intercalado "**entre**" no tiene sentido en los horarios integrados sólo por horas extras.
- Si el horario forma parte de un solo día (como por ejemplo, de 08:00 <sup>a</sup> 13:00) el intercalado no tiene sentido.

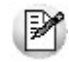

La tecla <F2> permite borrar un renglón completo de la definición de horarios. La tecla <F3> permite copiar el renglón inmediato anterior al que se encuentra posicionado.

#### **Ej.** Ejemplo:

Un empleado trabaja de lunes a viernes de 10:00 hs a 13:00 hs y de 14:00 hs a 19:00 hs, y puede realizar horas extras de 19:00 a 21:00 hs. Los sábados y domingos trabaja sólo horas extras de 08:00 hs a 13:00 hs.

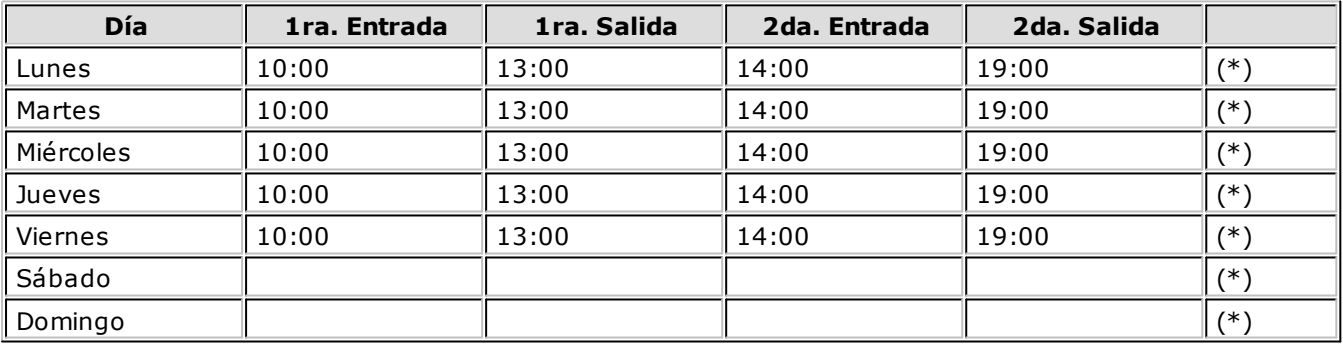

**(\*)** Por cada día de la semana, se asocia una ventana con la definición de horas extras. Se pueden definir hasta tres intervalos de horas extras por día y, cada intervalo tiene asociado un código de hora extra (tipo 1 o tipo 2).

En este ejemplo, se define un sólo intervalo de 19:30 hs a 21:00 hs. de tipo 1 después del horario normal.

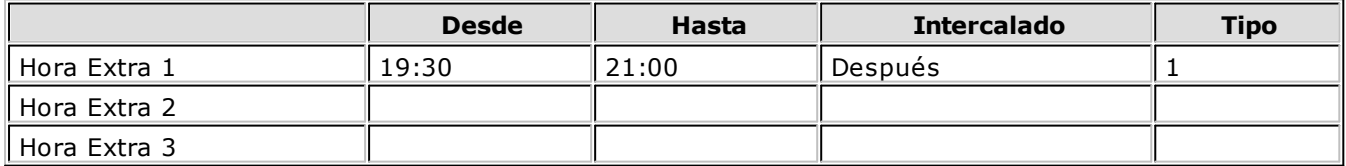

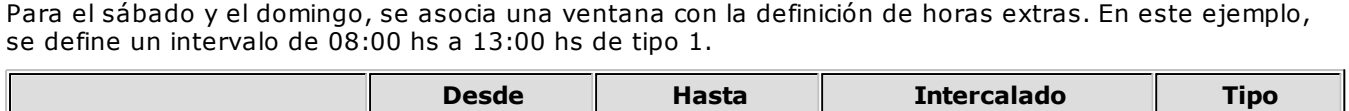

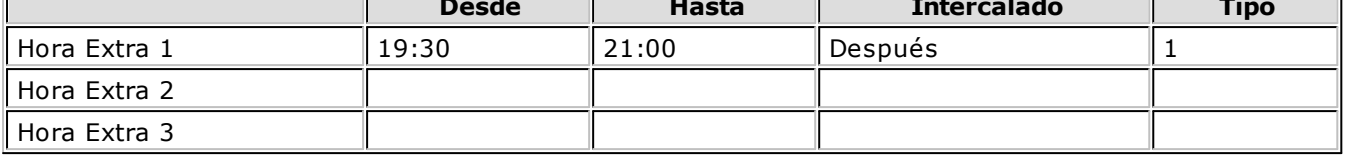

### <span id="page-27-0"></span>**Horario Rotativo**

**Le informamos que a partir del día 01/06/2011 dejaremos de actualizar el módulo Control de Horarios, siendo reemplazado por el módulo Control de Personal. Este contempla toda la funcionalidad de Control de Horarios e incorpora una gran cantidad de beneficios. Tenga en cuenta que ya no se realizarán cambios normativos y tecnológicos. Para mayor información sugerimos ingrese [aquí.](http://www.axoft.com/descontinuados/re/)**

Este tipo de horario se asigna a toda persona que no tiene un horario uniforme para toda la semana, sino que puede realizar un ciclo rotativo de días en el que es posible definir francos, turnos diurnos y turnos nocturnos. El ciclo definido puede abarcar más de una semana.

Este tipo de horario es ampliamente utilizado en los sectores productivos.

Se define, a diferencia del horario fijo, una fecha de comienzo del ciclo para que el sistema identifique el horario que se debe cumplir cada día. Cuando el ciclo llega a su fin, comienza automáticamente por el primer renglón. Para evaluar a un empleado con horario rotativo un día determinado, el sistema cicla dentro de la definición del horario partiendo de la fecha de comienzo del ciclo hasta el día que está evaluando. De esta manera identifica qué horario debe cumplir el empleado ese día.

#### **Ej.** Ejemplo:

Un empleado trabaja tres días de 10:00 hs. a 18:00 hs, el cuarto día no trabaja; luego, trabaja dos días de 01:00 hs. a 06:00 hs. y por último, un día no trabaja.

Esta situación se define de la siguiente manera:

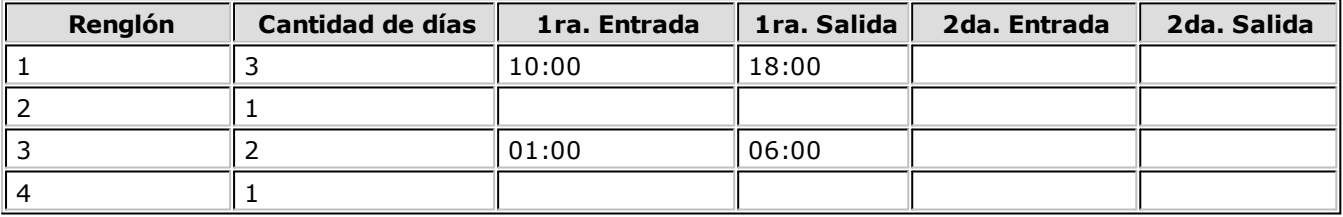

Este empleado, como vemos en el ejemplo, trabaja tres días de 10:00 hs. a 18:00 hs. sin intervalo. Como el horario no posee intervalo, se cargarán los valores horarios en la 1ra. entrada y la 1ra. salida. Luego, se define un día con los horarios en blanco, dado que después de los tres primeros días el empleado tiene un día de franco. Seguidamente, el empleado trabaja dos días de 01:00 hs. a 06:00 hs. de la mañana. Por último, se define otro día de franco. Con esto definimos un ciclo completo para un empleado rotativo.

Los ciclos no son necesariamente de una semana, pueden tener cualquier duración. Es posible definir ciclos de dos o tres días, como así también, ciclos que duren semanas. Cuando el ciclo finaliza, comienza automáticamente por el primer renglón.

#### **Horas Extras**

En esta definición se utiliza el mismo criterio que en la definición de Horarios Fijos.

Dentro de un horario rotativo pueden definirse hasta tres intervalos de horas extras por día y, cada uno de ellos tiene asociado un código de hora extra (tipo 1 o tipo 2). Estos intervalos no deben tener intersección entre ellos. Usted indicará si ese intervalo de horas extras es anterior, intercalado o posterior al horario normal.

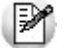

La tecla <F2> permite borrar un renglón completo de la definición de horarios.

La tecla <F3> permite copiar el renglón inmediato anterior al que se encuentra posicionado.

### <span id="page-28-0"></span>**Equivalencias para Integración**

**Le informamos que a partir del día 01/06/2011 dejaremos de actualizar el módulo Control de Horarios, siendo reemplazado por el módulo Control de Personal. Este contempla toda la funcionalidad de Control de Horarios e incorpora una gran cantidad de beneficios. Tenga en cuenta que ya no se realizarán cambios normativos y tecnológicos. Para mayor información sugerimos ingrese [aquí.](http://www.axoft.com/descontinuados/re/)**

Este proceso define con qué código de novedad del módulo **Sueldos** deben generarse las novedades referentes a horas trabajadas (normales y extras) y descuentos computados.

#### **Cabe aclarar que:**

- No es obligatorio definir equivalencias de integración. Pueden completarse en cualquier momento y en forma parcial. La definición sirve sólo en el caso de realizar la integración con el módulo **Sueldos** y si considera que este tipo de información es necesaria.
- Es su responsabilidad que estén bien asignadas las equivalencias que puedan producirse.
- Ante la ausencia de código de novedad para un caso particular, el sistema no integra esa situación.
- Los códigos pueden repetirse, y esto significa que varios resultados tendrán el mismo destino con respecto a novedades de **Sueldos**.

La pantalla es de tipo matricial. Las columnas permiten discriminar en distintos códigos de novedad, los resultados según el día en que se producen. Las filas representan los tipos de resultados posibles a obtener en un día con respecto a horas trabajadas, descuentos y extras.

### <span id="page-28-1"></span>**Grupos de Integración**

**Le informamos que a partir del día 01/06/2011 dejaremos de actualizar el módulo Control de Horarios, siendo reemplazado por el módulo Control de Personal. Este contempla toda la funcionalidad de Control de Horarios e incorpora una gran cantidad de beneficios. Tenga en cuenta que ya no se realizarán cambios normativos y tecnológicos. Para mayor información sugerimos ingrese [aquí.](http://www.axoft.com/descontinuados/re/)**

Este proceso define diferentes maneras de integrar los resultados con el módulo **Sueldos.** Cada manera

de integrar queda definida en lo que se denomina "grupo de integración".

La definición de un grupo consiste en elegir de todos los posibles resultados que brinda el sistema, cuáles son los que se consideran necesarios para enviar al módulo **Sueldos,** con el objetivo de reunir la información necesaria para la liquidación.

Se permite definir más de un grupo diferente, ya que es probable que no todos los empleados necesiten el mismo detalle para la liquidación. Por ejemplo, para empleados mensualizados, la información que es relevante conocer al liquidar es la referida a los descuentos en contraposición a los empleados jornalizados, en los que lo relevante es lo trabajado en horas normales y justificadas (ya que lo descontado está implícito en el total de horas trabajadas).

También, es posible integrar sólo las inasistencias ocurridas por un concepto determinado, y no otras. Esta es una definición totalmente flexible, en la que se tendrán en cuenta las necesidades y fórmulas que se utilizan desde el módulo **Sueldos.**

En resumen, la integración funciona de la siguiente manera:

En base a los resultados diarios de cada empleado y, teniendo en cuenta el grupo de integración al que pertenece (dato incluido en el legajo), se generan novedades diarias para **Sueldos** por cada concepto indicado en el grupo y que tenga valores no nulos en el resultado.

Las novedades generadas toman los códigos de novedad indicados en los procesos Actualización de Equivalencias para Integración y Actualización de Conceptos de Justificación e Injustificación.

Los datos asociados a un grupo de integración son:

**Código de Grupo:** código que identifica al grupo.

**Descripción:** descripción del grupo.

Luego, se presentan dos sectores para la elección de los tipos de resultados que forman el grupo:

Un sector está compuesto por una matriz, donde las columnas representan los días en que se producen los resultados, y las filas representan los tipos de resultados posibles a obtener en un día con respecto a horas trabajadas (diurnas y nocturnas), descuentos y extras.

Debe indicar el tipo de información que desea enviar **Sueldos** para cada día.

En el sector derecho, se indica qué códigos de conceptos de justificación e injustificación generarán novedades para **Sueldos** a los individuos pertenecientes al grupo.

Se elegirán todos los códigos definidos en el proceso antes mencionado, que se consideren necesarios. Para cada uno se indicará cuál de los tres resultados posibles que produce ese código se desea integrar. Las tres posiciones son independientes.

**Ej.** Ejemplos:

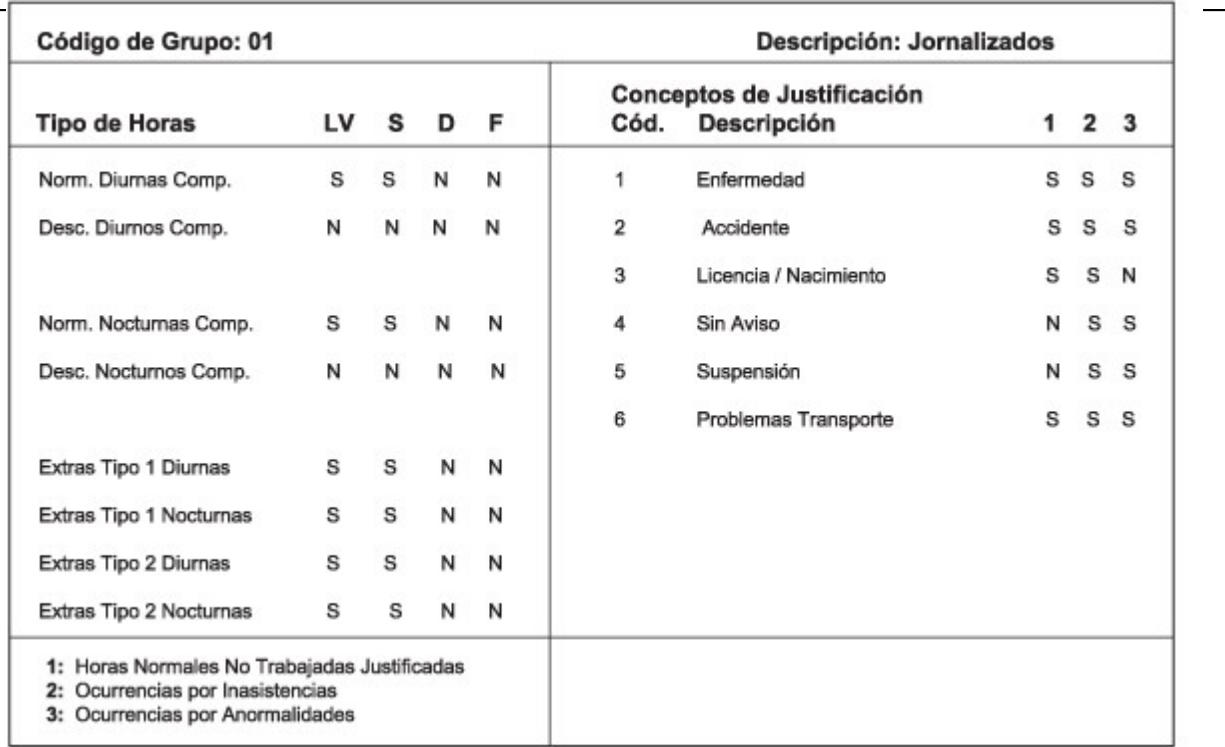

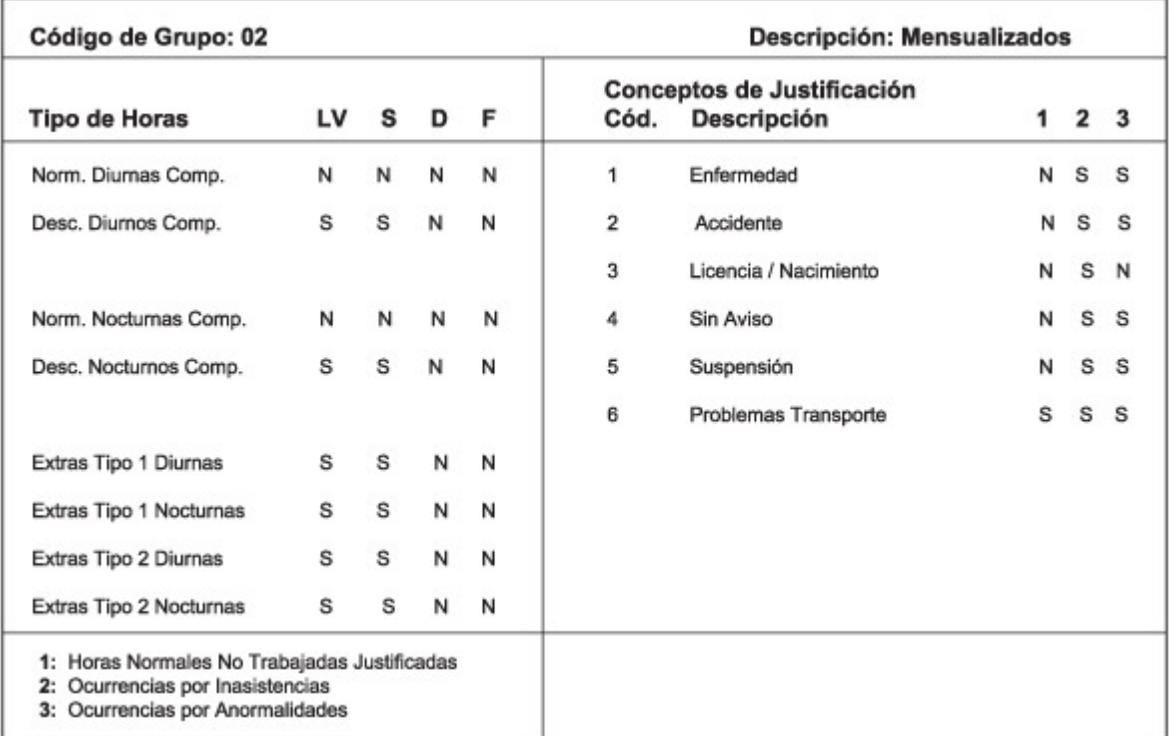

# <span id="page-31-0"></span>**Tango Control de Horarios**<br> **Capítulo 4**

## **Novedades Especiales**

### **Autorización de Horas Extras**

**Le informamos que a partir del día 01/06/2011 dejaremos de actualizar el módulo Control de Horarios, siendo reemplazado por el módulo Control de Personal. Este contempla toda la funcionalidad de Control de Horarios e incorpora una gran cantidad de beneficios. Tenga en cuenta que ya no se realizarán cambios normativos y tecnológicos. Para mayor información sugerimos ingrese [aquí.](http://www.axoft.com/descontinuados/re/)**

La utilidad de este proceso es brindar autorización para realizar horas extras, en un período determinado, a un empleado o grupo de empleados.

Utilice este proceso cuando necesite autorizar a sus empleados para que trabajen horas extras en forma temporaria.

Cuando se da de alta a un empleado se define si necesita autorización para hacer horas extras. Si indica que necesita autorización para extras, puede utilizar este proceso para autorizarlo. De lo contrario el empleado estará **siempre** autorizado a trabajar horas extras.

Los datos asociados a una autorización son:

**Autoriza a:** en este campo se especifica a quienes afecta la autorización de horas extras.

Las opciones son:

М

- A toda la empresa.
- A un departamento.
- A un centro de costo.
- A un legajo.

Si la autorización es a nivel de departamento, centro de costo o legajo, indique a qué Código de Departamento o Centro se refiere o a qué Legajo afecta. Por último, ingrese el Período de Autorización.

### <span id="page-32-0"></span>**Cambios de Horario**

**Le informamos que a partir del día 01/06/2011 dejaremos de actualizar el módulo Control de Horarios, siendo reemplazado por el módulo Control de Personal. Este contempla toda la funcionalidad de Control de Horarios e incorpora una gran cantidad de beneficios. Tenga en cuenta que ya no se realizarán cambios normativos y tecnológicos. Para mayor información sugerimos ingrese [aquí.](http://www.axoft.com/descontinuados/re/)**

Cada empleado tiene asignado un horario que puede ser modificado en forma temporaria, sin realizar ningún tipo de cambios al horario original. Cuando el período definido para el cambio de horario concluya, el empleado continuará cumpliendo su horario habitual.

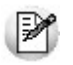

Los cambios de horarios son bastante frecuentes en hospitales y sanatorios.

Para ello, en este proceso puede dar altas, eliminar y listar los cambios de horarios previstos, los que pueden afectar a un legajo, un departamento, un centro de costo o toda la empresa.

Los datos asociados al cambio de horario son:

**Se Aplica a:** a través de este campo se especifica a quién afecta el cambio de horario: un legajo, un departamento, un centro o toda la empresa.

**Código:** código de legajo, departamento o centro de costo de acuerdo a quién se aplica el cambio de horario.

**Tipo de Horario:** fijo o rotativo.

**Código de Horario:** indique el nuevo código de horario asignado y, por último, su período de vigencia.

Si un legajo se ve afectado, para la misma fecha, por más de un cambio de horario; tienen prioridad la novedad definida por legajo, luego por departamento, a continuación por centro de costo y finalmente, la que afecta a la empresa.

### <span id="page-32-1"></span>**Actualización de Ausencias Previstas**

**Le informamos que a partir del día 01/06/2011 dejaremos de actualizar el módulo Control de Horarios, siendo reemplazado por el módulo Control de Personal. Este contempla toda la funcionalidad de Control de Horarios e incorpora una gran cantidad de beneficios. Tenga en cuenta que ya no se realizarán cambios normativos y tecnológicos. Para mayor información sugerimos ingrese [aquí.](http://www.axoft.com/descontinuados/re/)**

En este proceso se cargan todas aquellas novedades, como inasistencias previstas o licencias que se conocen con anticipación.

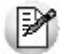

Algunos ejemplos de uso pueden ser vacaciones, maternidad, examen, etc.

Estos conceptos pueden tener una causa justificada o injustificada. Las posibles causas de ausencia son las definidas en el proceso [Actualización de Conceptos de Justificación e Injustificación](#page-21-0) 22).

De acuerdo al tipo de concepto (justificado o injustificado) y la condición del empleado (jornalizado o mensualizado), producirá en su evaluación un efecto diferente.

Si al evaluar a un empleado se observa que tiene prevista una inasistencia, su situación será **Ausente con Aviso**.

Los datos asociados son:

**Código de Legajo:** número de legajo del empleado.

**Código de Concepto:** ingrese un código de concepto que justifique o no justifique el motivo de la inasistencia. Estos conceptos estarán previamente definidos en el proceso [Actualización de Conceptos de](#page-21-0) <u>[Justificación o Injustificación](#page-21-0)</u>|22**`**).

**Desde Fecha:** fecha de comienzo de la ausencia prevista.

**Hasta Fecha:** fecha de finalización de la ausencia prevista.

No puede ingresar dos novedades para un mismo legajo cuyos períodos tengan intersección.

### <span id="page-33-0"></span>**Actualización de Anormalidades Previstas**

**Le informamos que a partir del día 01/06/2011 dejaremos de actualizar el módulo Control de Horarios, siendo reemplazado por el módulo Control de Personal. Este contempla toda la funcionalidad de Control de Horarios e incorpora una gran cantidad de beneficios. Tenga en cuenta que ya no se realizarán cambios normativos y tecnológicos. Para mayor información sugerimos ingrese [aquí.](http://www.axoft.com/descontinuados/re/)**

En este proceso se cargan todas aquellas anormalidades previstas como llegadas tarde, salidas dentro del horario de trabajo o salidas tempranas, que se conocen con anticipación.

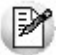

Algunos ejemplos de uso pueden ser llegadas tardes por consultas al médico, examen, lactancia, etc.

Estos conceptos pueden tener una causa justificada o injustificada. Las posibles causas de anormalidades se definen a través del proceso [Actualización de Conceptos de Justificación e](#page-21-0) [Injustificación](#page-21-0) 22 .

De acuerdo al tipo de concepto (justificado o injustificado) y la condición del empleado (jornalizado o mensualizado), producirá en su evaluación un efecto diferente.

Los datos asociados son:

**Código de Legajo:** número de legajo del empleado.

**Código de Concepto:** se ingresará un código de concepto que justifique o no justifique el motivo de la anormalidad.

**Desde Fecha:** fecha de comienzo de la anormalidad prevista.

**Hasta Fecha:** fecha de finalización de la anormalidad prevista.

**Desde Hora:** hora de comienzo de la anormalidad prevista.

**Hasta Hora:** hora de finalización de la anormalidad prevista.

**Aplicado a:** anormalidad a la que se aplica el concepto. Los eventos a los que se puede aplicar son: primera entrada, primer intermedio, primera salida (en el caso de horarios sin intervalos) y segunda entrada, segundo intermedio y segunda salida, además de los mencionados inicialmente para horario con intervalos.

Para cada día puede definir hasta seis anormalidades previstas, una para cada evento.

No pueden ingresar para un mismo legajo dos novedades cuyos períodos tengan intersección. Es su responsabilidad asignar la anormalidad prevista al evento correcto.

# <span id="page-35-0"></span>**Tango Control de Horarios**<br> **Capítulo 5**

## **Procesos Diarios**

### **Lectura del Reloj**

**Le informamos que a partir del día 01/06/2011 dejaremos de actualizar el módulo Control de Horarios, siendo reemplazado por el módulo Control de Personal. Este contempla toda la funcionalidad de Control de Horarios e incorpora una gran cantidad de beneficios. Tenga en cuenta que ya no se realizarán cambios normativos y tecnológicos. Para mayor información sugerimos ingrese [aquí.](http://www.axoft.com/descontinuados/re/)**

Mediante este proceso se transfiere al sistema el archivo que contiene las fichadas del personal registradas por el reloj fichador.

El sistema provee las definiciones necesarias para interpretar los archivos generados por distintos modelos de reloj. No obstante, ofrece la posibilidad de agregar otra configuración (comando **Configurar**) en caso de que el modelo de reloj que se utilice no esté contemplado en las configuraciones por defecto.

### <span id="page-35-1"></span>**Comando Leer**

**Le informamos que a partir del día 01/06/2011 dejaremos de actualizar el módulo Control de Horarios, siendo reemplazado por el módulo Control de Personal. Este contempla toda la funcionalidad de Control de Horarios e incorpora una gran cantidad de beneficios. Tenga en cuenta que ya no se realizarán cambios normativos y tecnológicos. Para mayor información sugerimos ingrese [aquí.](http://www.axoft.com/descontinuados/re/)**

Mediante este comando puede realizar la lectura de fichadas propiamente dicha.

**Reloj:** nombre que identifica la configuración del reloj fichador que se está utilizando.

**Archivo:** unidad de disco, directorio y nombre del archivo de eventos que genera el programa del reloj fichador.
El sistema siempre exhibe los últimos valores utilizados. De esta manera, si utiliza siempre el mismo reloj fichador, el ingreso de estos valores se realizará una única vez.

El proceso de lectura verifica la validez de las fichadas, es decir, verifica que no existan registraciones sucesivas de un mismo empleado en un pequeño período de tiempo especificado en Intervalo Mínimo entre Fichadas. De esta forma se evitan fichadas sucesivas cuando el empleado marca una y otra vez, pensando que no fue registrada su fichada.

Al terminar el proceso de lectura, el sistema emitirá un listado con las fichadas que no tienen legajo asociado y que sin embargo, fueron incorporadas al sistema.

#### **Comando Configurar**

**Le informamos que a partir del día 01/06/2011 dejaremos de actualizar el módulo Control de Horarios, siendo reemplazado por el módulo Control de Personal. Este contempla toda la funcionalidad de Control de Horarios e incorpora una gran cantidad de beneficios. Tenga en cuenta que ya no se realizarán cambios normativos y tecnológicos. Para mayor información sugerimos ingrese [aquí.](http://www.axoft.com/descontinuados/re/)**

Mediante este comando puede configurar la estructura del registro de fichadas, si es que su reloj no se encuentra entre los configurados en el módulo **Control de Horarios**.

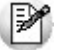

Control de Horarios le permite configurar la estructura del registro de fichadas de cualquier modelo de reloj.

**Longitud del Registro:** longitud total de cada registro de fichadas.

Para los campos Código de Fichador, Día, Mes, Año, Hora y Minutos se solicita:

**Com ienzo:** posición (columna) en la que comienza el campo.

**Longitud:** longitud total del campo. Por ejemplo: longitud del campo Día = 2.

El nombre que identifica la configuración creada por usted recibe el nombre de "configuración propia".

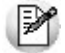

Una vez que el sistema leyó las fichadas, elimina el archivo de fichadas generadas por el reloj fichador.

#### <span id="page-36-0"></span>**Generación de Partes Diarios**

**Le informamos que a partir del día 01/06/2011 dejaremos de actualizar el módulo Control de Horarios, siendo reemplazado por el módulo Control de Personal. Este contempla toda la funcionalidad de Control de Horarios e incorpora una gran cantidad de beneficios. Tenga en cuenta que ya no se realizarán cambios normativos y tecnológicos. Para mayor información sugerimos ingrese [aquí.](http://www.axoft.com/descontinuados/re/)**

A través de este proceso se evalúan los resultados diarios de cada empleado.

Este proceso es automático. No obstante, posteriormente pueden realizarse modificaciones manuales a través del proceso [Revisión de Partes Diarios](#page-45-0) 46.

Es posible generar los partes diarios de un legajo, un centro de costo, un departamento, un horario, o

bien, todos los partes diarios sin discriminación, que respondan al rango de fechas solicitado.

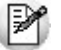

Este proceso no es aplicable a empleados con tipo de horario flexible.

Debe seleccionar los partes diarios a generar:

**Partes no Generados:** es la opción por defecto, se generarán sólo los partes que no hayan sido generados.

**Todos:** se generarán todos los partes, independientemente de que ya estén generados. Si el parte diario ya estaba generado, el sistema lo anula y a continuación, lo evalúa nuevamente. Toda información que usted haya modificado en el parte diario mediante el proceso <u>[Revisión de Partes Diarios](#page-45-0)</u>|46 será eliminada.

**Partes Generados:** se anulan los partes ya generados y se evalúan nuevamente. Toda información que usted haya modificado en el parte diario mediante el proceso <u>[Revisión de Partes Diarios](#page-45-0)</u>|46 será eliminada.

**Reprocesa los Partes Modificados Manualm ente:** si contesta que **NO**, el sistema no reprocesará los partes diarios que hayan sido modificados por usted en el proceso <u>Revisión de Partes Diarios</u>|46°).

**Procesa Legajos cuy os Horarios no Finalizaron:** si contesta que **NO**, el sistema no generará los partes diarios de aquellos legajos cuyo horario no haya terminado. Si la hora de finalización del horario más el desvío de búsqueda de fichadas es posterior a la hora del sistema, no se generarán partes diarios para ese legajo.

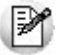

Este parámetro evita que genere partes antes de que finalice el horario del empleado.

En base a los datos del empleado, el horario asignado, las fichadas registradas y las novedades especiales, el sistema obtendrá como resultado las horas normales, horas extras, descuentos, etc. Posteriormente, estos resultados podrán integrarse con el módulo **Sueldos.**

Para generar el parte diario de un empleado, es necesario que esté generado el parte diario con fecha anterior a la que se quiere generar (salvo para la primera generación), aún cuando en dicha fecha el empleado no posea horario.

La generación de partes diarios se divide internamente en tres pasos:

- Obtención de la Esperanza Diaria
- Búsqueda de Fichadas Válidas
- Obtención del Resultado

Cabe aclarar que estos pasos son transparentes para usted y se encuentran desglosados para su mejor comprensión.

A continuación, explicamos cada paso en particular.

#### **Obtención de la esperanza diaria**

**Le informamos que a partir del día 01/06/2011 dejaremos de actualizar el módulo Control de Horarios, siendo reemplazado por el módulo Control de Personal. Este contempla toda la funcionalidad de Control de Horarios e incorpora una gran cantidad de beneficios. Tenga en cuenta que ya no se realizarán cambios normativos y tecnológicos. Para mayor información sugerimos ingrese [aquí.](http://www.axoft.com/descontinuados/re/)**

Esta etapa consiste en obtener, para cada empleado, lo que debería ocurrir ese día con él de acuerdo a su horario y a la existencia de novedades especiales.

En primer lugar, el sistema verifica si para ese día el empleado tiene asignada una inasistencia prevista. De esta forma se sabe si el empleado estará ausente con aviso.

Luego, el sistema verifica si el empleado tiene asignado un cambio de horario. Recordamos que los cambios de horarios pueden cargarse, haciendo referencia a un empleado, un departamento, un centro de costo o toda la empresa.

A continuación, se verifica si existen anormalidades previstas para ese legajo, y si existen, a qué período están aplicadas.

Si el empleado necesita autorización para realizar horas extras, se verifica si tiene registrada una autorización de horas extras.

Por último, el sistema evalúa el horario asignado para ese día. Este puede ser un horario fijo o un horario rotativo.

Si la fecha que se está evaluando es un feriado, la definición del horario determina si debe trabajar o no.

- Si trabaja los feriados, el control se hará sobre el horario del día, sólo que el sistema puede identificar que los resultados pertenecen a un feriado.
- Si el horario indica que no se trabaja los feriados, para el sistema se trata de una ausencia justificada; actúa "AUSFER" como un concepto de justificación que genera horas justificadas.

#### **Búsqueda de fichadas válidas**

**Le informamos que a partir del día 01/06/2011 dejaremos de actualizar el módulo Control de Horarios, siendo reemplazado por el módulo Control de Personal. Este contempla toda la funcionalidad de Control de Horarios e incorpora una gran cantidad de beneficios. Tenga en cuenta que ya no se realizarán cambios normativos y tecnológicos. Para mayor información sugerimos ingrese [aquí.](http://www.axoft.com/descontinuados/re/)**

En esta segunda parte, el sistema realiza una búsqueda de las fichadas válidas para ese día.

En base a la primera y última entrada posible del horario (incluidos los intervalos de horas extras), se genera un intervalo extendiendo los extremos teóricos mediante el desvío (parámetro definido en los datos generales de la empresa).

El sistema tomará todas las fichadas que pertenezcan al intervalo de búsqueda. Las fichadas seleccionadas quedan automáticamente marcadas como procesadas.

#### **Obtención de resultados**

**Le informamos que a partir del día 01/06/2011 dejaremos de actualizar el módulo Control de Horarios, siendo reemplazado por el módulo Control de Personal. Este contempla toda la funcionalidad de Control de Horarios e incorpora una gran cantidad de beneficios. Tenga en cuenta que ya no se realizarán cambios normativos y tecnológicos. Para mayor información sugerimos ingrese [aquí.](http://www.axoft.com/descontinuados/re/)**

En base a los datos obtenidos en las etapas anteriores, el sistema está en condiciones de realizar la evaluación del día.

El proceso de obtención de resultados se basa en la comparación de lo que debería haber ocurrido (esperanza diaria) y lo que realmente ocurrió (fichadas válidas).

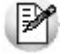

Las situaciones le permiten identificar rápidamente el resultado del parte diario.

Cada empleado puede estar dentro de una de las siete situaciones detalladas a continuación:

- [1. Presente sin permiso](#page-39-0) 40
- [2. Presente o.k.](#page-39-1) 40
- [3. Presente para extras](#page-40-0) 41
- [4. Ausente con aviso](#page-40-1) 41
- [5. Ausente sin aviso](#page-40-2) 41
- [6. Ausente por su horario](#page-41-0) 42
- [7. Ausente por feriado](#page-41-1) 42
- [Datos básicos que determinan el resultado](#page-42-0) 43

#### <span id="page-39-0"></span>**1. Presente sin permiso**

**Le informamos que a partir del día 01/06/2011 dejaremos de actualizar el módulo Control de Horarios, siendo reemplazado por el módulo Control de Personal. Este contempla toda la funcionalidad de Control de Horarios e incorpora una gran cantidad de beneficios. Tenga en cuenta que ya no se realizarán cambios normativos y tecnológicos. Para mayor información sugerimos ingrese [aquí.](http://www.axoft.com/descontinuados/re/)**

Un presente sin permiso se detecta cuando se encuentran fichadas de un empleado, y lo esperado es que no se encuentre presente (porque su horario indica que no trabaja ese día; por existir una novedad especial de inasistencia; por tener horario de extras solamente y no está autorizado para extras; es un día feriado y el empleado no trabaja días feriados pero sin embargo concurrió a su trabajo; o bien, estaba previsto que estuviera ausente y se presentó a trabajar).

Este caso no genera resultados hasta tanto el encargado de personal autorice la permanencia sin permiso, a través del proceso <u>[Revisión de Partes Diarios](#page-45-0)</u>|46).

#### <span id="page-39-1"></span>**2. Presente o.k.**

**Le informamos que a partir del día 01/06/2011 dejaremos de actualizar el módulo Control de Horarios, siendo reemplazado por el módulo Control de Personal. Este contempla toda la funcionalidad de Control de Horarios e incorpora una gran cantidad de beneficios. Tenga en cuenta que ya no se realizarán cambios normativos y tecnológicos. Para mayor información sugerimos ingrese [aquí.](http://www.axoft.com/descontinuados/re/)**

Este caso es el más común de todos, ya que corresponde a un empleado que se presenta a trabajar y tiene un horario de horas normales que cumplir.

En base a la comparación de las fichadas con el horario y las anormalidades previstas, pueden surgir anormalidades (fichadas que faltan, llegadas tarde, salidas tempranas, etc.).

Finalmente, se realiza el cálculo de las horas normales, horas extras, horas justificadas y descuentos computados, como así también las horas reales de permanencia.

Para el cálculo de horas computadas y para la aplicación de descuentos, se utilizan los parámetros del convenio al que pertenece cada empleado.

**Horas Reales:** es la cantidad de horas trabajadas por el empleado.

**Horas Esperadas Norm ales:** es la cantidad de horas que se espera que el empleado trabaje, de acuerdo a su horario normal.

**Horas Com putadas:** es la cantidad de horas que el sistema calcula en base al convenio del empleado y a la comparación entre el horario y las fichadas.

#### <span id="page-40-0"></span>**3. Presente para extras**

**Le informamos que a partir del día 01/06/2011 dejaremos de actualizar el módulo Control de Horarios, siendo reemplazado por el módulo Control de Personal. Este contempla toda la funcionalidad de Control de Horarios e incorpora una gran cantidad de beneficios. Tenga en cuenta que ya no se realizarán cambios normativos y tecnológicos. Para mayor información sugerimos ingrese [aquí.](http://www.axoft.com/descontinuados/re/)**

En este caso, el horario tiene definido sólo horas extras y el empleado está autorizado para hacer horas extras (porque no necesita autorización o porque es una autorización otorgada en virtud de una novedad especial).

Cabe aclarar que este tipo de horario no es obligatorio; por lo tanto si el empleado no ficha ese día, el sistema lo considerará como Ausente por su horario. Por otro lado, no se validan las llegadas tarde, salidas intermedias o salidas tempranas, sino que se computa sólo lo que el empleado trabajó durante su horario.

#### <span id="page-40-1"></span>**4. Ausente con aviso**

**Le informamos que a partir del día 01/06/2011 dejaremos de actualizar el módulo Control de Horarios, siendo reemplazado por el módulo Control de Personal. Este contempla toda la funcionalidad de Control de Horarios e incorpora una gran cantidad de beneficios. Tenga en cuenta que ya no se realizarán cambios normativos y tecnológicos. Para mayor información sugerimos ingrese [aquí.](http://www.axoft.com/descontinuados/re/)**

Este caso corresponde a un empleado que estuvo ausente pero, existe una novedad especial que registró anticipadamente su ausencia.

Recordemos que la ausencia puede ser justificada o injustificada según el código de concepto de justificación utilizado.

Para los empleados jornalizados, si el código de concepto es justificado e indica que genera horas, el sistema genera las horas justificadas no trabajadas de acuerdo a su horario. No obstante, queda registrada una ausencia y el motivo. Si el concepto es injustificado o no genera horas, queda registrada la ausencia y el motivo (código de concepto).

Para los empleados mensualizados, si el código de concepto es justificado e indica que genera horas, el sistema genera las horas normales trabajadas de acuerdo a su horario. No obstante, queda registrada una ausencia y el motivo. Si el concepto es injustificado o no genera horas, queda registrada la ausencia, el motivo (código de concepto) y el descuento.

#### <span id="page-40-2"></span>**5. Ausente sin aviso**

**Le informamos que a partir del día 01/06/2011 dejaremos de actualizar el módulo Control de Horarios, siendo reemplazado por el módulo Control de Personal. Este contempla toda la funcionalidad de Control de Horarios e incorpora una gran cantidad de beneficios. Tenga en cuenta que ya no se realizarán cambios normativos y tecnológicos. Para mayor información sugerimos ingrese [aquí.](http://www.axoft.com/descontinuados/re/)**

En este caso, el empleado falta sin un aviso previo.

El sistema detecta que no existen fichadas, por lo tanto, genera el ausente utilizando como concepto de justificación el código "**NINGUN**" (no justificado y no genera horas).

Posteriormente, usted podrá asignar otro motivo a la ausencia a través del proceso [Revisión de Partes](#page-45-0)

M

[Diarios](#page-45-0) 46, justificando o no la anormalidad.

#### <span id="page-41-0"></span>**6. Ausente por su horario**

**Le informamos que a partir del día 01/06/2011 dejaremos de actualizar el módulo Control de Horarios, siendo reemplazado por el módulo Control de Personal. Este contempla toda la funcionalidad de Control de Horarios e incorpora una gran cantidad de beneficios. Tenga en cuenta que ya no se realizarán cambios normativos y tecnológicos. Para mayor información sugerimos ingrese [aquí.](http://www.axoft.com/descontinuados/re/)**

Este es también un caso normal. El sistema detecta que el empleado no trabaja ese día, porque así está definido en su horario.

En este caso, el sistema no genera parte diario.

#### <span id="page-41-1"></span>**7. Ausente por feriado**

**Le informamos que a partir del día 01/06/2011 dejaremos de actualizar el módulo Control de Horarios, siendo reemplazado por el módulo Control de Personal. Este contempla toda la funcionalidad de Control de Horarios e incorpora una gran cantidad de beneficios. Tenga en cuenta que ya no se realizarán cambios normativos y tecnológicos. Para mayor información sugerimos ingrese [aquí.](http://www.axoft.com/descontinuados/re/)**

Este es un caso particular de la situación <u>[Ausente por su horario](#page-41-0)</u> 42ª.

El sistema detecta que el empleado no trabaja ese día porque así está definido su horario (no trabaja los días feriados y el día evaluado es feriado).

Por lo tanto, el sistema genera un parte diario justificando el ausente con el concepto "**AUSFER** (justificado y genera horas).

#### **Resumen de situaciones**

**Le informamos que a partir del día 01/06/2011 dejaremos de actualizar el módulo Control de Horarios, siendo reemplazado por el módulo Control de Personal. Este contempla toda la funcionalidad de Control de Horarios e incorpora una gran cantidad de beneficios. Tenga en cuenta que ya no se realizarán cambios normativos y tecnológicos. Para mayor información sugerimos ingrese [aquí.](http://www.axoft.com/descontinuados/re/)**

Para un empleado con horario integrado por horas normales y extras, dada una fecha de evaluación, el sistema sigue la siguiente lógica:

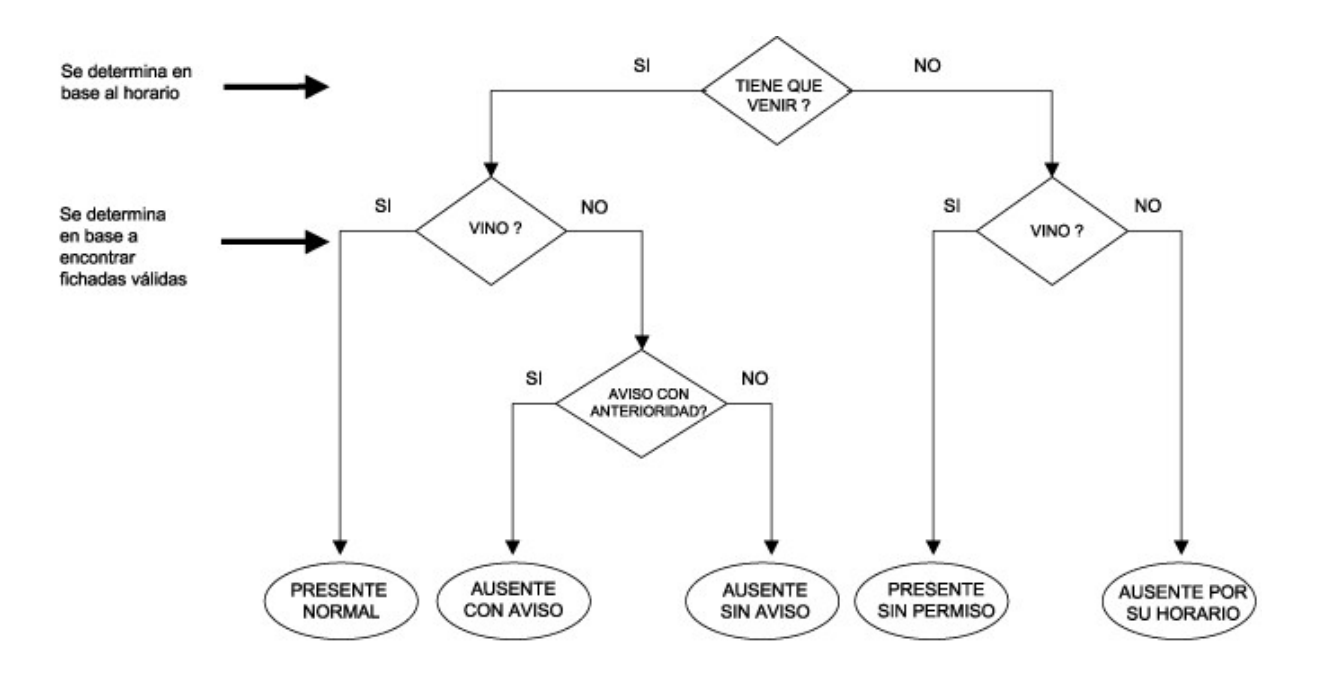

Para un empleado con horario integrado sólo por horas extras, dada una fecha de evaluación, el sistema sigue la siguiente lógica:

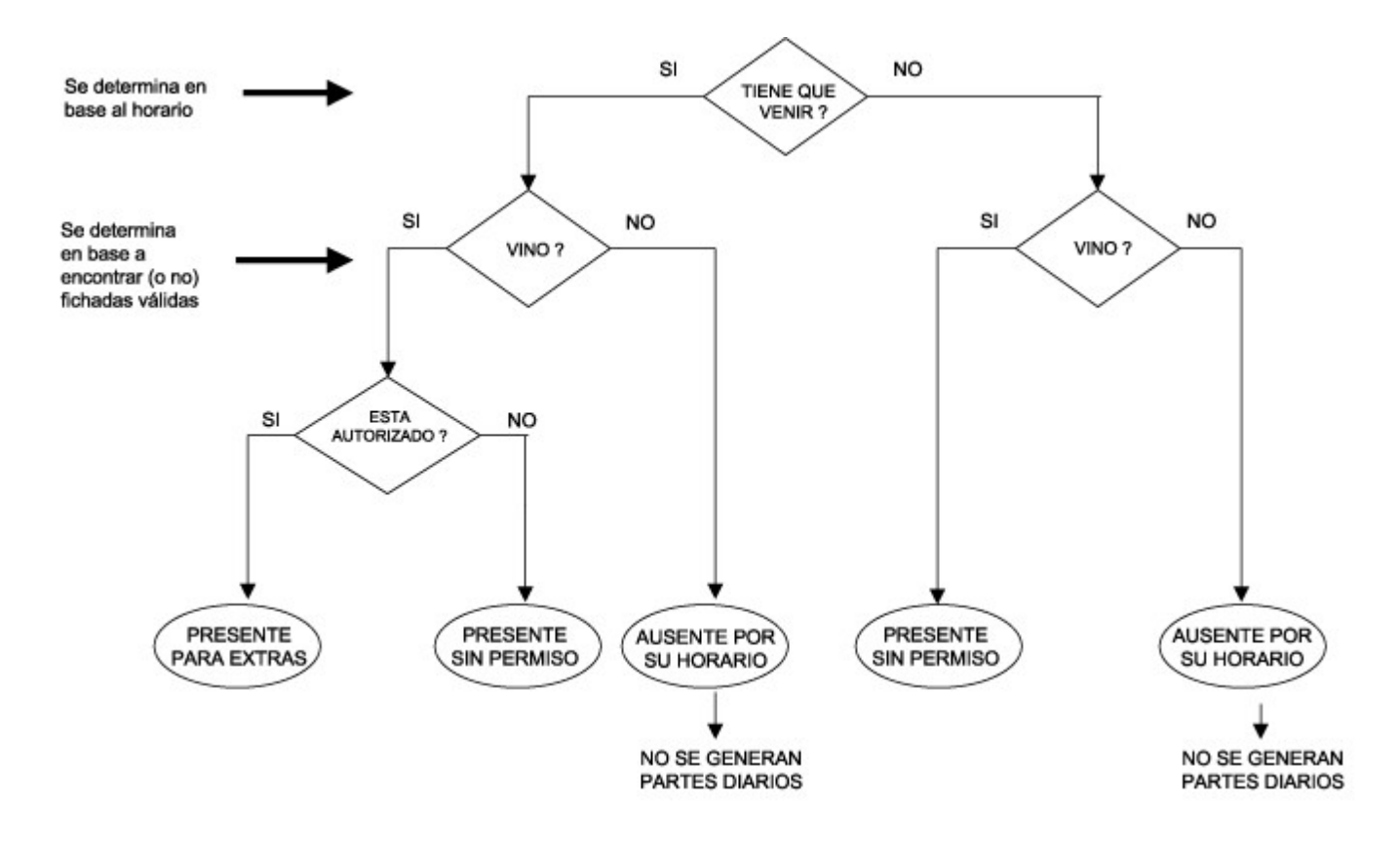

#### <span id="page-42-0"></span>**Datos básicos que determinan el resultado**

**Le informamos que a partir del día 01/06/2011 dejaremos de actualizar el módulo Control de Horarios, siendo reemplazado por el módulo Control de Personal. Este contempla toda la funcionalidad de Control de Horarios e incorpora una gran cantidad de beneficios. Tenga en cuenta que ya no se realizarán cambios normativos y tecnológicos. Para mayor información sugerimos ingrese [aquí.](http://www.axoft.com/descontinuados/re/)**

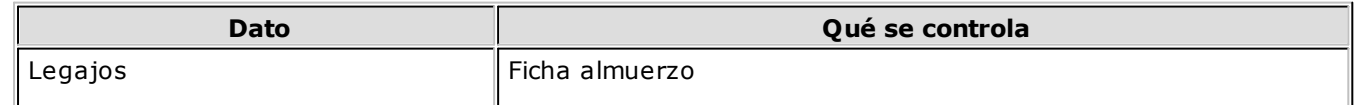

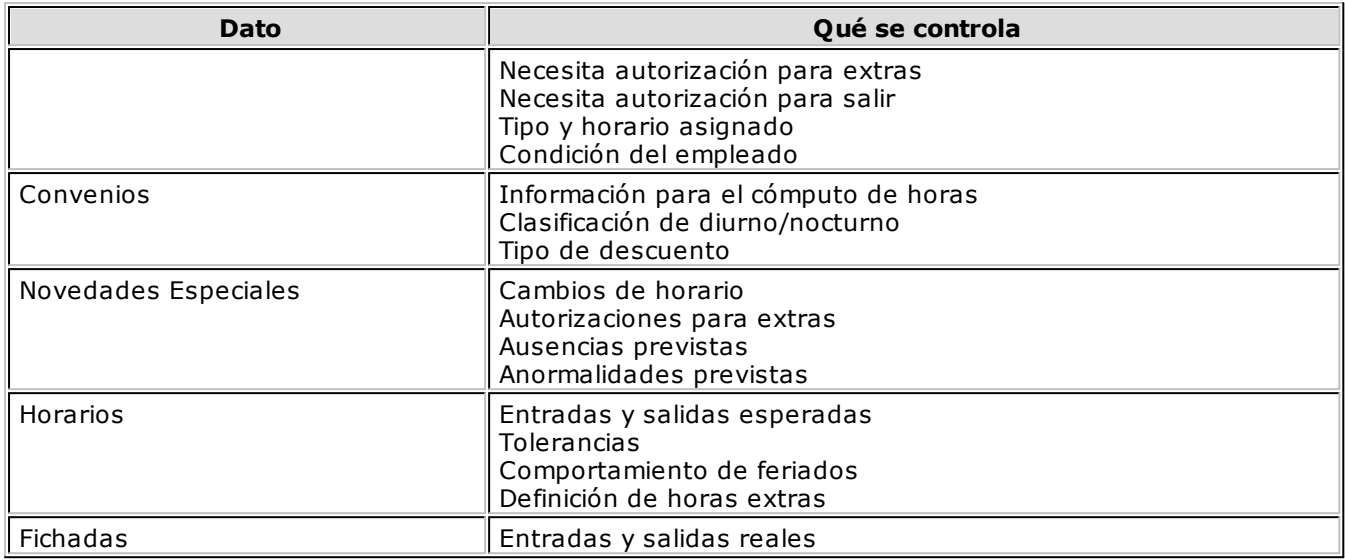

#### **Problemas Detectados durante la Generación**

**Le informamos que a partir del día 01/06/2011 dejaremos de actualizar el módulo Control de Horarios, siendo reemplazado por el módulo Control de Personal. Este contempla toda la funcionalidad de Control de Horarios e incorpora una gran cantidad de beneficios. Tenga en cuenta que ya no se realizarán cambios normativos y tecnológicos. Para mayor información sugerimos ingrese [aquí.](http://www.axoft.com/descontinuados/re/)**

Al finalizar la generación de partes diarios, el sistema emite un listado con los problemas detectados para cada legajo.

A continuación, detallamos los problemas que el sistema detecta durante la generación de partes diarios:

**Falta Generación Anterior:** es condición necesaria que esté generado el parte diario con fecha anterior a la fecha que se desea generar, independientemente de que el legajo tenga o no horario para dicha fecha. Se indica la fecha desde la que no se realizó la generación.

**No Ficho Interv alo:** este problema se detecta cuando el empleado está obligado a fichar durante el intervalo y en realidad, no fichó.

**Exceso de Fichadas:** el sistema detectó para un legajo, más fichadas que las que puede administrar.

**Falta Ficha:** esta situación se da cuando la cantidad de fichadas que el sistema considera como válidas es impar.

**Fichada en Conflicto:** el sistema detecta que existe una fichada en intervalo de conflicto.

#### **Intervalo de Conflicto**

**Le informamos que a partir del día 01/06/2011 dejaremos de actualizar el módulo Control de Horarios, siendo reemplazado por el módulo Control de Personal. Este contempla toda la funcionalidad de Control de Horarios e incorpora una gran cantidad de beneficios. Tenga en cuenta que ya no se realizarán cambios normativos y tecnológicos. Para mayor información sugerimos ingrese [aquí.](http://www.axoft.com/descontinuados/re/)**

Se denomina intervalo de conflicto al intervalo de tiempo que se encuentra compartido por dos horarios.

Si bien dos horarios no pueden superponerse en el tiempo, sus desvíos sí.

#### **Ej.** Ejemplo:

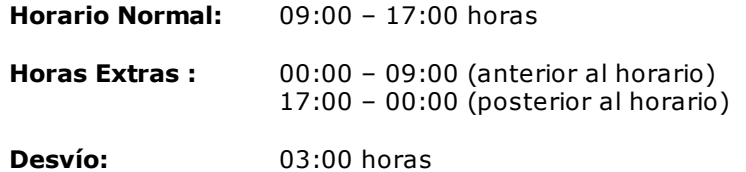

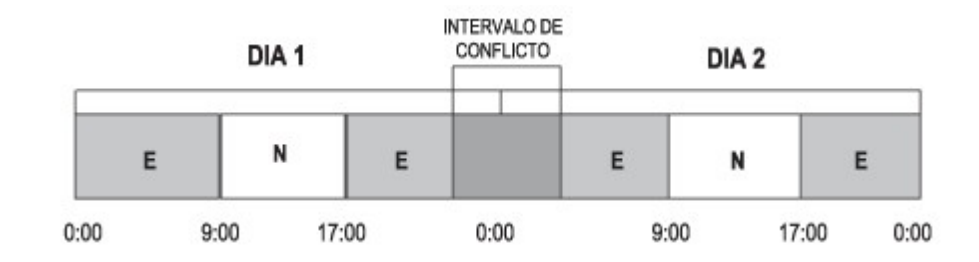

**E:** Horario Extras

**N:** Horario Normales

El intervalo de conflicto se extiende desde las 21:00 hs del día 1 hasta las 03:00 del día 2.

#### **Ej.** Ejemplo de generación con Intervalo de Conflicto:

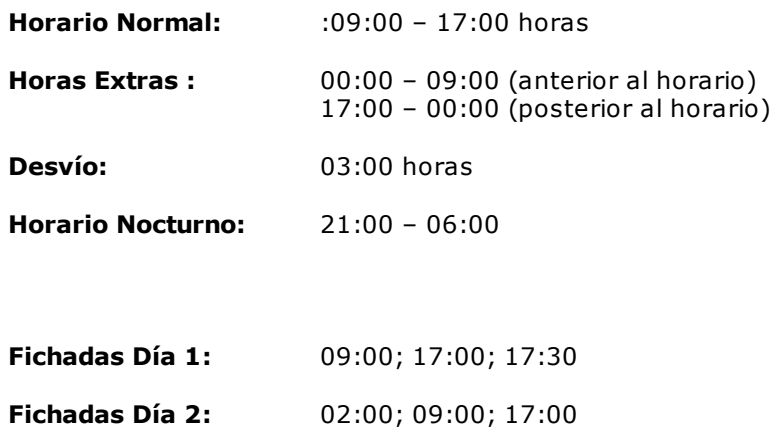

Se han omitido varios parámetros que influyen en la generación de partes diarios pero harían más complejo el ejemplo, como ser autorizado para extras, ausencias previstas, etc.

#### **Generación Día 1:**

**The State** 

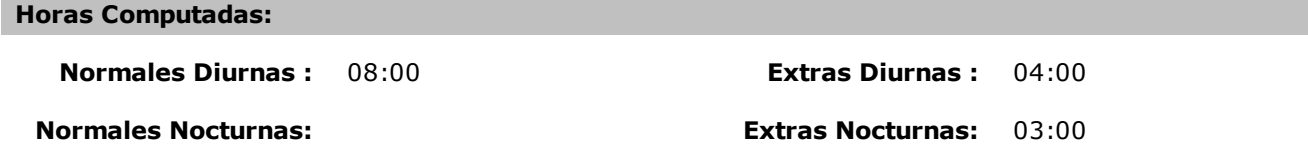

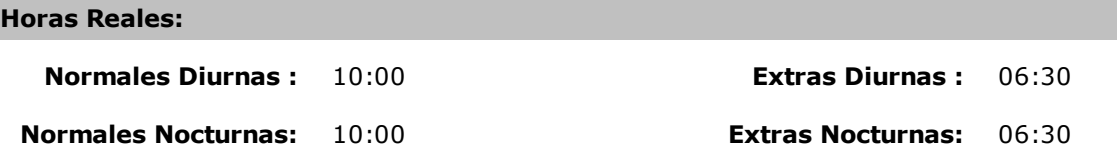

El sistema considera como horas reales extras al período comprendido entre las 17:30 y las 00:00 (6:30 horas). Las horas reales normales están integradas por la suma del intervalo 09:00 a 17:00 (8:00 horas) más el intervalo 00:00 a 02:00 (2:00 horas).

#### **Generación Día 2:**

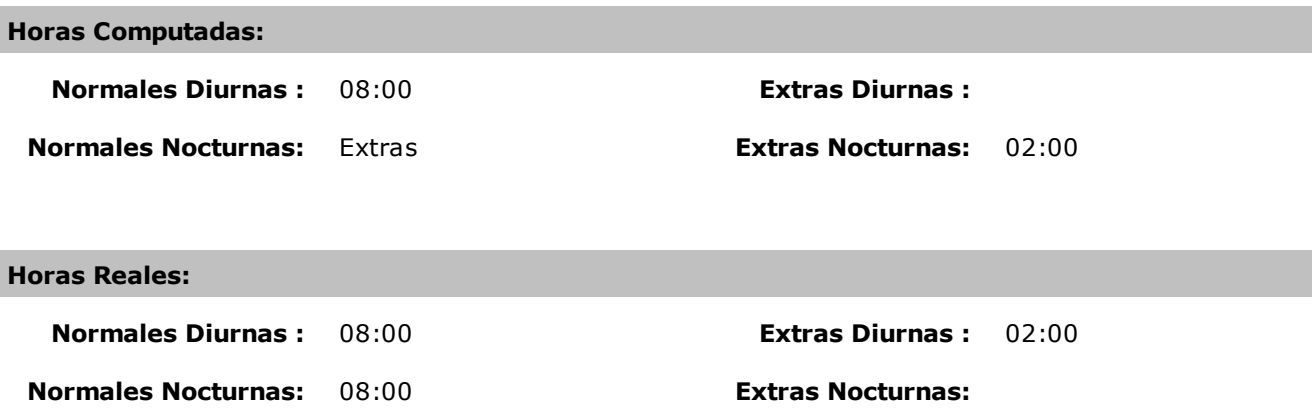

El sistema considera como horas reales extras diarias al período comprendido entre las 00:00 y las 02:00 (2:00 horas), mientras que las horas reales extras acumulables totalizan 0:00 horas, ya que fueron consideradas como horas reales normales por el día. Sin embargo, las 2:00 horas trabajadas se computan como horas extras del día 2, pues en ese día tiene horario el empleado.

#### <span id="page-45-0"></span>**Revisión de Partes Diarios**

**Le informamos que a partir del día 01/06/2011 dejaremos de actualizar el módulo Control de Horarios, siendo reemplazado por el módulo Control de Personal. Este contempla toda la funcionalidad de Control de Horarios e incorpora una gran cantidad de beneficios. Tenga en cuenta que ya no se realizarán cambios normativos y tecnológicos. Para mayor información sugerimos ingrese [aquí.](http://www.axoft.com/descontinuados/re/)**

Este proceso exhibe en pantalla los resultados obtenidos por el proceso [Generación de Partes Diarios](#page-36-0) 37 y permite trabajar sobre los resultados.

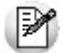

Utilice este proceso para consultar o modificar los partes diarios.

Es posible justificar o no justificar descuentos, completar información en caso de no haber sido cargada y, realizar modificaciones de condiciones y datos que afecten al resultado. Este proceso altera y completa resultados obtenidos por el proceso automático.

El comando **Buscar** ubica el legajo y fecha de resultado que se desea revisar. Una vez ubicada la información, se trabajará sobre esos datos.

El jefe de personal (o usuario responsable) podrá modificar los horarios y condiciones para obtener así los resultados deseados, en caso de no estar de acuerdo con el parte diario generado por el sistema.

La pantalla se compone de dos sectores cuya edición no es simultánea. Al trabajar en un sector, se procesa y graba; y una vez concluido, puede pasar al otro sector y trabajar nuevamente.

El sector de condiciones permite cambiar las condiciones que determinan los resultados. Un cambio en cualquiera de estos datos produce un recálculo automático de resultados.

El sector de horarios permite modificar la esperanza del sistema, lo que implica que con posterioridad a la modificación de un horario, el sistema puede agregar o descartar fichadas o anormalidades previstas dado que se genera un nuevo intervalo de búsqueda de fichadas.

#### **Sector de condiciones**

**Le informamos que a partir del día 01/06/2011 dejaremos de actualizar el módulo Control de Horarios, siendo reemplazado por el módulo Control de Personal. Este contempla toda la funcionalidad de Control de Horarios e incorpora una gran cantidad de beneficios. Tenga en cuenta que ya no se realizarán cambios normativos y tecnológicos. Para mayor información sugerimos ingrese [aquí.](http://www.axoft.com/descontinuados/re/)**

Como datos informativos se exhiben el Código de Legajo, Nombre, Fecha de Resultado y Condición del Empleado (**J**ornalizado o **M**ensualizado). Todos estos datos **no son modificables**.

**Aut. Extras:** indica que el empleado está autorizado a realizar horas extras. Este campo es modificable. Si no está autorizado, no se le computarán horas extras sin considerar la cantidad de horas trabajadas.

**Cód. de Just. de Ausente:** este campo sirve para asignar un código de concepto de justificación o injustificación cuando se producen ausencias.

Cuando una ausencia fue prevista con anterioridad con una novedad especial, automáticamente al calcular el resultado, se asigna el código a la ausencia.

Si la ausencia es sin aviso, el sistema asigna por defecto el concepto "**NINGUN**" y si usted lo desea, puede modificar el concepto para que justifique o no justifique la inasistencia.

Según el código que utilice, se generarán las horas justificadas a jornalizados u horas normales trabajadas a mensualizados. Al utilizar un código, se incrementa la ocurrencia de inasistencia por ese motivo.

**Situación:** automáticamente el sistema exhibe una descripción que identifica la situación del empleado. No es modificable y está en función de la esperanza y lo que efectivamente aconteció. Los valores posibles son:

- **AUS/FERIADO:** el empleado está ausente por no trabajar los días feriados.
- **AUS.C/AVISO:** el empleado está ausente con aviso, es decir que, hay un código de concepto para justificar o no justificar la ausencia.
- **AUS.S/AVISO:** el empleado está ausente sin aviso y aún no se ha justificado o injustificado esta inasistencia. Por defecto, el sistema asignará como concepto el código "**NINGUN**", que es injustificado. Si lo desea, puede modificarlo para obtener mejores estadísticas por causa o bien, en el caso que integre con el módulo **Sueldos** y necesite discriminar las causas de ausencia (por ejemplo, porque influyen para abonar un premio por presentismo).
- **PRE/SIN/PER:** el empleado está presente sin permiso. Hay fichadas para la fecha pero no hay un horario que cumplir; o tiene horario de extras solamente pero no está autorizado para trabajar horas extras; o es un día feriado y el empleado no trabaja feriados y sin embargo se presentó a trabajar; o estaba previsto que estuviera ausente y se presentó a trabajar.
- **PRE/P/EXTRAS:** el empleado tiene asociado un horario donde todas las horas son extras, y está autorizado a trabajar horas extras. Este tipo de horario no es obligatorio, por lo tanto, no se validan llegadas tarde, salidas intermedias ni tempranas; en cambio, sólo se computan las horas efectivamente trabajadas dentro del horario de extras.
- **OK:** es la situación normal; el empleado tenía un horario que cumplir y se presentó para cumplirlo. Cabe aclarar que la situación **OK** no garantiza que el empleado haya cumplido su horario, sino que hace referencia a que se esperaba que el empleado concurriera al trabajo y efectivamente lo hizo.

**Aut. Salir:** indica si el empleado está autorizado a salir de la empresa dentro de su horario de trabajo. A menos que se le asigne una anormalidad, no se le efectuarán descuentos por salidas intermedias a empleados que tengan este tipo de autorización. Recuerde que la autorización es SOLO para salidas intermedias y que el sistema evaluará a estos empleados de igual forma que a cualquier otro, con respecto a las llegadas tarde o salidas tempranas.

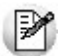

Esta autorización es útil para cadetes, vendedores externos, etc.

**Trabaja Feriados:** indica si trabaja los días feriados. Este campo sólo es modificable si la fecha del parte diario corresponde a un feriado y el legajo tiene horario definido para ese día. Si un empleado no debe trabajar en un feriado, el sistema lo considera como una ausencia justificada que genera horas. Si debe trabajar, se controla normalmente el horario y los resultados quedan identificados como día feriado.

**Ficha Interv alo:** indica si el empleado está obligado a fichar durante el intervalo de su horario (si es que tuviera intervalo). Si el empleado está obligado a fichar y no lo hace, el sistema no generará resultados por considerarlo una anormalidad. Para modificar esta situación, agregue las fichadas faltantes o bien, no obligue a que el empleado fiche durante el intervalo.

#### **Fichadas**

**Le informamos que a partir del día 01/06/2011 dejaremos de actualizar el módulo Control de Horarios, siendo reemplazado por el módulo Control de Personal. Este contempla toda la funcionalidad de Control de Horarios e incorpora una gran cantidad de beneficios. Tenga en cuenta que ya no se realizarán cambios normativos y tecnológicos. Para mayor información sugerimos ingrese [aquí.](http://www.axoft.com/descontinuados/re/)**

Se exhiben las fichadas con las que se evaluaron los resultados. La primera vez que se observa el registro, contiene las fichadas que el sistema obtuvo al calcular los partes diarios. Luego, si usted las modifica, se exhibirá dicha modificación.

Siempre que se modifiquen las fichadas de un empleado en un día, se recalculan los resultados tomando como realidad la nueva definición. Esto permite corregir partes en los que por algún motivo, no existían las fichadas y en consecuencia, el parte no ofrecía los resultados esperados.

Por cada fichada se presenta un estado. Si el estado no es **O.K.** significa que existe una anormalidad con esa fichada.

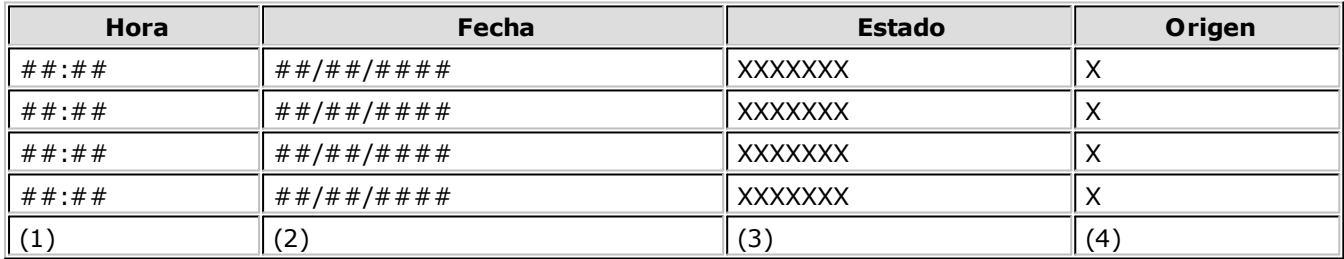

1.Especifica la hora de las fichadas del empleado.

2.Especifica la fecha de las fichadas del empleado.

3.Especifica el estado de cada una de las fichadas. Los valores posibles son:

- **O.K.:** significa que la fichada es correcta. Puede representar una entrada o salida normal o el regreso de una salida intermedia.
- **Tarde:** significa que el empleado fichó tarde con respecto a su horario de entrada y no se ha justificado dicha anormalidad.
- **Temprano:** el empleado fichó temprano con respecto a su horario de salida y no se ha justificado dicha anormalidad. Puede representar una salida intermedia o una salida temprana.
- **Falta Ficha:** significa que falta una fichada. Aunque el sistema no cuenta con toda la información necesaria para generar correctamente, se generarán resultados ignorando la fichada impar.
- **Sin/Per:** significa que no se esperaba que el empleado fichara. Este estado es exclusivo de la situación **PRE/SIN/PER**.

4.Especifica el origen de la fichada. El estado de una fichada puede tomar los siguientes valores:

- **R:** el origen de la fichada es el reloj fichador.
- **P:** el origen de la fichada es el parte diario. La fichada fue agregada o modificada durante la ejecución del proceso <u>[Revisión de Partes Diarios](#page-45-0)</u>|46).
- **M:** el origen de la fichada es la carga manual. La fichada fue agregada en el proceso [Carga Manual](#page-51-0) [de Fichadas](#page-51-0)|52 o en el proceso <u>[Actualización de Fichadas](#page-51-1)</u>|52 .
- **S:** el origen de la fichada es el módulo Control de Horarios. La fichada fue agregada por el sistema para resolver fichadas en intervalo de conflicto.

#### **Anormalidades**

**Le informamos que a partir del día 01/06/2011 dejaremos de actualizar el módulo Control de Horarios, siendo reemplazado por el módulo Control de Personal. Este contempla toda la funcionalidad de Control de Horarios e incorpora una gran cantidad de beneficios. Tenga en cuenta que ya no se realizarán cambios normativos y tecnológicos. Para mayor información sugerimos ingrese [aquí.](http://www.axoft.com/descontinuados/re/)**

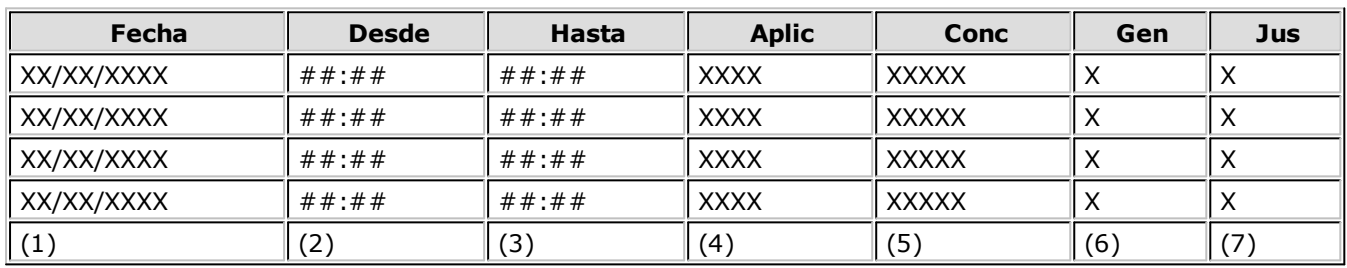

- 1.Especifica la fecha de la anormalidad.
- 2.Especifica la hora de comienzo de la anormalidad. Puede ser anterior a la hora que efectivamente se produjo la anormalidad.
- 3.Especifica la hora de finalización de la anormalidad. Puede ser posterior a la hora que efectivamente se produjo la anormalidad.
- 4.Especifica la anormalidad a la que se va a aplicar el concepto. Los eventos a los que se pueden aplicar son: primera entrada, primer intermedio, primera salida en el caso de horarios sin intervalos y segunda entrada, segundo intermedio y segunda salida, además de los mencionados inicialmente para horario con dos intervalos. Para cada día se pueden definir hasta seis anormalidades previstas, una para cada evento.
- 5.Especifica el concepto de justificación que se aplica a la anormalidad.
- 6.Especifica si el concepto utilizado genera horas justificadas.
- 7.Especifica si el concepto utilizado es justificado o injustificado.

#### **Sector de Horarios**

**Le informamos que a partir del día 01/06/2011 dejaremos de actualizar el módulo Control de Horarios, siendo reemplazado por el módulo Control de Personal. Este contempla toda la funcionalidad de Control de Horarios e incorpora una gran cantidad de beneficios. Tenga en cuenta que ya no se realizarán cambios normativos y tecnológicos. Para mayor información sugerimos ingrese [aquí.](http://www.axoft.com/descontinuados/re/)**

Es el horario esperado para la fecha que se está analizando. La primera vez que se observa el registro, contiene el horario que el sistema obtuvo al calcular los partes diarios. Luego, si usted lo modifica, se exhibirá dicha modificación. Siempre que se modifique el horario de un empleado en un día, se recalculan los resultados tomando como horario a cumplir la nueva definición. Esto permite corregir un parte para el que no fue realizado un cambio con respecto al horario, y por eso, el parte no ofrece los resultados esperados.

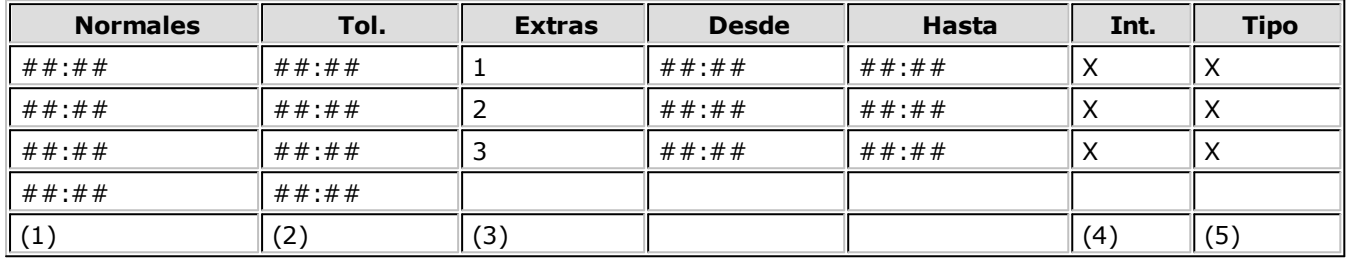

1.Especifica el horario del empleado (E1=Primera Entrada, S1=Primera Salida, etc.).

2.Especifica la tolerancia de cada uno de los horarios de entrada y salida.

3.Especifica los tres posibles intervalos de horas extras.

4.Especifica si ese intervalo de horas extras es anterior, intercalado o posterior al horario normal.

En caso de definir un horario integrado solamente por horas extras, el intercalado actúa de la siguiente forma:

Si el horario forma parte de dos días (como por ejemplo, desde las 22:00 hasta las 06:00) e intercalado = "antes", el sistema considera que las extras comienzan el día anterior a las 22:00 y termina a las 06:00 del día que se está definiendo. Si el intercalado es "después", el sistema considera que el horario comienza a las 22:00 del día que se está definiendo y termina a las 06:00 del día siguiente. El intercalado "entre" no tiene sentido en los horarios integrados sólo por horas extras.

En cambio, si el horario forma parte de un solo día (como por ejemplo, de 08:00 a 13:00) el intercalado no tiene sentido.

5.Especifica para cada uno de los intervalos de horas extras, el tipo de horas extras (tipo 1 o tipo 2).

#### **Conclusión**

**Le informamos que a partir del día 01/06/2011 dejaremos de actualizar el módulo Control de Horarios, siendo reemplazado por el módulo Control de Personal. Este contempla toda la funcionalidad de Control de Horarios e incorpora una gran cantidad de beneficios. Tenga en cuenta que ya no se realizarán cambios normativos y tecnológicos. Para mayor información sugerimos ingrese [aquí.](http://www.axoft.com/descontinuados/re/)**

Cualquier modificación o carga de datos en el sector superior de la pantalla, provoca el recálculo de resultados. Algunos cambios pueden ser por datos equivocados, desactualizados o incompletos; otros, por la situación natural de justificar o injustificar anormalidades. Cada vez que se modifique o complete la información de origen para los resultados de un día de un empleado, se genera un registro de auditoría que permite controlar los cambios efectuados.

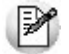

Los partes diarios alterados por usted quedarán registrados como "partes modificados".

#### **Porción inferior de la pantalla**

**Le informamos que a partir del día 01/06/2011 dejaremos de actualizar el módulo Control de Horarios, siendo reemplazado por el módulo Control de Personal. Este contempla toda la funcionalidad de Control de Horarios e incorpora una gran cantidad de beneficios. Tenga en cuenta que ya no se realizarán cambios normativos y tecnológicos. Para mayor información sugerimos ingrese [aquí.](http://www.axoft.com/descontinuados/re/)**

Se exhiben los resultados de la evaluación realizada por el sistema para un día de un empleado. Los resultados son los siguientes:

**Horas Norm ales Trabajadas (Diurnas, Nocturnas):** contiene las horas diurnas y/o nocturnas trabajadas que se le computan al empleado.

**Horas Justificadas (Diurnas, Nocturnas):** contiene las horas diurnas y/o nocturnas justificadas no trabajadas que se le computan al empleado. Estos resultados se exhiben cuando el empleado es jornalizado.

**Descuentos (Diurnos, Nocturnos):** contiene los descuentos diurnos y/o nocturnos que se le aplican al empleado. Estos resultados se exhiben cuando el empleado es mensualizado.

**Extras Tipo 1 (Diurnas, Nocturnas):** contiene la cantidad de horas extras tipo 1 diurnas y/o nocturnas que se le computan al empleado. Estos resultados se exhiben para todos los empleados.

**Extras Tipo 2 (Diurnas, Nocturnas):** contiene la cantidad de horas extras tipo 2 diurnas y/o nocturnas que se le computan al empleado. Estos resultados se exhiben para todos los empleados.

**Hs. Reales Norm ales:** contiene las horas de permanencia del empleado dentro del horario normal, es decir, las horas brutas antes de ser computadas mediante los parámetros que indican su convenio. Cabe aclarar que toda fichada que no se encuentre dentro del intervalo de horas extras será considerada como una fichada dentro del horario normal. Estos resultados se exhiben para todos los empleados.

**Diarias:** refleja las horas normales reales registradas para ese día (incluyendo el desvío de búsqueda de fichadas), sin tener en cuenta las horas reales consideradas por la fecha anterior.

**Acum ulables:** refleja las horas normales reales registradas para ese día (incluyendo el desvío de búsqueda de fichadas), teniendo en cuenta las horas reales consideradas por la fecha anterior. Este total es el que se utiliza en los informes que requieren del total de horas normales para una fecha determinada.

En general, ambos cómputos de horas reales muestran el mismo resultado. La diferencia se observa cuando el sistema detecta fichadas que se encuentran en un intervalo de conflicto (para más información, consulte el proceso [Generación de Partes Diarios](#page-36-0) 37).

**Hs. Reales Extras:** contiene las horas de permanencia del empleado dentro del horario extra, es decir, las horas brutas antes de ser computadas mediante los parámetros que indican su convenio. Incluye el tiempo de extras tipo 1 y 2. El desglose en reales extras diarias y acumulables se realiza con el mismo criterio que las horas reales normales. Estos resultados se exhiben para todos los empleados.

**Hs. Esperadas Norm ales**: son las horas normales que se espera que el empleado trabaje, según el horario correspondiente al día. Estos resultados se exhiben para todos los empleados.

### **Anulación de Partes Diarios**

**Le informamos que a partir del día 01/06/2011 dejaremos de actualizar el módulo Control de Horarios, siendo reemplazado por el módulo Control de Personal. Este contempla toda la funcionalidad de Control de Horarios e incorpora una gran cantidad de beneficios. Tenga en cuenta que ya no se realizarán cambios normativos y tecnológicos. Para mayor información sugerimos ingrese [aquí.](http://www.axoft.com/descontinuados/re/)**

Este proceso anula los partes diarios para un rango de fechas dado.

Puede anular los partes diarios de un legajo, un centro de costo, un departamento, un horario o todos los partes diarios sin discriminación, que respondan al rango de fechas solicitado.

Este proceso eliminará los partes diarios generados por el proceso <u>[Generación de Partes Diarios](#page-36-0)</u> 37ª que respondan al criterio seleccionado.

#### <span id="page-51-0"></span>**Carga Manual de Fichadas**

**Le informamos que a partir del día 01/06/2011 dejaremos de actualizar el módulo Control de Horarios, siendo reemplazado por el módulo Control de Personal. Este contempla toda la funcionalidad de Control de Horarios e incorpora una gran cantidad de beneficios. Tenga en cuenta que ya no se realizarán cambios normativos y tecnológicos. Para mayor información sugerimos ingrese [aquí.](http://www.axoft.com/descontinuados/re/)**

Por medio de este proceso se realiza la carga manual de fichadas de los empleados.

Si por algún motivo, el reloj fichador no funciona o se conoce la falta de determinadas fichadas, es posible darlas de alta en forma manual.

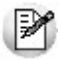

Algunos ejemplos de uso son cortes de luz, omisión de fichada, etc.

El sistema registra, internamente, que la fichada no fue dada de alta por medio del reloj sino manualmente.

Los datos asociados son: Código de fichador, Nombre del empleado, Fecha y Hora de la Fichada.

#### <span id="page-51-1"></span>**Actualización de Fichadas**

**Le informamos que a partir del día 01/06/2011 dejaremos de actualizar el módulo Control de Horarios, siendo reemplazado por el módulo Control de Personal. Este contempla toda la funcionalidad de Control de Horarios e incorpora una gran cantidad de beneficios. Tenga en cuenta que ya no se realizarán cambios normativos y tecnológicos. Para mayor información sugerimos ingrese [aquí.](http://www.axoft.com/descontinuados/re/)**

Por medio de este proceso se permite la carga, modificación y eliminación manual de fichadas de los empleados.

Si la fichada fue utilizada por algún parte diario, el sistema no permitirá su modificación hasta tanto se anule el parte diario que la utilizó.

Los datos asociados son: Código de fichador, Nombre del empleado, Fecha y Hora de la Fichada.

Los datos asociados **no modificables** son: Origen y Estado de la Fichada en cuanto a su evaluación.

# <span id="page-53-0"></span>**Tango Control de Horarios**<br> **Capítulo 6**

## **Procesos Periódicos**

#### **Generación de Novedades para Sueldos**

**Le informamos que a partir del día 01/06/2011 dejaremos de actualizar el módulo Control de Horarios, siendo reemplazado por el módulo Control de Personal. Este contempla toda la funcionalidad de Control de Horarios e incorpora una gran cantidad de beneficios. Tenga en cuenta que ya no se realizarán cambios normativos y tecnológicos. Para mayor información sugerimos ingrese [aquí.](http://www.axoft.com/descontinuados/re/)**

Este proceso permite generar las novedades para integrar con **Sueldos.**

Se solicita el rango de Fechas y el rango de Grupos que se desea procesar.

Las novedades generadas toman los códigos de novedad indicados en los procesos [Actualización de](#page-28-0) [Equivalencias para Integración](#page-28-0)|29 y [Actualización de Conceptos de Justificación e Injustificación](#page-21-0)|22 ).

Internamente, el sistema realiza los siguientes pasos:

- Para cada empleado, según el grupo de integración al que pertenezca, se obtienen los conceptos que se enviarán **Sueldos.**
- Luego de identificar los conceptos, en base a los resultados obtenidos de la evaluación de cada fecha, se asigna a cada novedad el valor correspondiente.

Las novedades se generan por fecha.

Si el tipo de descuento aplicado al empleado es global, el sistema enviará a **Sueldos** las horas justificadas bajo el concepto que más horas posea en dicho parte diario.

Un asistente lo guiará en el ingreso de los datos necesarios para este proceso. Para más información sobre el asistente de exportación, consulte el ítem "Asistente de Exportaciones e Importaciones" en el manual de **Instalación y Operación**.

El archivo generado podrá incorporarse a la base de datos **Sueldos.**

Desde el módulo **Sueldos** se realizará el proceso Transporte de Control de Horarios.

### <span id="page-54-0"></span>**Depuración**

**Le informamos que a partir del día 01/06/2011 dejaremos de actualizar el módulo Control de Horarios, siendo reemplazado por el módulo Control de Personal. Este contempla toda la funcionalidad de Control de Horarios e incorpora una gran cantidad de beneficios. Tenga en cuenta que ya no se realizarán cambios normativos y tecnológicos. Para mayor información sugerimos ingrese [aquí.](http://www.axoft.com/descontinuados/re/)**

Este proceso borra de la base de datos, información con fecha anterior o igual a una fecha ingresada.

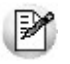

Es recomendable realizar los listados que se consideren necesarios, ya que la información no se conservará.

Si integra con el módulo **Sueldos** controle que las fechas implicadas hayan sido procesadas.

La información que se depura corresponde a fichadas registradas, feriados, novedades especiales y partes diarios.

# **Tango Control de Horarios**<br> **Capítulo 7**

## **Informes**

#### **Listado de Presentismo**

**Le informamos que a partir del día 01/06/2011 dejaremos de actualizar el módulo Control de Horarios, siendo reemplazado por el módulo Control de Personal. Este contempla toda la funcionalidad de Control de Horarios e incorpora una gran cantidad de beneficios. Tenga en cuenta que ya no se realizarán cambios normativos y tecnológicos. Para mayor información sugerimos ingrese [aquí.](http://www.axoft.com/descontinuados/re/)**

Este proceso genera un informe de presentismo basándose en la primera fichada del empleado. El informe incluye subtotales por cada estado de fichada y un total general agrupando los empleados presentes, los presentes a la hora en que se generó el informe, los ausentes, los "sin evaluar" por su horario y los presentes dudosos.

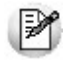

Este proceso le permite controlar fácilmente la asistencia del personal.

Puede listar un rango de legajos, un rango de departamentos o un rango de centros de costo. En las dos últimas opciones se incluirán sólo los legajos que pertenecen a los departamentos o centros de costo del rango ingresado.

Además, es posible listar todas las situaciones, sólo las anormalidades o sólo las ausencias.

En caso de registrarse intervalos de conflicto (para más información, consulte el proceso [Generación de](#page-36-0) [Partes Diarios](#page-36-0) 37<sup>4</sup>), el sistema no podrá tomar una decisión exacta hasta que el día anterior esté generado. Sin embargo, el sistema brindará información aproximada de acuerdo a sus posibilidades.

Las situaciones que pueden surgir son:

- **Presente Dudoso:** implica que el sistema no puede afirmar que el empleado esté presente.
- **Tarde Dudoso:** implica que el sistema no puede afirmar si el empleado llegó O.K. o tarde, a pesar de que es seguro que el empleado está presente.

La situación **Sin Evaluar** surge de comparar el horario del listado de presentismo con el comienzo del horario del empleado.

Como consecuencia de la mencionada comparación pueden surgir los siguientes casos:

a) Si el empleado está presente, el sistema lo evaluará siguiendo la política de [Revisión de Partes](#page-45-0) <u>[Diarios](#page-45-0)</u> 46ी.

b) Si el empleado está ausente pueden registrarse los siguientes casos:

- Si el día a listar es igual a la fecha con la que se ingresó al sistema (fecha actual) y la hora a la que se está generando el listado de presentismo es menor al comienzo del horario del empleado, la situación de éste será **Sin Evaluar**.
- Si el día a listar es igual a la fecha con la que se ingresó al sistema (fecha actual) y la hora a la que se está generando el listado de presentismo no es menor al comienzo del horario del empleado, la situación de éste será **Ausente Sin Aviso**.
- Si el día a listar es anterior a la fecha con la que se ingresó al sistema, la situación del empleado será **Ausente Con** o **Sin Aviso**, según corresponda.

En caso de no elegir un horario en particular, el informe incluye una columna con el código de horario de cada empleado.

La columna SALIDA exhibe, en caso que el empleado se haya retirado del trabajo, su fichada.

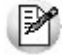

Este listado no incluye información sobre empleados con tipo de horario flexible, ni sobre aquellos empleados que estén **Ausente por su horario**.

#### **Partes Diarios**

#### **Listado General de Partes Diarios**

**Le informamos que a partir del día 01/06/2011 dejaremos de actualizar el módulo Control de Horarios, siendo reemplazado por el módulo Control de Personal. Este contempla toda la funcionalidad de Control de Horarios e incorpora una gran cantidad de beneficios. Tenga en cuenta que ya no se realizarán cambios normativos y tecnológicos. Para mayor información sugerimos ingrese [aquí.](http://www.axoft.com/descontinuados/re/)**

Este proceso lista la información de los partes diarios correspondientes a un rango de fechas que surge del proceso <u>Generación de Partes Diarios</u> 37ª.

IИ

Este listado no incluye información sobre empleados con tipo de horario flexible.

Es posible listar un rango de legajos, un rango de departamentos o un rango de centros de costo. En las dos últimas opciones se incluirán sólo los legajos que pertenecen a los departamentos o centros de costo del rango ingresado.

Puede listar todos los partes diarios o sólo aquéllos pendientes de revisar.

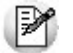

Controle los partes pendientes de revisión.

Mediante este informe se analiza por cada legajo, sus anormalidades con respecto a cada fichada, horas extras computadas y descuentos computados; es decir, todo lo que no se considera horas normales trabajadas, como así también, las anormalidades generales de ausencias, presentes sin permiso, llegadas tarde, etc.

Los siguientes son estados anormales de las fichadas:

**FALTA:** significa que falta una fichada.

**TARDE:** indica llegada tarde no justificada con respecto al horario esperado.

**TEMPRANO:** indica salida temprana no justificada con respecto al horario esperado.

**SIN/PER:** significa que no correspondía que el empleado fichara ese día. Este estado es exclusivo de la situación **PRE/SIN/PER**.

A continuación, detallamos las situaciones anormales:

**AUS.C/AVISO:** el empleado estuvo ausente pero ya fue justificado o injustificado mediante un concepto para tal fin. (Puede ser por una novedad especial o por haber sido revisado el parte con anterioridad al informe.)

**AUS.S/AVISO:** el empleado estuvo ausente sin aviso. Hasta que no se revise su parte y se justifique o no se justifique mediante un concepto, se mantendrá esta situación.

**AUS/FERIADO:** el empleado estuvo ausente pero justificado por no trabajar en días feriados y tratarse de un parte de día feriado.

**PRE/SIN/PER:** el empleado estuvo presente sin permiso. Esta situación puede quedar así y significa que el empleado no tendrá horas computadas para esa fecha, o bien, mediante el proceso Revisión de Partes Diarios puede asignarse un horario para ese día y reconocer de esa manera las horas trabajadas. De esta forma, deja de ser un presente sin permiso.

**PRE/P/EXTRAS:** el empleado estuvo presente y su horario estaba integrado solamente por horas extras.

La columna FALTA REV. indica si el legajo debe ser revisado para resolver la anormalidad detectada. Esto no significa que el resto de los partes (normales) no puedan ser revisados y modificados.

#### **Real No Cumple lo Esperado / Hay Extras**

**Le informamos que a partir del día 01/06/2011 dejaremos de actualizar el módulo Control de Horarios, siendo reemplazado por el módulo Control de Personal. Este contempla toda la funcionalidad de Control de Horarios e incorpora una gran cantidad de beneficios. Tenga en cuenta que ya no se realizarán cambios normativos y tecnológicos. Para mayor información sugerimos ingrese [aquí.](http://www.axoft.com/descontinuados/re/)**

Este proceso lista la información de los partes diarios correspondientes a un rango de fechas que surge del proceso <u>Generación de Partes Diarios</u> 37 <mark>.</mark>

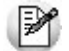

Este listado no incluye información sobre empleados con tipo de horario flexible.

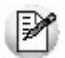

Detecte los legajos a los que se les computaron horas extras sin haber trabajado su horario normal.

Puede listar un rango de legajos, un rango de departamentos o un rango de centros de costo. En las dos últimas opciones se incluirán sólo los legajos que pertenecen a los departamentos o centros de costo del rango ingresado.

Mediante este informe se analizan los legajos cuyas horas reales trabajadas no cubren las horas normales esperadas para ese día, pero sin embargo, se le computaron horas extras.

En este listado se desglosan las horas trabajadas de las horas justificadas, independientemente de la condición del empleado (mensualizado o jornalizado).

#### **Real Cumple lo Esperado / Hay Descuentos o Justificaciones**

**Le informamos que a partir del día 01/06/2011 dejaremos de actualizar el módulo Control de Horarios, siendo reemplazado por el módulo Control de Personal. Este contempla toda la funcionalidad de Control de Horarios e incorpora una gran cantidad de beneficios. Tenga en cuenta que ya no se realizarán cambios normativos y tecnológicos. Para mayor información sugerimos ingrese [aquí.](http://www.axoft.com/descontinuados/re/)**

Este proceso permite listar la información de los partes diarios correspondientes a un rango de fechas que surge del proceso <u>Generación de Partes Diarios</u>|37ª.

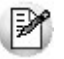

Este listado no incluye información sobre empleados con tipo de horario flexible.

Puede listar un rango de legajos, un rango de departamentos o un rango de centros de costo. En las dos últimas opciones se incluirán sólo los legajos que pertenecen a los departamentos o centros de costo del rango ingresado.

Mediante este informe se analizan los legajos cuyas horas reales trabajadas cubren las horas normales esperadas para ese día, pero sin embargo, se le computaron descuentos o se le justificaron horas.

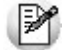

Esta situación se produce cuando el empleado trabaja fuera de su horario habitual.

En este listado se desglosan las horas trabajadas de las horas justificadas, independientemente de la condición del empleado (mensualizado o jornalizado).

#### **Previsiones**

#### **Previsión de Ausencias Diarias**

**Le informamos que a partir del día 01/06/2011 dejaremos de actualizar el módulo Control de Horarios, siendo reemplazado por el módulo Control de Personal. Este contempla toda la funcionalidad de Control de Horarios e incorpora una gran cantidad de beneficios. Tenga en cuenta que ya no se realizarán cambios normativos y tecnológicos. Para mayor información sugerimos ingrese [aquí.](http://www.axoft.com/descontinuados/re/)**

Este proceso lista las ausencias previstas en un período. Se basa en los datos que han sido cargados en el proceso <u>Actualización de Ausencias Previstas</u> 3औ.

Puede listar un rango de legajos, un rango de departamentos o un rango de centros de costo. En las dos últimas opciones se incluirán sólo los legajos que pertenecen a los departamentos o centros de costo del rango ingresado.

El informe puede ordenarse por fecha o por legajo. Si se ordena por fecha, se obtiene para cada fecha del rango ingresado, los legajos previstos como ausentes y la causa. Si se ordena por legajo, se obtiene para cada uno, las fechas en que se espera la ausencia y la causa.

En todos los casos, se ingresa el rango de Fechas en el que se desea analizar las ausencias previstas y

un rango de causas (conceptos de justificación o injustificación).

#### **Previsión de Anormalidades**

**Le informamos que a partir del día 01/06/2011 dejaremos de actualizar el módulo Control de Horarios, siendo reemplazado por el módulo Control de Personal. Este contempla toda la funcionalidad de Control de Horarios e incorpora una gran cantidad de beneficios. Tenga en cuenta que ya no se realizarán cambios normativos y tecnológicos. Para mayor información sugerimos ingrese [aquí.](http://www.axoft.com/descontinuados/re/)**

Este proceso permite listar las anormalidades previstas en un período. Se basa en los datos que han sido cargados en el proceso [Actualización de Anormalidades Previstas](#page-33-0) 34.

Es posible listar un rango de legajos, un rango de departamentos o un rango de centros de costo. En las dos últimas opciones se incluirán sólo los legajos que pertenecen a los departamentos o centros de costo del rango ingresado.

El informe puede ordenarse por fecha o por legajo. Si se ordena por fecha, se obtiene para cada fecha del rango ingresado, los legajos previstos como ausentes y la causa. Si se ordena por legajo, se obtiene para cada uno, las fechas en que se espera la anormalidad y la causa.

En todos los casos se ingresa el rango de Fechas en el que se desea analizar las anormalidades previstas y un rango de causas (conceptos de justificación o injustificación).

#### **Estadísticas**

#### **Resumen de Anormalidades y Ausencias**

**Le informamos que a partir del día 01/06/2011 dejaremos de actualizar el módulo Control de Horarios, siendo reemplazado por el módulo Control de Personal. Este contempla toda la funcionalidad de Control de Horarios e incorpora una gran cantidad de beneficios. Tenga en cuenta que ya no se realizarán cambios normativos y tecnológicos. Para mayor información sugerimos ingrese [aquí.](http://www.axoft.com/descontinuados/re/)**

Este proceso emite un resumen periódico de anormalidades ocurridas por legajo.

Este listado no incluye información sobre empleados con tipo de horario flexible.

Puede listar un rango de legajos, un rango de departamentos o un rango de centros de costo. En las dos últimas opciones se incluirán sólo los legajos que pertenecen a los departamentos o centros de costo del rango ingresado y se da opción a imprimir sólo los totales o el detalle por legajo.

Además puede listar sólo los empleados mensualizados, sólo los jornalizados o ambos; y, para cada tipo de empleado puede detallar las horas justificadas, los descuentos o ambos.

Independientemente del tipo de hora que se detalle, se visualizará el total del tipo de hora no seleccionado; por ejemplo si se elige detallar descuentos, en la última columna se mostrará el total de horas justificadas y su ocurrencia. Por otra parte, puede seleccionar los descuentos aplicados mediante conceptos justificados, injustificados o ambos, mientras que las justificaciones son aplicadas sólo mediante conceptos justificados.

Se listarán, para cada legajo, el total de horas y la ocurrencia de: ausencias, llegadas tarde, salidas intermedias y salidas tempranas.

#### **Resumen Comparativo de Horas**

**Le informamos que a partir del día 01/06/2011 dejaremos de actualizar el módulo Control de Horarios, siendo reemplazado por el módulo Control de Personal. Este contempla toda la funcionalidad de Control de Horarios e incorpora una gran cantidad de beneficios. Tenga en cuenta que ya no se realizarán cambios normativos y tecnológicos. Para mayor información sugerimos ingrese [aquí.](http://www.axoft.com/descontinuados/re/)**

Este proceso lista un resumen periódico, exhibiendo para cada legajo, la cantidad de horas normales esperadas en el período, la cantidad de horas normales reales y optativamente, la cantidad de horas justificadas y la cantidad de horas extras reales de tipo 1 y 2.

Se consideran horas reales las que surgen de la permanencia, es decir, antes de transformarlas en horas computadas.

Este informe permite determinar el rendimiento en horas de los empleados.

Puede listar un rango de legajos, un rango de departamentos o un rango de centros de costo. En las dos últimas opciones se incluirán sólo los legajos que pertenecen a los departamentos o centros de costo del rango ingresado.

Se da opción a imprimir sólo los totales o el detalle por legajo y, pueden incluirse o excluirse los empleados con autorización permanente a salir durante su horario de trabajo.

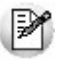

Este resumen no incluye información sobre empleados con tipo de horario flexible.

El desvío se calcula comparando las horas reales normales más las horas extras y horas justificadas (las dos últimas en forma optativa) con las horas esperadas.

En este listado se desglosan las horas trabajadas de las horas justificadas, independientemente de la condición del empleado (mensualizado o jornalizado).

#### **Resumen de Horas para Mensualizados**

**Le informamos que a partir del día 01/06/2011 dejaremos de actualizar el módulo Control de Horarios, siendo reemplazado por el módulo Control de Personal. Este contempla toda la funcionalidad de Control de Horarios e incorpora una gran cantidad de beneficios. Tenga en cuenta que ya no se realizarán cambios normativos y tecnológicos. Para mayor información sugerimos ingrese [aquí.](http://www.axoft.com/descontinuados/re/)**

Este proceso lista un resumen periódico, con opción a detalle diario, de descuentos y horas extras computadas para los empleados definidos como mensualizados.

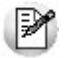

Este informe tiene gran utilidad en caso de que realice una liquidación manual de sueldos.

Exhibe, para cada legajo, los descuentos computados diurnos y nocturnos, y la cantidad de horas extras computadas de tipo 1 y 2 diurnas y nocturnas.

Puede listar un rango de legajos, un rango de departamentos o un rango de centros de costo. En las dos últimas opciones se incluirán sólo los legajos que pertenecen a los departamentos o centros de costo del rango ingresado.

Este informe no incluye información sobre empleados con tipo de horario flexible.

#### **Resumen de Horas para Jornalizados**

**Le informamos que a partir del día 01/06/2011 dejaremos de actualizar el módulo Control de Horarios, siendo reemplazado por el módulo Control de Personal. Este contempla toda la funcionalidad de Control de Horarios e incorpora una gran cantidad de beneficios. Tenga en cuenta que ya no se realizarán cambios normativos y tecnológicos. Para mayor información sugerimos ingrese [aquí.](http://www.axoft.com/descontinuados/re/)**

Este proceso emite un resumen periódico, con opción a detalle diario, de horas computadas para los empleados definidos como jornalizados.

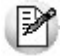

Este informe tiene gran utilidad en caso de que realice una liquidación manual de sueldos.

Exhibe, para cada legajo, la cantidad de horas normales diurnas y nocturnas, la cantidad de horas justificadas no trabajadas diurnas y nocturnas, y la cantidad de horas extras computadas de tipo 1 y 2 diurnas y nocturnas.

Puede listar un rango de legajos, un rango de departamentos o un rango de centros de costo. En las dos últimas opciones se incluirán sólo los legajos que pertenecen a los departamentos o centros de costo del rango ingresado.

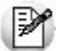

Este informe no incluye datos sobre empleados con tipo de horario flexible.

#### **Ocurrencia de Ausencias por Causa**

**Le informamos que a partir del día 01/06/2011 dejaremos de actualizar el módulo Control de Horarios, siendo reemplazado por el módulo Control de Personal. Este contempla toda la funcionalidad de Control de Horarios e incorpora una gran cantidad de beneficios. Tenga en cuenta que ya no se realizarán cambios normativos y tecnológicos. Para mayor información sugerimos ingrese [aquí.](http://www.axoft.com/descontinuados/re/)**

Este proceso lista, para cada legajo, las ausencias en un período clasificadas por concepto de justificación o injustificación. Es decir que se obtiene un resumen de la cantidad de ausencias y motivos, exhibiendo también los totales generales.

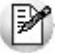

Mediante este proceso puede determinar las causas más comunes de ausencia de su personal.

Puede listar un rango de legajos, un rango de departamentos o un rango de centros de costo. En las dos últimas opciones se incluirán sólo los legajos que pertenecen a los departamentos o centros de costo del rango ingresado.

Se da opción a imprimir sólo los totales o el detalle por legajo.

Además, puede listar sólo las causas justificadas, sólo las injustificadas o ambas.

Este listado no incluye información sobre empleados con tipo de horario flexible.

Se ingresará un Período y un rango de Conceptos de Justificación.

Si la cantidad de conceptos seleccionados supera los nueve, se detallan los primeros nueve motivos y los restantes se acumulan en una columna general.

#### **Ocurrencia de Anormalidades por Causa**

**Le informamos que a partir del día 01/06/2011 dejaremos de actualizar el módulo Control de Horarios, siendo reemplazado por el módulo Control de Personal. Este contempla toda la funcionalidad de Control de Horarios e incorpora una gran cantidad de beneficios. Tenga en cuenta que ya no se realizarán cambios normativos y tecnológicos. Para mayor información sugerimos ingrese [aquí.](http://www.axoft.com/descontinuados/re/)**

Este proceso lista, para cada legajo, las anormalidades en un período clasificadas por concepto de justificación o injustificación. Es decir que se obtiene un resumen de la cantidad de anormalidades y motivos, y se exhiben también los totales generales.

Puede listar un rango de legajos, un rango de departamentos o un rango de centros de costo. En las dos últimas opciones se incluirán sólo los legajos que pertenecen a los departamentos o centros de costo del rango ingresado.

Se da opción a imprimir sólo los totales o el detalle por legajo y, puede incluir sólo las llegadas tarde, las salidas intermedias, las salidas tempranas o todas las anormalidades.

Además, es posible listar sólo las justificaciones, sólo las injustificaciones o ambas.

Este listado no incluye información sobre empleados con tipo de horario flexible.

Se ingresará un Período y un rango de Conceptos de Justificación.

Si la cantidad de conceptos seleccionados supera los nueve, se detallan los primeros nueve motivos y los restantes se acumulan en una columna general.

#### **Horas No Trabajadas por Causa**

**Le informamos que a partir del día 01/06/2011 dejaremos de actualizar el módulo Control de Horarios, siendo reemplazado por el módulo Control de Personal. Este contempla toda la funcionalidad de Control de Horarios e incorpora una gran cantidad de beneficios. Tenga en cuenta que ya no se realizarán cambios normativos y tecnológicos. Para mayor información sugerimos ingrese [aquí.](http://www.axoft.com/descontinuados/re/)**

Este proceso permite listar para cada legajo, las horas no trabajadas en un período, clasificadas por concepto de justificación o injustificación. Es decir que se obtiene un resumen de la cantidad de horas y motivos, y se exhiben también los totales generales.

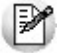

Detecte fácilmente cuáles son las causas que provocan mayor tiempo de ausentismo en su personal.

Es posible listar un rango de legajos, un rango de departamentos o un rango de centros de costo. En las dos últimas opciones se incluirán sólo los legajos que pertenecen a los departamentos o centros de costo del rango ingresado.

Se da opción a imprimir sólo los totales o el detalle por legajo, y pueden incluirse las horas no trabajadas computadas (porque fueron justificadas) u horas no trabajadas no computadas (porque no fueron justificadas). Para estas últimas, puede listar las horas no computadas por conceptos justificados, injustificados o ambos.

Este listado no incluye información sobre empleados con tipo de horario flexible.

Se ingresará un Período y un rango de Conceptos de Justificación.

Si la cantidad de conceptos seleccionados supera los nueve, se detallan los primeros nueve motivos y los restantes se acumulan en una columna general.

En este listado se desglosan las horas trabajadas de las horas justificadas, independientemente de la condición del empleado (mensualizado o jornalizado).

#### **Fichadas Registradas**

**Le informamos que a partir del día 01/06/2011 dejaremos de actualizar el módulo Control de Horarios, siendo reemplazado por el módulo Control de Personal. Este contempla toda la funcionalidad de Control de Horarios e incorpora una gran cantidad de beneficios. Tenga en cuenta que ya no se realizarán cambios normativos y tecnológicos. Para mayor información sugerimos ingrese [aquí.](http://www.axoft.com/descontinuados/re/)**

Este informe contiene las fichadas recibidas del reloj o las cargadas manualmente.

Se selecciona un rango de Fechas y es posible indicar si se consulta sólo las fichadas procesadas, las no procesadas o todas.

Las fichadas procesadas son aquellas que han sido utilizadas durante el proceso [Generación de Partes](#page-36-0) <mark>[Diarios](#page-36-0)</mark> 3가.

Las fichadas que corresponden a legajos con horarios flexibles siempre estarán como no procesadas.

En la columna denominada Origen se exhibe si la fichada fue recibida del reloj fichador (R) o si fue cargada en forma manual (M).

Las fichadas modificadas en la <u>[Revisión de Partes Diarios](#page-45-0)|</u>46ो (P) o las generadas por el sistema (S) en el mismo proceso, no son incluidas en este informe.

Se da opción a imprimir sólo las fichadas cuyo fichador no está asociado a un código de legajo.

#### **Fichadas por Legajo**

**Le informamos que a partir del día 01/06/2011 dejaremos de actualizar el módulo Control de Horarios, siendo reemplazado por el módulo Control de Personal. Este contempla toda la funcionalidad de Control de Horarios e incorpora una gran cantidad de beneficios. Tenga en cuenta que ya no se realizarán cambios normativos y tecnológicos. Para mayor información sugerimos ingrese [aquí.](http://www.axoft.com/descontinuados/re/)**

Este proceso lista, para cada legajo, las fichadas evaluadas en los partes diarios que se encuentren dentro del rango de fechas seleccionado.

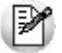

Este informe sirve como constancia para el empleado sobre las fichadas realizadas.

Es posible seleccionar un rango de legajos, un rango de departamentos o un rango de centros de costo. En las dos últimas opciones se incluirán sólo los legajos que pertenecen a los departamentos o centros de costo del rango ingresado.

Se da opción a imprimir el horario a cumplir por el empleado para cada fecha. Si elige esta opción, el sistema imprimirá el horario a cumplir para la primer fecha. Mientras dicho horario no cambie, el sistema no lo imprimirá en las líneas subsiguientes hasta que detecte un nuevo horario.

Si el empleado está ausente, en lugar de las fichadas, se imprime el concepto de justificación / injustificación utilizado para justificar / no justificar dicho ausentismo.

Para cada legajo se realiza un corte de hoja.

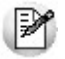

Este listado no incluye información sobre empleados con tipo de horario flexible.

#### **Listador de Legajos**

**Le informamos que a partir del día 01/06/2011 dejaremos de actualizar el módulo Control de Horarios, siendo reemplazado por el módulo Control de Personal. Este contempla toda la funcionalidad de Control de Horarios e incorpora una gran cantidad de beneficios. Tenga en cuenta que ya no se realizarán cambios normativos y tecnológicos. Para mayor información sugerimos ingrese [aquí.](http://www.axoft.com/descontinuados/re/)**

Este proceso le permite definir libremente, bajo variados criterios de selección y ordenamiento, la información a listar con respecto a los datos de los legajos.

Independientemente del criterio elegido para seleccionar los legajos, se elige qué datos se desea listar. A continuación, realizamos una breve descripción de cada criterio:

**Por Legajo:** se listarán los campos seleccionados ordenados por código de legajo, para el rango de legajos ingresado.

**Por Centro de Costo:** para cada centro de costo del rango ingresado, se listarán los campos seleccionados de los legajos que pertenezcan al centro.

**Por Departam ento:** para cada departamento del rango ingresado, se listarán los campos seleccionados de los legajos que pertenezcan al departamento.

**Por Grupo:** para cada grupo de integración del rango ingresado, se listarán los campos seleccionados de los legajos que pertenezcan al grupo.

**Por Conv enio:** para cada convenio del rango ingresado, se listarán los campos seleccionados de los legajos que están bajo ese convenio.

**Por Horario:** para un tipo de horario y un rango de códigos de horario ingresado, se listarán los campos seleccionados de los legajos que tienen asignado ese horario.

**Por Condición:** puede optar por listar los empleados mensualizados, los jornalizados o todos. Si lista todos los empleados, éstos son clasificados según su condición.

**Por Fecha de Egreso:** se listarán los campos seleccionados de los legajos que poseen fecha de egreso, posterior o igual a la fecha ingresada. Esta opción puede ser utilizada para conocer qué empleados fueron dados de baja a partir de una fecha determinada.

**Por Fecha de Ingreso:** se listarán los campos seleccionados de los legajos cuya fecha de ingreso sea posterior o igual a la fecha ingresada. Esta opción puede ser utilizada para conocer los empleados que fueron dados de alta a partir de una fecha determinada.

#### **Fichadas de Horarios Flexibles**

**Le informamos que a partir del día 01/06/2011 dejaremos de actualizar el módulo Control de Horarios, siendo reemplazado por el módulo Control de Personal. Este contempla toda la funcionalidad de Control de Horarios e incorpora una gran cantidad de beneficios. Tenga en cuenta que ya no se realizarán cambios normativos y tecnológicos. Para mayor información sugerimos ingrese [aquí.](http://www.axoft.com/descontinuados/re/)**

Este proceso lista las fichadas efectuadas en un período por empleados con horario flexible.

Puede listar un rango de legajos, un rango de departamentos o un rango de centros de costo. En las dos últimas opciones se incluirán sólo los legajos que pertenecen a los departamentos o centros de costo del rango ingresado.

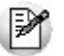

Evalúe el rendimiento del personal con horario flexible, como ser jefes, gerentes, etc.

**Prom edia Fichadas Im pares:** esta opción indica si se promedian los días con fichadas impares. No seleccione este parámetro si no desea que se tomen en cuenta los días ni las horas con fichadas impares para el cálculo de las horas promedio trabajadas.

El informe exhibe, para cada legajo, hasta ocho fichadas en un mismo día. En caso de existir más de ocho, se las tiene en cuenta para el cálculo del tiempo de permanencia del día y, en la columna de OBSERVACION se indica esta circunstancia.

Si para una fecha no se cuenta con un número par de fichadas, entonces el tiempo de permanencia del día es estimado, ya que falta información. Esta situación es indicada en la columna OBSERVACION.

Por cada legajo se calcula el total de horas general y el promedio diario, en base a la cantidad de días en que hubo fichadas (no detecta ausentes).

#### **Equivalencias con Novedades de Sueldos**

**Le informamos que a partir del día 01/06/2011 dejaremos de actualizar el módulo Control de Horarios, siendo reemplazado por el módulo Control de Personal. Este contempla toda la funcionalidad de Control de Horarios e incorpora una gran cantidad de beneficios. Tenga en cuenta que ya no se realizarán cambios normativos y tecnológicos. Para mayor información sugerimos ingrese [aquí.](http://www.axoft.com/descontinuados/re/)**

Se trata de un informe que contiene todos los códigos de novedad definidos para la integración con el módulo **Sueldos.**

Es útil para el control de la correcta asignación de cada código de novedad con los conceptos que se integran.

Los códigos de novedad son los cargados en los procesos [Actualización de Equivalencias para Integración](#page-28-0)  $\sqrt{29}$  y [Actualización de Códigos de Justificación e Injustificación](#page-21-0)  $\sqrt{22}$ .

### **Auditoría**

#### **Auditoría de Partes Diarios**

**Le informamos que a partir del día 01/06/2011 dejaremos de actualizar el módulo Control de Horarios, siendo reemplazado por el módulo Control de Personal. Este contempla toda la funcionalidad de Control de Horarios e incorpora una gran cantidad de beneficios. Tenga en cuenta que ya no se realizarán cambios normativos y tecnológicos. Para mayor información sugerimos ingrese [aquí.](http://www.axoft.com/descontinuados/re/)**

Este proceso permite listar las modificaciones realizadas a los partes diarios mediante el proceso [Revisión](#page-45-0) [de Partes Diarios](#page-45-0) 46ª o bien, listar los partes diarios anulados por el proceso Anulación de Partes Diarios.

Es posible emitirlo por fecha de modificación, por fecha de resultado o por legajo.

El informe muestra los datos por defecto, como ser la fecha y resultados del parte diario, la fecha, hora y usuario que modificó el parte, etc. Por otro lado, indica los datos que han sido borrados, modificados y/o agregados; detallando en el caso de los datos modificados, cuál era su valor inicial y por que valor fue modificado.

El comando **Depurar** elimina todos los registros de auditoría con fecha de modificación menor o igual a la ingresada.

#### **Auditoría de Fichadas**

**Le informamos que a partir del día 01/06/2011 dejaremos de actualizar el módulo Control de Horarios, siendo reemplazado por el módulo Control de Personal. Este contempla toda la funcionalidad de Control de Horarios e incorpora una gran cantidad de beneficios. Tenga en cuenta que ya no se realizarán cambios normativos y tecnológicos. Para mayor información sugerimos ingrese [aquí.](http://www.axoft.com/descontinuados/re/)**

Este proceso lista las modificaciones realizadas a las fichadas mediante el proceso [Actualización de](#page-51-1) <u>[Fichadas](#page-51-1)</u> 52 .

Puede solicitar la emisión del listado por fecha de modificación o por legajo.

El informe muestra la fecha y hora original de la fichada, la fecha y hora actual de ésta, la fecha y hora de modificación y el usuario que la realizó.

El comando **Depurar** elimina todos los registros de auditoría con fecha de modificación menor o igual a la ingresada.

#### **Auditoría de Depuración**

**Le informamos que a partir del día 01/06/2011 dejaremos de actualizar el módulo Control de Horarios, siendo reemplazado por el módulo Control de Personal. Este contempla toda la funcionalidad de Control de Horarios e incorpora una gran cantidad de beneficios. Tenga en cuenta que ya no se realizarán cambios normativos y tecnológicos. Para mayor información sugerimos ingrese [aquí.](http://www.axoft.com/descontinuados/re/)**

En este caso se listan las depuraciones realizadas mediante el proceso [Depuración](#page-54-0) 55), dependiente del menú de Procesos Periódicos.

Puede solicitar el listado por fecha de depuración.

El informe muestra la fecha y hora de depuración, el usuario que ejecutó el proceso y la fecha hasta la que se depuró.

El comando **Depurar** elimina todos los registros de auditoría con fecha de modificación menor o igual a la ingresada.

#### **Auditoría de Novedades Especiales**

**Le informamos que a partir del día 01/06/2011 dejaremos de actualizar el módulo Control de Horarios, siendo reemplazado por el módulo Control de Personal. Este contempla toda la funcionalidad de Control de Horarios e incorpora una gran cantidad de beneficios. Tenga en cuenta que ya no se realizarán cambios normativos y tecnológicos. Para mayor información sugerimos ingrese [aquí.](http://www.axoft.com/descontinuados/re/)**

A través de este proceso se listan las novedades especiales eliminadas.

Es posible listar las ausencias previstas, las autorizaciones para extras, los cambios de horario y las anormalidades previstas eliminadas.

Puede solicitar los listados por fecha de eliminación.

Los informes muestran la fecha y hora de eliminación, el usuario que ejecutó el proceso y las novedades especiales eliminadas.

El comando **Depurar** elimina todos los registros de auditoría con fecha de modificación menor o igual a la ingresada.

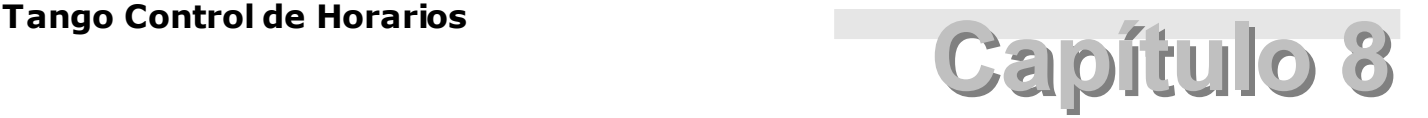

## **Integración con Tango Sueldos**

#### **Consideraciones Generales**

**Le informamos que a partir del día 01/06/2011 dejaremos de actualizar el módulo Control de Horarios, siendo reemplazado por el módulo Control de Personal. Este contempla toda la funcionalidad de Control de Horarios e incorpora una gran cantidad de beneficios. Tenga en cuenta que ya no se realizarán cambios normativos y tecnológicos. Para mayor información sugerimos ingrese [aquí.](http://www.axoft.com/descontinuados/re/)**

La integración con el módulo **Sueldos** se materializa llevando a cabo una serie de definiciones y es su responsabilidad realizarlas correctamente.

#### **Definiciones**

**Le informamos que a partir del día 01/06/2011 dejaremos de actualizar el módulo Control de Horarios, siendo reemplazado por el módulo Control de Personal. Este contempla toda la funcionalidad de Control de Horarios e incorpora una gran cantidad de beneficios. Tenga en cuenta que ya no se realizarán cambios normativos y tecnológicos. Para mayor información sugerimos ingrese [aquí.](http://www.axoft.com/descontinuados/re/)**

- Asignar los códigos de novedad (del módulo **Sueldos**) con los que se generarán las novedades que contienen horas trabajadas, descuentos y extras (proceso <u>Equivalencias para Sueldos</u> 29ª).
- Asignar los códigos de novedad (del módulo **Sueldos**) con los que se generarán las novedades que contienen las horas justificadas no trabajadas y las ocurrencias de tardes o ausencias (proceso [Actualización de Códigos de Justificación e Injustificación](#page-21-0) 22).
- Definir los Grupos de integración.
- Asignar un grupo de integración a cada legajo que integrará con el módulo **Sueldos** (proceso [Actualización de Legajos](#page-14-0) (15).

Cabe aclarar que estas definiciones no son obligatorias y pueden ser cambiadas o completadas en cualquier momento. Al generar las novedades, se actúa en base a lo que se encuentre definido.

#### **Pasos para generar las novedades**

**Le informamos que a partir del día 01/06/2011 dejaremos de actualizar el módulo Control de Horarios, siendo reemplazado por el módulo Control de Personal. Este contempla toda la funcionalidad de Control de Horarios e incorpora una gran cantidad de beneficios. Tenga en cuenta que ya no se realizarán cambios normativos y tecnológicos. Para mayor información sugerimos ingrese [aquí.](http://www.axoft.com/descontinuados/re/)**

- Ejecute el proceso <u>[Generación de Novedades para Sueldos](#page-53-0)</u> 54.
- Para que este proceso pueda generar información, deben haberse generado los partes diarios de los días a integrar.
- Si el módulo **Sueldos** se encuentra instalado en otro equipo, exporte la información a diskette; de lo contrario, quedará en la base de datos de la empresa.
- Desde el módulo **Sueldos**, realice la Lectura de Novedades.

#### **Aclaraciones**

**Le informamos que a partir del día 01/06/2011 dejaremos de actualizar el módulo Control de Horarios, siendo reemplazado por el módulo Control de Personal. Este contempla toda la funcionalidad de Control de Horarios e incorpora una gran cantidad de beneficios. Tenga en cuenta que ya no se realizarán cambios normativos y tecnológicos. Para mayor información sugerimos ingrese [aquí.](http://www.axoft.com/descontinuados/re/)**

- El módulo **Sueldos** sólo aceptará novedades cuyos códigos de legajo y de novedad sean válidos para ese módulo.
- Es su responsabilidad que las fórmulas que utilizan las novedades estén correctamente definidas.
- Las novedades que se generan son diarias (por fecha).

#### **Ubicación en el contexto de Tango**

**Le informamos que a partir del día 01/06/2011 dejaremos de actualizar el módulo Control de Horarios, siendo reemplazado por el módulo Control de Personal. Este contempla toda la funcionalidad de Control de Horarios e incorpora una gran cantidad de beneficios. Tenga en cuenta que ya no se realizarán cambios normativos y tecnológicos. Para mayor información sugerimos ingrese [aquí.](http://www.axoft.com/descontinuados/re/)**

El sistema funciona en forma totalmente independiente al módulo **Sueldos**. Esto significa que tiene utilidad en sí mismo.

Los listados que ofrece son útiles para control y brindan información para liquidar sueldos.

Si usted posee el módulo **Sueldos**, puede trasladar las novedades que considere necesarias.

Con respecto a la instalación del módulo, puede presentarse una de las siguientes tres situaciones:

- a. El módulo **Control de Horarios** se encuentra instalado junto con el módulo **Sueldos**, como un módulo más de **Tango**. En este caso, se dan facilidades con respecto a la carga de algunos datos, sin hacer conversiones directas entre archivos con información en común. Por ejemplo, no se genera el archivo de legajos en función del archivo que corresponde al módulo **Sueldos** ni se maneja la consistencia simultánea. A continuación, detallamos las facilidades con respecto a cruces entre archivos, si las bases de datos se encuentran en el mismo directorio:
	- Al agregar legajos, es posible consultar los legajos del módulo **Sueldos**. Para ello, pulse la tecla **<F3>** y si selecciona un legajo, se tomará el Nombre y la Condición. Esto no implica que necesariamente tenga que definir legajos que estén en el módulo **Sueldos**. El modificar o borrar un legajo en el módulo **Control de Horarios** no produce efecto en el módulo **Sueldos**, y viceversa.
	- Al asignar códigos de novedad para los posibles resultados del módulo, es posible consultar los códigos de novedad definidos en el módulo **Sueldos** mediante la tecla **<F3>**. Caben las mismas consideraciones que en el ítem anterior.

La definición de centros de costo no se reutiliza de uno a otro módulo. El concepto de convenio, por usarse de diferente manera, no se reutiliza.

- b.El módulo **Control de Horarios** y el módulo **Sueldos** se encuentran instalados en distintos equipos o en distintos directorios. Como las novedades se generan en base a parámetros de integración, el archivo de novedades generado puede ser volcado a diskette o quedar en disco. El módulo **Sueldos** podrá leerlo, efectuando las validaciones necesarias. Las facilidades de uso de archivos del módulo **Sueldos** pueden lograrse realizando una copia de dos archivos de **Sueldos** (Legajos y Códigos de Novedad) al directorio donde funciona la base de datos del módulo **Control de Horarios**.
- c.Usted no posee **Tango Sueldos**. El sistema maneja información suficiente para ser útil por sí mismo.

# **Tango Control de Horarios**<br> **Capítulo 9**

# **Ejemplos**

#### **Consideración**

**Le informamos que a partir del día 01/06/2011 dejaremos de actualizar el módulo Control de Horarios, siendo reemplazado por el módulo Control de Personal. Este contempla toda la funcionalidad de Control de Horarios e incorpora una gran cantidad de beneficios. Tenga en cuenta que ya no se realizarán cambios normativos y tecnológicos. Para mayor información sugerimos ingrese [aquí.](http://www.axoft.com/descontinuados/re/)**

Debido a la complejidad que presenta el proceso de evaluación de resultados, desarrollamos diferentes ejemplos y su explicación, para lograr su mejor comprensión.

Los ejemplos abajo mencionados fueron generados considerando Unidad Mínima de Pago de 60 minutos, mientras que el resto de los parámetros que se encuentran en la definición de convenios no afectan al resultado de los ejemplos.

#### **Empleados Mensualizados**

**Le informamos que a partir del día 01/06/2011 dejaremos de actualizar el módulo Control de Horarios, siendo reemplazado por el módulo Control de Personal. Este contempla toda la funcionalidad de Control de Horarios e incorpora una gran cantidad de beneficios. Tenga en cuenta que ya no se realizarán cambios normativos y tecnológicos. Para mayor información sugerimos ingrese [aquí.](http://www.axoft.com/descontinuados/re/)**

**Ejemplo 1: Presente Normal, empleado no autorizado a trabajar horas extras.**

**Condiciones:** Autorizado <sup>a</sup> Extras: <sup>N</sup> Just. de Ausente: " " Situación: "OK"

Autorizado <sup>a</sup> Salir: N Trabaja Feriados: N Ficha Intervalo: N
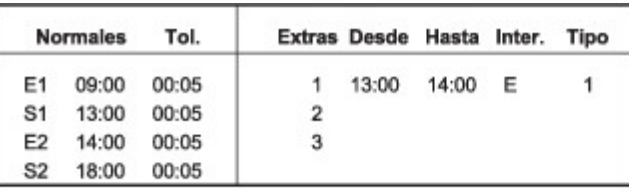

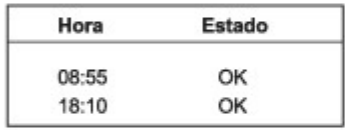

**Fichadas** 

**Horarios** 

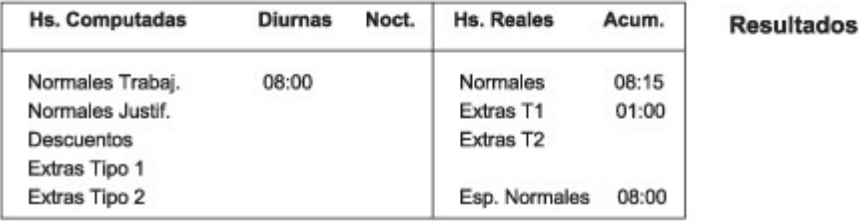

En este caso el empleado tiene definido horario para trabajar horas extras, pero no está autorizado para trabajarlas; por lo tanto, el sistema registra las horas trabajadas durante el horario de extras como horas extras reales pero no las registra como computadas.

#### **Ejemplo 2: Tarde Injustificado.**

**Condiciones:** Autorizado <sup>a</sup> Extras: <sup>N</sup> Just. de Ausente: " " Situación: "OK"

Autorizado <sup>a</sup> Salir: N Trabaja Feriados: N Ficha Intervalo: N

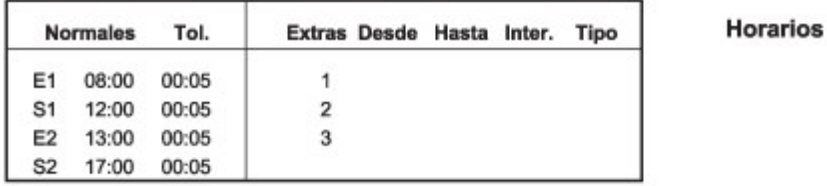

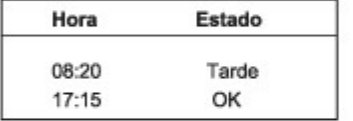

**Fichadas** 

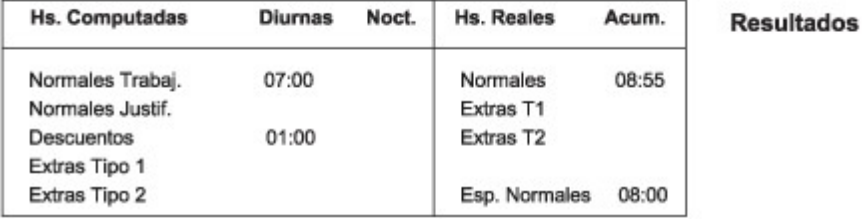

El empleado tiene definido horario normal. En este caso, el empleado llegó 08:20 (20 minutos tarde). Por defecto, el sistema lo considera como una anormalidad injustificada y le aplica un descuento.

## **Ejemplo 3: Empleado cuyo horario está integrado sólo por horas extras.**

**Condiciones:** Autorizado <sup>a</sup> Extras:<sup>S</sup> Just. de Ausente: " " Situación: "PRE/P/EXTRAS" Autorizado <sup>a</sup> Salir: N Trabaja Feriados: N Ficha Intervalo: N

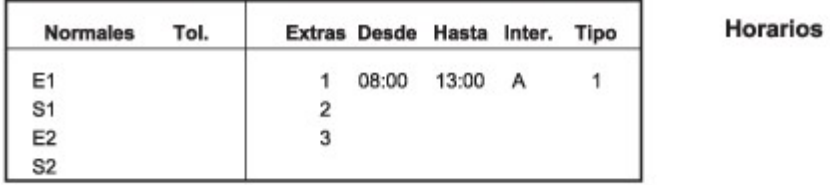

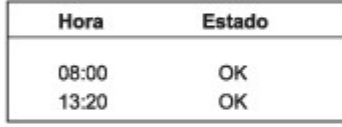

**Fichadas** 

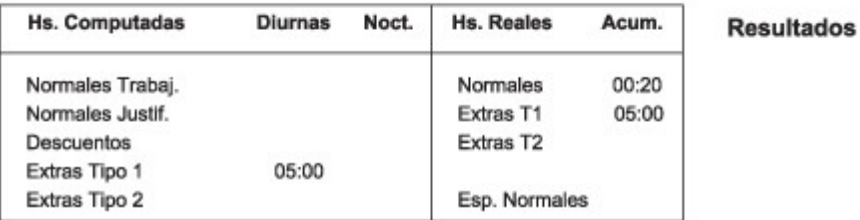

Dado que todo período trabajado en un intervalo distinto al intervalo de horario de extras es considerado como horario normal, el sistema asigna los 20 minutos trabajados entre las 13:00 y 13:20 hs. como horas normales.

## **Ejemplo 4: Empleado autorizado a salir dentro de su horario de trabajo.**

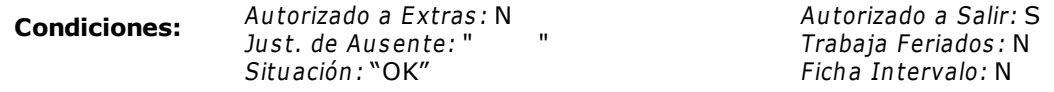

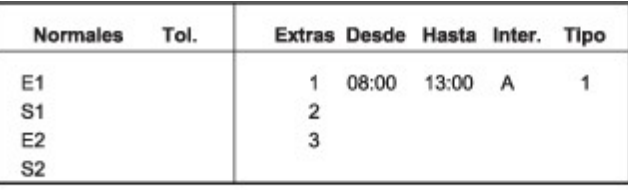

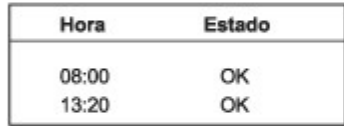

**Fichadas** 

**Horarios** 

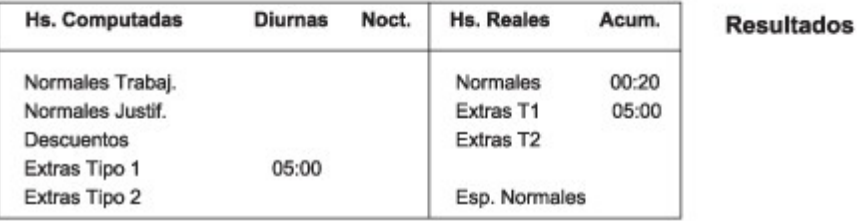

En este caso, el empleado está autorizado para salir durante su horario, por lo tanto (al menos que llegue tarde con respecto a la primer fichada o que salga temprano con respecto a la última fichada) el sistema no le aplica descuento.

#### **Ejemplo 5: Ausente sin Aviso.**

**Condiciones:** Autorizado <sup>a</sup> Extras: <sup>N</sup> Just. de Ausente: "NINGUN" Situación: "AUS/S/AVISO"

Autorizado <sup>a</sup> Salir: N Trabaja Feriados: N Ficha Intervalo: N

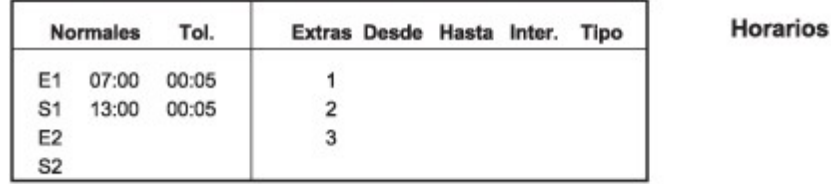

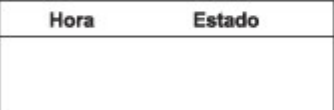

**Fichadas** 

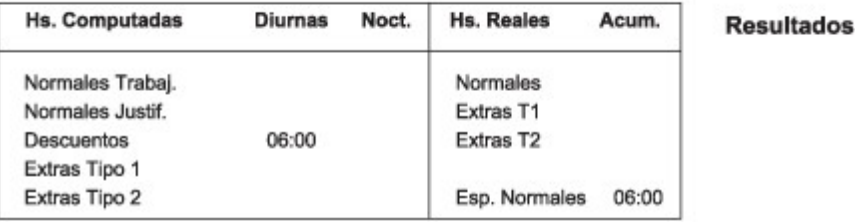

En este caso, el empleado falta sin aviso a su jornada laboral. El sistema lo considera como un ausente injustificado y asigna el concepto de justificación NINGUN (injustificado). Usted podrá justificar la ausencia mediante otro concepto de justificación.

# **Empleados Jornalizados**

**Le informamos que a partir del día 01/06/2011 dejaremos de actualizar el módulo Control de Horarios, siendo reemplazado por el módulo Control de Personal. Este contempla toda la funcionalidad de Control de Horarios e incorpora una gran cantidad de beneficios. Tenga en cuenta que ya no se realizarán cambios normativos y tecnológicos. Para mayor información sugerimos ingrese [aquí.](http://www.axoft.com/descontinuados/re/)**

#### **Ejemplo 6: Salida temprana justificada.**

**Condiciones:** Autorizado <sup>a</sup> Extras: <sup>N</sup> Just. de Ausente: " " Situación: "OK"

Autorizado <sup>a</sup> Salir: N Trabaja Feriados: N Ficha Intervalo: N

**Horarios** 

**Fichadas** 

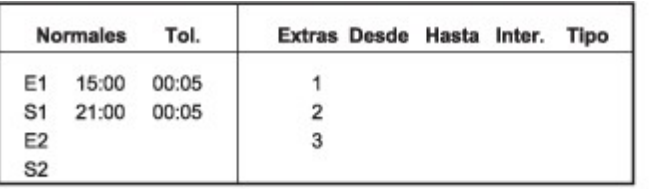

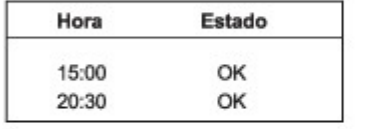

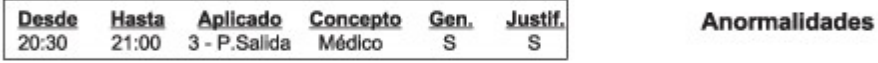

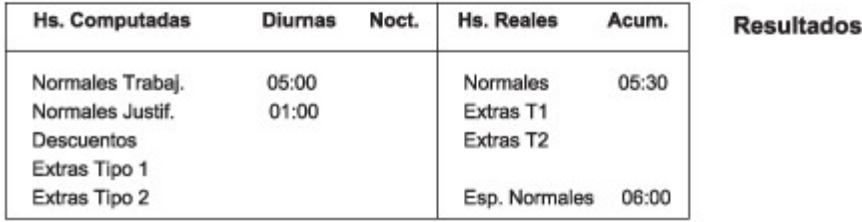

En este ejemplo el empleado se retira 00:30 minutos antes de finalizar su horario. Dado que se ha justificado su salida, el sistema computa 01:00 hora como normal justificada.

#### **Ejemplo 7: Empleado debe fichar durante su intervalo y no lo hace.**

**Condiciones:** Autorizado <sup>a</sup> Extras: <sup>N</sup> Just. de Ausente: " Situación: "OK"

Autorizado <sup>a</sup> Salir: N Trabaja Feriados: N Ficha Intervalo:S

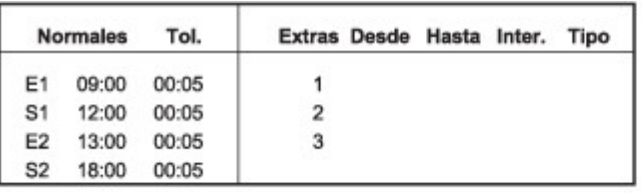

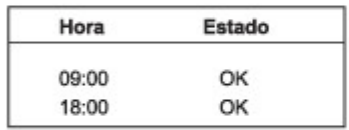

**Fichadas** 

**Horarios** 

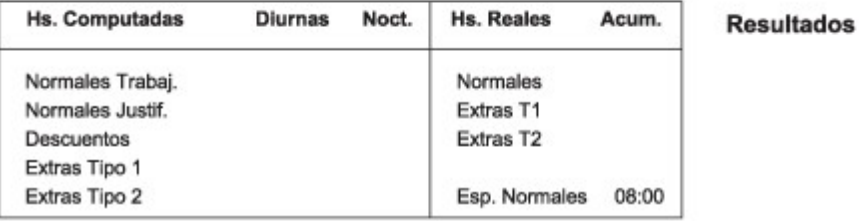

En este caso el empleado debía fichar durante el intervalo y no fichó. El sistema no genera resultados hasta que se revise el parte diario. El sistema despliega el mensaje "NO FICHO INTERVALO" notificando dicha situación.

#### **Ejemplo 8: Ausente de un empleado en día feriado (cuando no trabaja feriados).**

**Condiciones:** Autorizado <sup>a</sup> Extras: <sup>N</sup> Just. de Ausente: "AUSFER" Situación: "AUS/FERIADO"

Autorizado <sup>a</sup> Salir: N Trabaja Feriados: N Ficha Intervalo: N

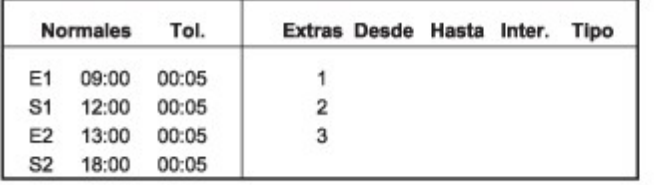

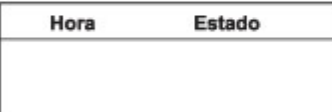

**Fichadas** 

**Horarios** 

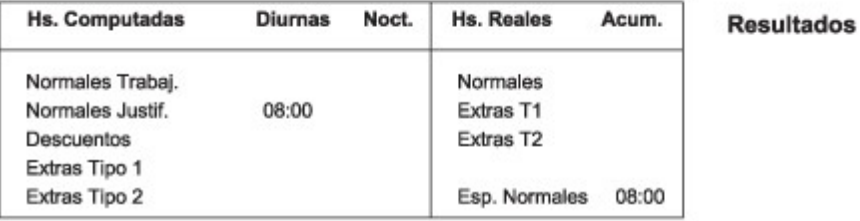

En este caso el empleado no trabaja días feriados. El sistema lo considera como un ausente por feriado y justifica las horas no trabajadas mediante el concepto AUSFER.

## **Ejemplo 9: Presente sin permiso.**

**Condiciones:** Autorizado <sup>a</sup> Extras: <sup>N</sup> Just. de Ausente: "SUSPEN" Situación: "PRE/SIN/PER"

Autorizado <sup>a</sup> Salir: N Trabaja Feriados: N Ficha Intervalo: N

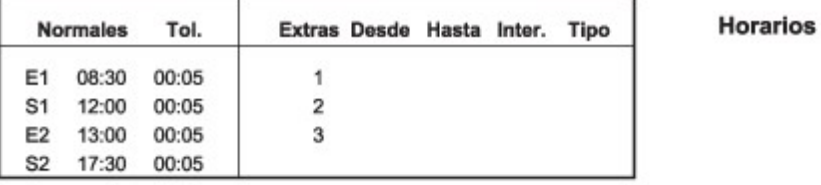

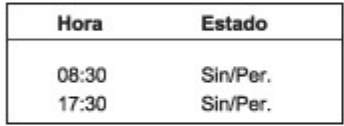

**Fichadas** 

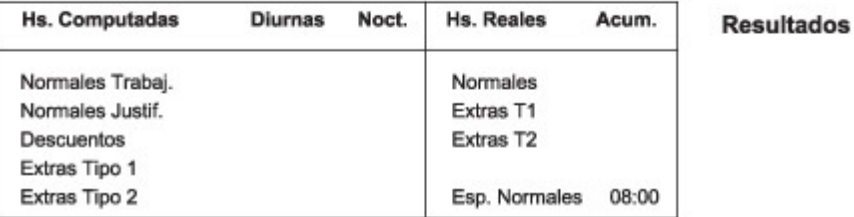

En esta ocasión el empleado estaba suspendido, por lo tanto, estaba prevista su ausencia mediante el concepto SUSPEN. Sin embargo, el empleado se presentó a trabajar. Al detectar dicha situación, el sistema considera al empleado como presente sin permiso y no genera resultados hasta que se revise el parte diario.

Si está interesado en otros ejemplos, puede hallarlos con las explicaciones de los procesos Generación de Partes Diarios y Actualización de Convenios.

# **Tango Control de Horarios**<br> **Capítulo 10**

**Resumen**

## **Operatoria Diaria**

**Le informamos que a partir del día 01/06/2011 dejaremos de actualizar el módulo Control de Horarios, siendo reemplazado por el módulo Control de Personal. Este contempla toda la funcionalidad de Control de Horarios e incorpora una gran cantidad de beneficios. Tenga en cuenta que ya no se realizarán cambios normativos y tecnológicos. Para mayor información sugerimos ingrese [aquí.](http://www.axoft.com/descontinuados/re/)**

Una vez implementado todo el sistema, se está en condiciones de comenzar el procesamiento de la información. Los pasos a seguir son los siguientes:

- 1.Generar el archivo de fichadas. (Este paso lo debe realizar a través del software provisto por la firma proveedora del reloj fichador.)
- 2.Ingresar al sistema y realizar la [Lectura de Registros del Reloj](#page-35-0)|36ª (este proceso lee el archivo de las fichadas para que éstas ingresen al sistema**Tango** ) o bien, cargar las fichadas manualmente mediante el proceso [Carga Manual de Fichadas](#page-51-0) 52ª.
- 3. Ejecutar el proceso <u>[Generación de Partes Diarios](#page-36-0)</u> 37 para que el sistema realice la evaluación de los resultados.
- 4.Realizar un <u>Listado de Partes Diarios</u> 57), que muestra la situación de los empleados y las anormalidades producidas.
- 5.Consultar con los empleados los motivos de estas anormalidades para justificarlas o no justificarlas mediante el proceso <u>[Revisión de Partes Diarios.](#page-45-0)</u> 146
- 6. Ejecutar el proceso [Revisión de Partes Diarios](#page-45-0) <sup>| 46</sup>1 para realizar modificaciones en las condiciones o en los resultados generados por el sistema.

# **Operatoria Periódica**

**Le informamos que a partir del día 01/06/2011 dejaremos de actualizar el módulo Control de Horarios, siendo reemplazado por el módulo Control de Personal. Este contempla toda la funcionalidad de Control de Horarios e incorpora una gran cantidad de beneficios. Tenga en cuenta que ya no se realizarán cambios normativos y tecnológicos. Para mayor información sugerimos ingrese [aquí.](http://www.axoft.com/descontinuados/re/)**

Es necesario realizar periódicamente los siguientes pasos:

- 1.Ejecutar el proceso Generación de Novedades para Sueldos. Este proceso genera los resultados con los códigos de novedades de **Sueldos.** Para más información, consulte el ítem [Consideraciones](#page-68-0) <u>[Generales](#page-68-0)</u>|ଖେ.
- 2.Ejecutar el proceso <u>[Depuración](#page-54-0)</u>|55ª. Este proceso elimina información de los archivos. Es su responsabilidad obtener toda la información necesaria antes de correr este proceso. Si bien no es necesario realizar la depuración, ejecutándola periódicamente se garantiza un mejor comportamiento del sistema y el aprovechamiento del espacio en disco.
- 3.Ejecutar los procesos Depuración de Auditoría. Estos procesos eliminan los registros de auditoría generados por el sistema. Es su responsabilidad obtener toda la información necesaria antes de correr este proceso. No es necesario realizar la depuración, pero ejecutándola periódicamente, se garantiza un mejor comportamiento del sistema y el aprovechamiento del espacio en disco.